#### **ABB Feldbus-Optionen**

#### Benutzerhandbuch FPBA-01 PROFIBUS DP Adaptermodul

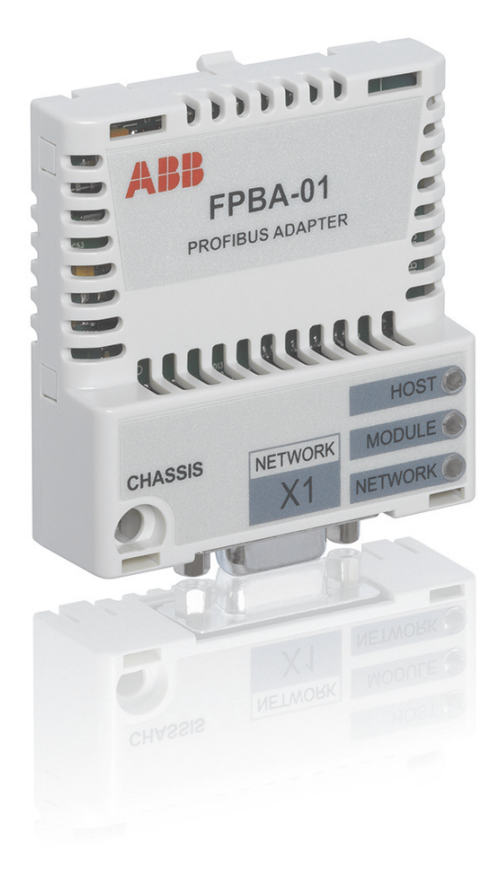

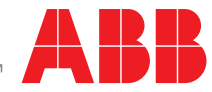

Power and productivity for a better world™

#### Liste ergänzender Handbücher

Siehe Abschnitt *[Ergänzende Handbücher](#page-15-0)* auf Seite *[16](#page-15-0)*.

## **Benutzerhandbuch**

#### **FPBA-01 PROFIBUS DP Adaptermodul**

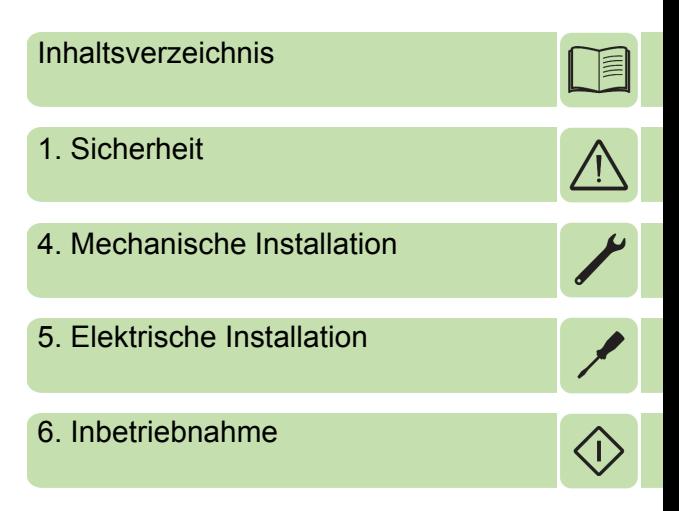

3AFE68989078 Rev E **DF** GÜLTIG AB: 07.09.2011

 2011 ABB Oy Alle Rechte vorbehalten.

# <span id="page-4-0"></span>**Inhaltsverzeichnis**

#### *[1. Sicherheit](#page-10-1)*

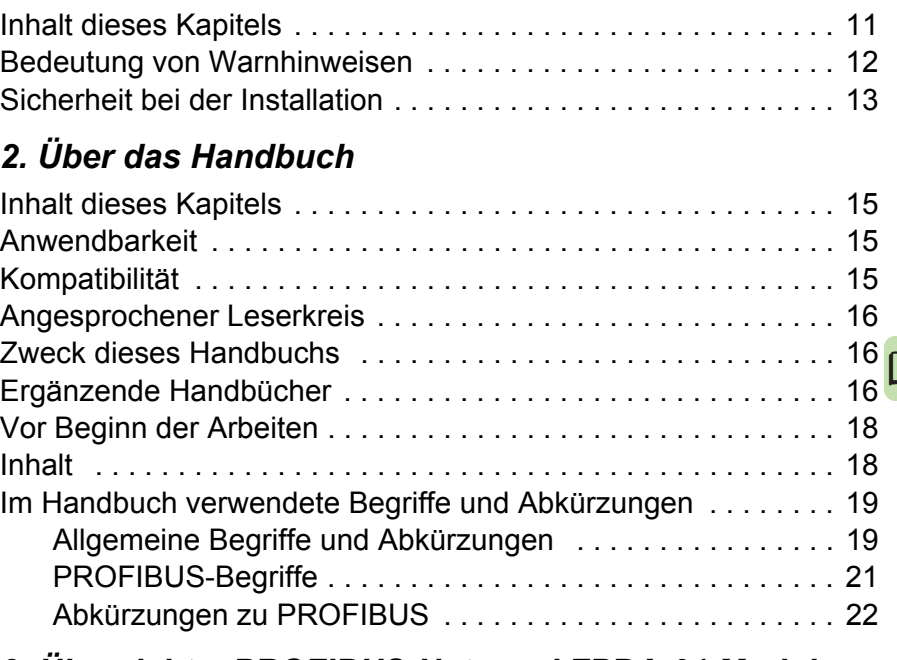

## *[3. Übersicht - PROFIBUS-Netz und FPBA-01 Modul](#page-24-0)*

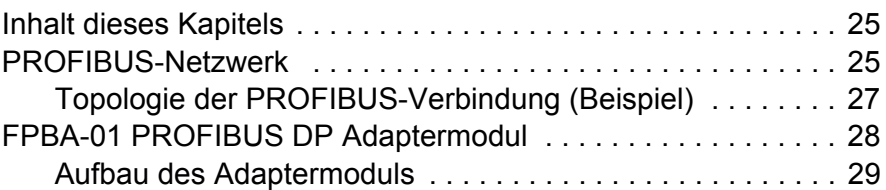

#### *[4. Mechanische Installation](#page-30-1)*

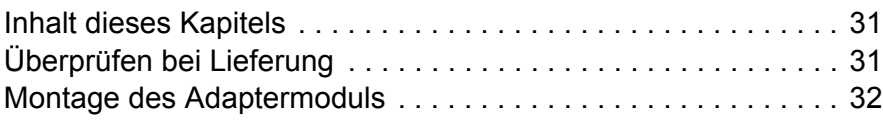

#### *6 Inhaltsverzeichnis*

#### *[5. Elektrische Installation](#page-32-1)*

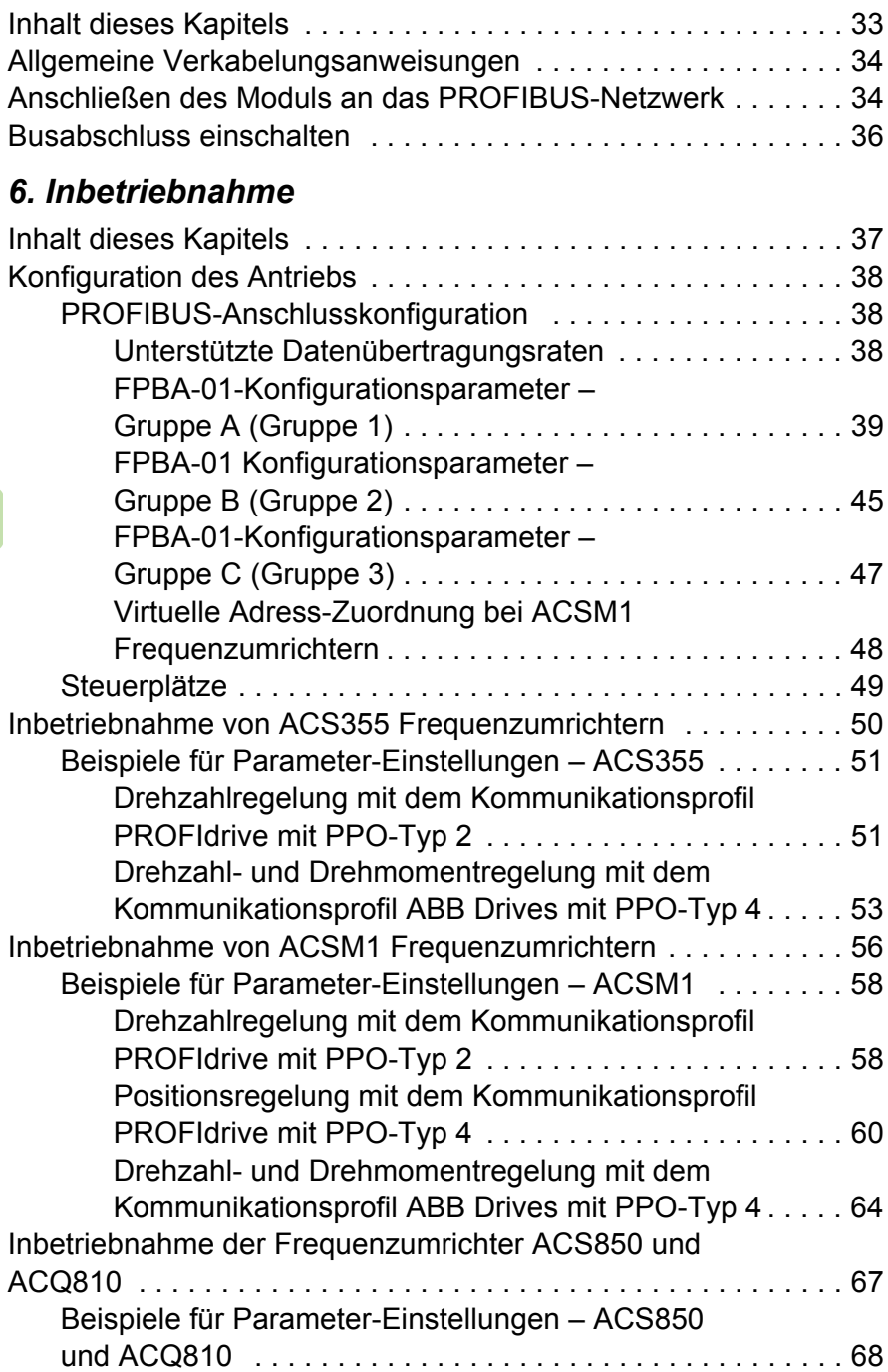

訚

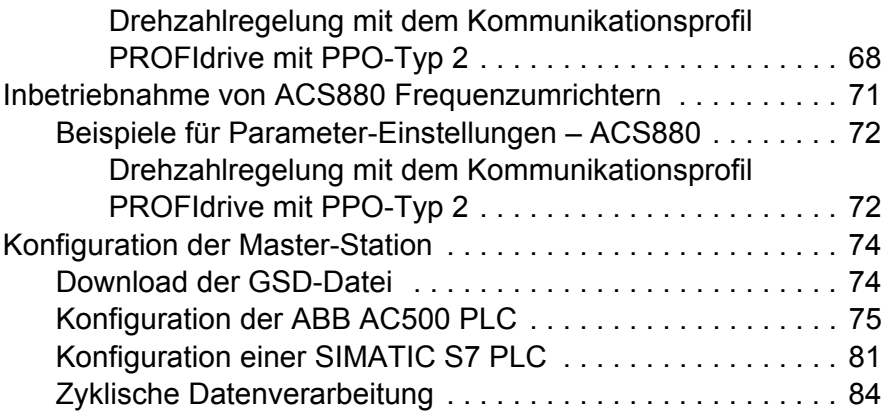

## *[7. Kommunikationsprofile](#page-84-0)*

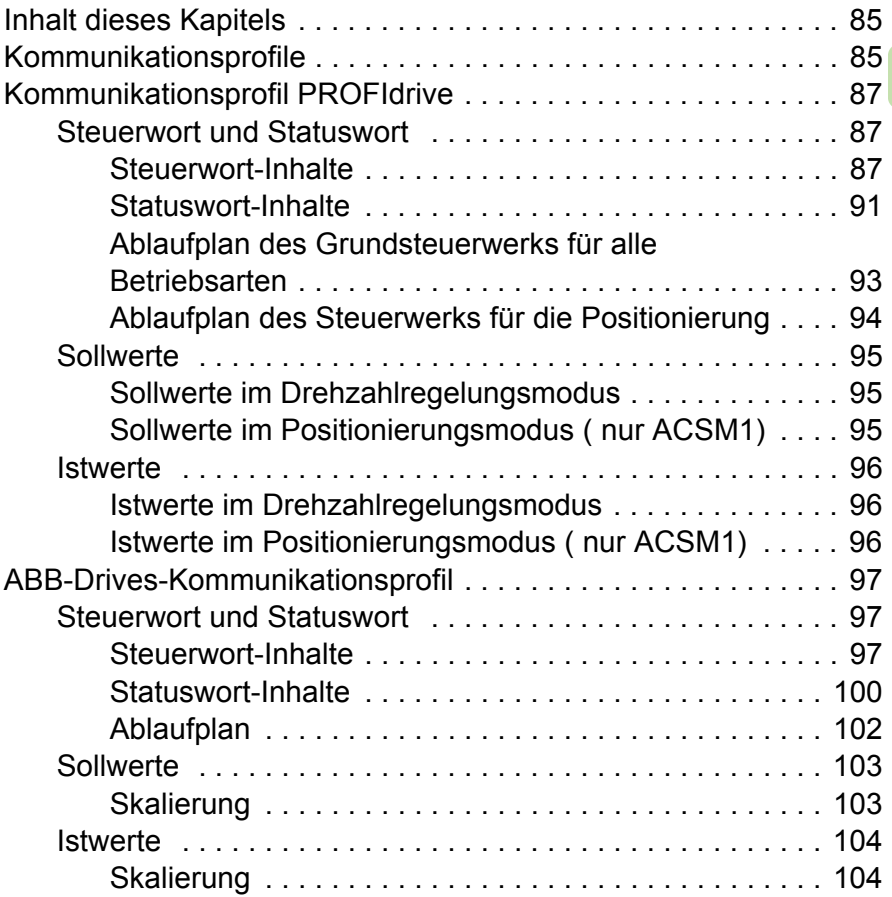

DE

## *[8. Kommunikationsprotokoll](#page-104-0)*

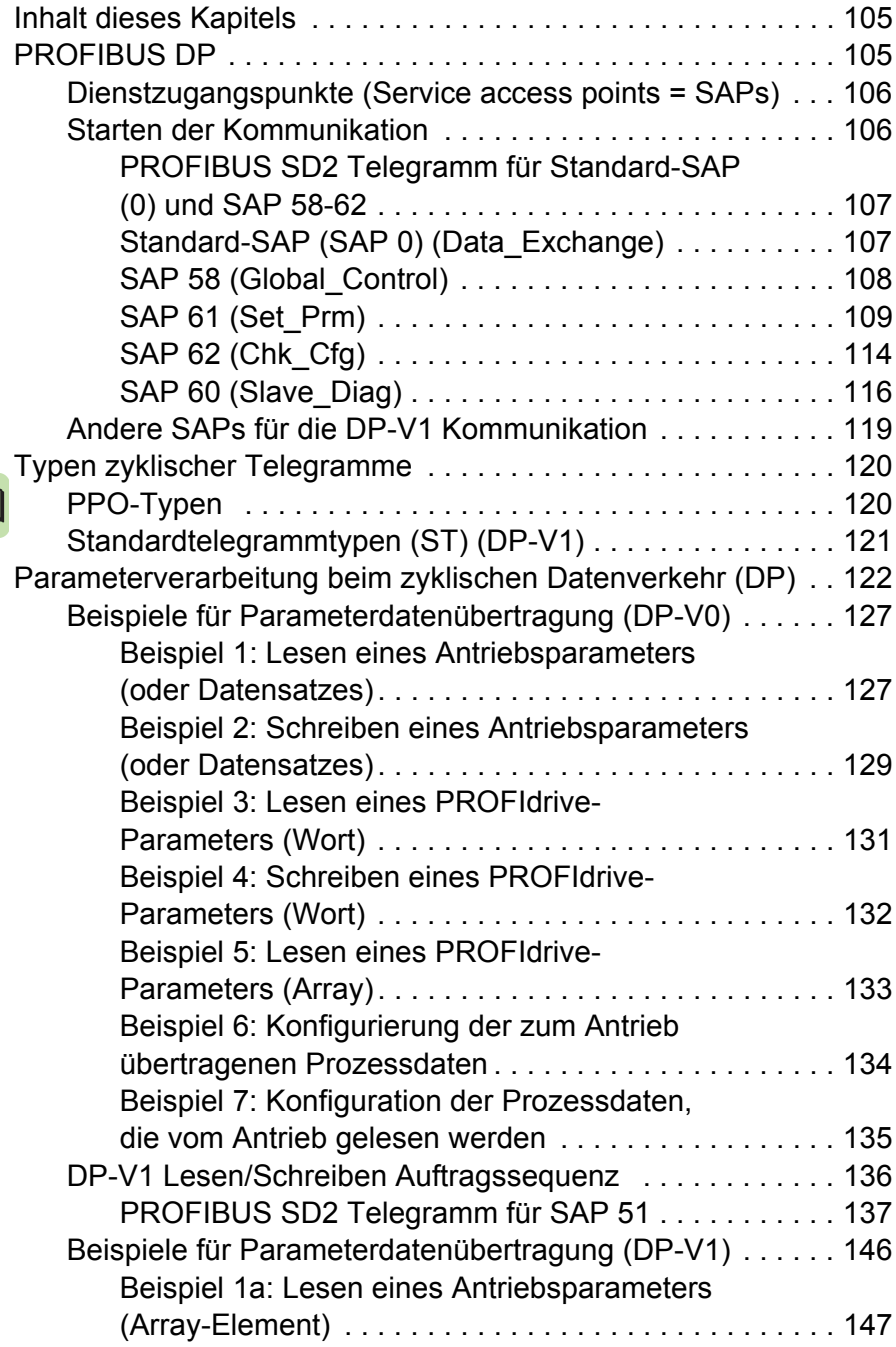

í

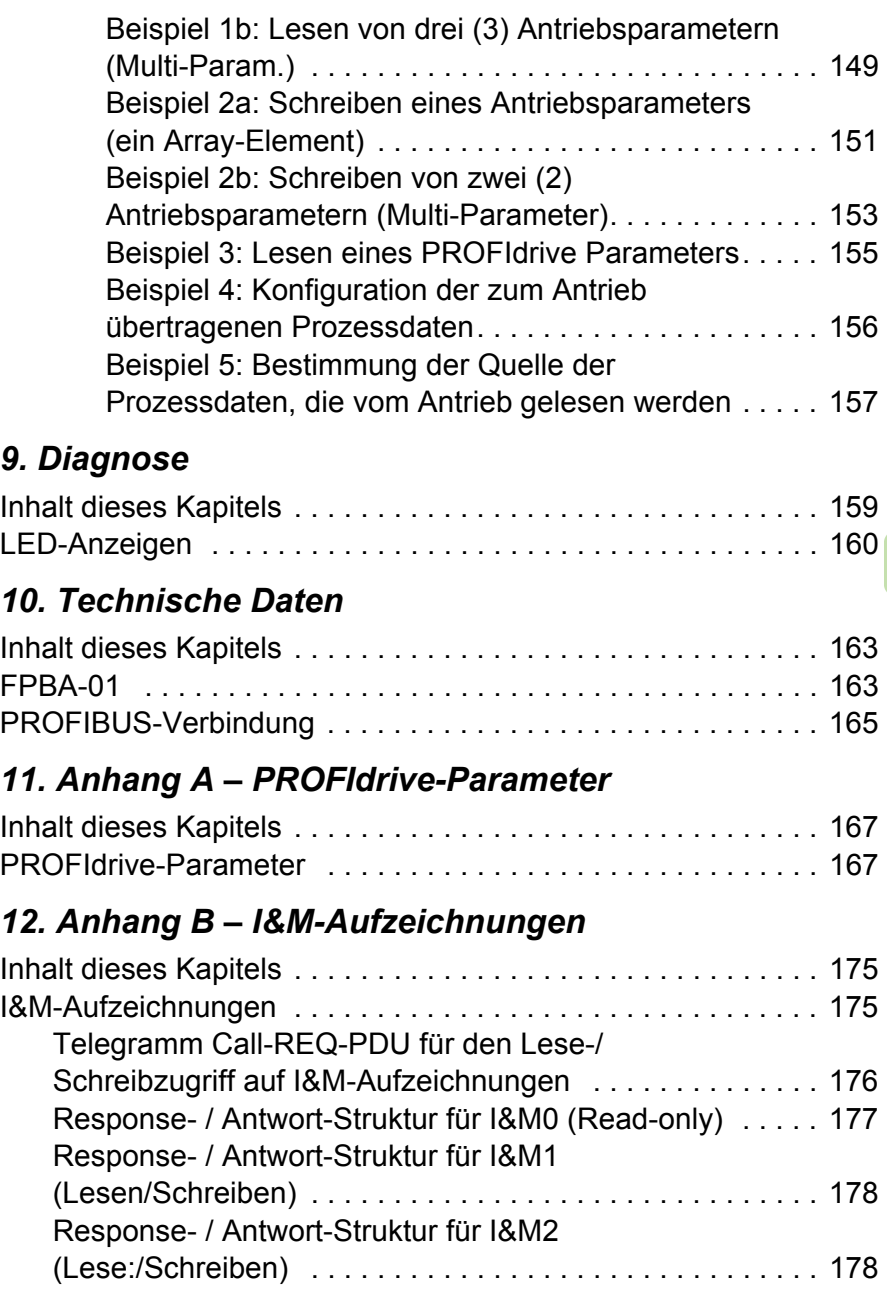

#### *10 Inhaltsverzeichnis*

## *[Ergänzende Informationen](#page-178-0)*

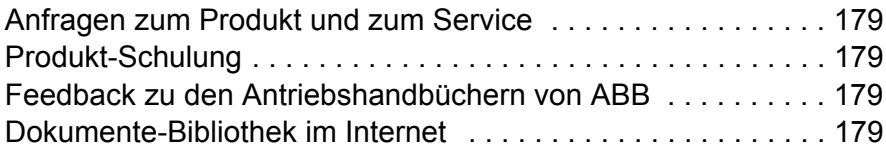

# 1

# <span id="page-10-1"></span><span id="page-10-0"></span>**Sicherheit**

#### <span id="page-10-2"></span>**Inhalt dieses Kapitels**

Dieses Kapitel enthält die in diesem Handbuch verwendeten Warnsymbole und die Sicherheitsvorschriften, die eingehalten werden müssen, wenn Sie ein Optionsmodul im Antrieb, Umrichter oder Wechselrichter installieren. Die Nichtbeachtung dieser Vorschriften kann zu Verletzungen, auch mit tödlichen Folgen, oder zu Schäden an Geräten führen. Lesen Sie dieses Kapitel aufmerksam durch, bevor Sie mit der Installation beginnen.

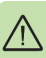

#### <span id="page-11-0"></span>**Bedeutung von Warnhinweisen**

Warnungen weisen auf Bedingungen hin, die zu schweren oder tödlichen Verletzungen und/oder zu Schäden an der Einrichtung führen können. Sie beschreiben auch Möglichkeiten zur Vermeidung der Gefahr. In diesem Handbuch werden die folgenden Warnsymbole verwendet:

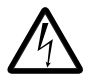

#### **Warnung vor gefährlicher Spannung**

Dieses Symbol warnt vor hoher Spannung, die zu Verletzungen von Personen oder tödlichen Unfällen und/oder Schäden an Geräten führen kann.

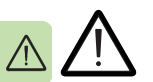

#### **Allgemeine Warnung**

Dieses Symbol warnt vor nichtelektrischen Gefahren, die zu Verletzungen von Personen oder tödlichen Unfällen und/oder Schäden an Geräten führen können.

#### <span id="page-12-0"></span>**Sicherheit bei der Installation**

Diese Warnungen gelten für Personen, die ein Optionsmodul in einen Antrieb, Umrichter oder Wechselrichter installieren.

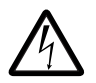

**WARNUNG!** Die Nichtbeachtung der folgenden Anweisungen kann zu Verletzungen, tödlichen Unfällen oder Schäden an Geräten führen.

- Installations- und Wartungsarbeiten am Antrieb, Umrichter oder Wechselrichter dürfen nur von qualifiziertem Fachpersonal ausgeführt werden!
- Trennen Sie den Antrieb, Umrichter oder Wechselrichter, in den das Modul eingebaut wird, von allen möglichen Spannungsquellen.

Warten Sie nach dem Abschalten der Spannungsversorgung stets 5 Minuten, bis die Zwischenkreiskondensatoren entladen sind, bevor Sie die Arbeiten fortsetzen.

- Stellen Sie durch Messung mit einem Multimeter (Impedanz mindestens 1 MOhm) sicher, dass:
	- keine Spannung zwischen den Eingangsklemmen des Antriebs, Umrichters oder Wechselrichters und Erde besteht
	- keine Spannung zwischen den Ausgangsklemmen des Antriebs, Umrichters oder Wechselrichters und Erde besteht.
- Führen Sie keine Arbeiten an den Steuerkabeln durch, wenn Spannung an externen Steuerkreisen des Antriebs, Umrichters oder Wechselrichters anliegt. Extern gespeiste Steuerkreise können gefährliche Spannungen führen.

*14 Sicherheit* 

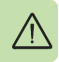

# 2

# <span id="page-14-0"></span>**Über das Handbuch**

#### <span id="page-14-1"></span>**Inhalt dieses Kapitels**

Dieses Kapitel gibt eine Übersicht über den Inhalt dieses Handbuchs.

#### <span id="page-14-2"></span>**Anwendbarkeit**

Dieses Handbuch gilt für das FPBA-01 PROFIBUS DP Adaptermodul (+K454), Softwareversion 2.143 oder höher.

#### <span id="page-14-3"></span>**Kompatibilität**

Das FPBA-01 PROFIBUS DP Adaptermodulist mit den folgenden Frequenzumrichtern kompatibel:

- ACS355
- ACSM1
- ACS850
- ACQ810
- ACS880

Das FPBA-01 PROFIBUS DP Adaptermodul ist mit allen Masterstationen kompatibel, die die Protokolle PROFIBUS DP-V0 und DP-V1 unterstützen.

#### <span id="page-15-1"></span>**Angesprochener Leserkreis**

Der Leser muss über die erforderlichen Kenntnisse der Feldbus-Schnittstelle, Elektrotechnik, der Praxis der elektrischen Verdrahtung und des Betriebs des Antriebs verfügen.

#### <span id="page-15-2"></span>**Zweck dieses Handbuchs**

Das Handbuch enthält Informationen über die Installation, Inbetriebnahme und Benutzung eines FPBA-01 PROFIBUS DP Adaptermoduls.

#### <span id="page-15-3"></span><span id="page-15-0"></span>**Ergänzende Handbücher**

Die ergänzenden Handbücher sind nachfolgend aufgelistet.

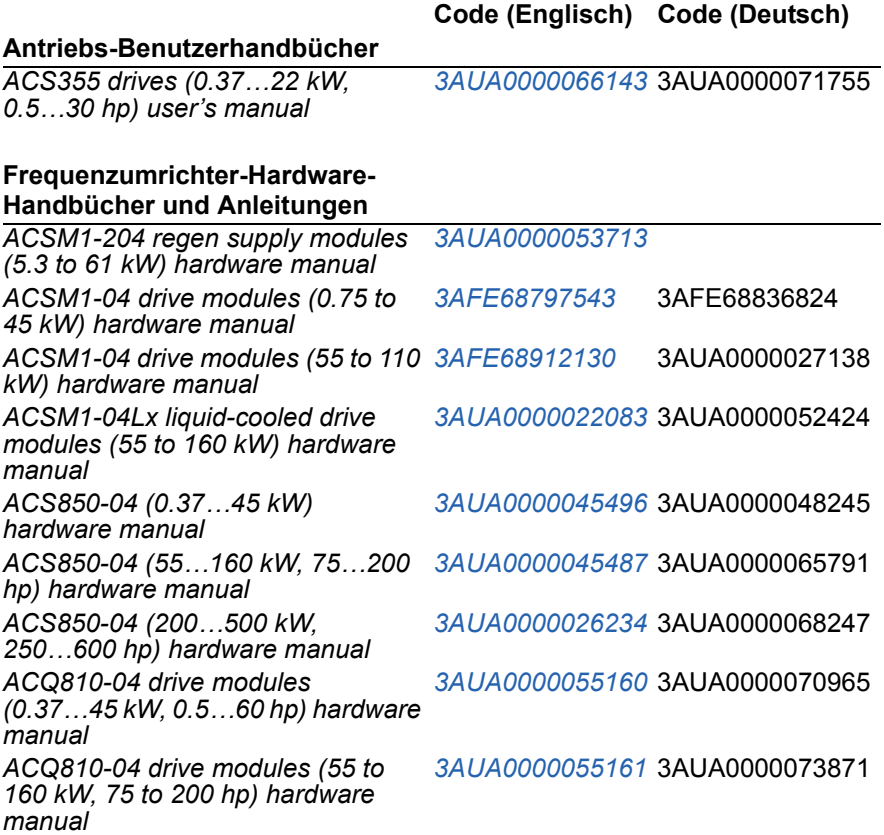

**Code (Englisch) Code (Deutsch)**

*[3AUA0000055155](http://search.abb.com/library/ABBLibrary.asp?DocumentID=3AUA0000055155&LanguageCode=en&DocumentPartId=1&Action=Launch )* 3AUA0000074945

*ACQ810-04 drive modules (200…400 kW, 250…600 hp) hardware manual*

*ACS880-01 (0.55 to 250 kW, 0.75 to [3AUA0000078093](http://search.abb.com/library/ABBLibrary.asp?DocumentID=3AUA0000078093&LanguageCode=en&DocumentPartId=1&Action=Launch )* 3AUA0000103702 *350 hp) hardware manual*

#### **Frequenzumrichter-Firmware-Handbücher und Anleitungen**

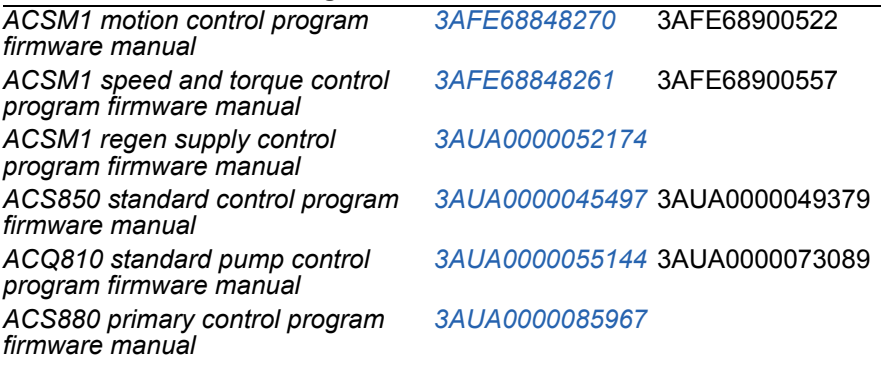

#### **Zubehör-/Options-Handbücher und Anleitungen**

*FPBA-01 PROFIBUS DP adapter module user's manual [3AFE68573271](http://search.abb.com/library/ABBLibrary.asp?DocumentID=3AFE68573271&LanguageCode=en&DocumentPartId=1&Action=Launch )* 3AFE68989078

Im Internet finden Sie Handbücher und andere Produkt-Dokumentation im PDF-Format. Siehe den Abschnitt *[Dokumente-Bibliothek](#page-178-5)  [im Internet](#page-178-5)* auf der hinteren Einband-Innenseite. Für Handbücher, die nicht in der Dokumente-Bibliothek verfügbar sind, wenden Sie sich bitte an Ihre ABB-Vertretung.

## <span id="page-17-0"></span>**Vor Beginn der Arbeiten**

Es wird vorausgesetzt, dass der Antrieb installiert und betriebsbereit ist, bevor die Installation des Adaptermoduls FPBA-01 beginnt.

Zusätzlich zu den üblichen Installationswerkzeugen müssen während der Installation die zu dem Antrieb gehörenden Handbücher griffbereit sein, da sie wichtige Informationen enthalten, die in diesem Handbuch nicht thematisiert sind. Auf die Handbücher der Antriebe wird an verschiedenen Stellen dieses Handbuchs verwiesen.

## <span id="page-17-1"></span>**Inhalt**

Dieses Handbuch besteht aus den folgenden Kapiteln:

- *[Sicherheit](#page-10-0)* enthält die Sicherheitsvorschriften, die bei der Installation eines Feldbus-Adaptermoduls einzuhalten sind.
- *[Über das Handbuch](#page-14-0)* enthält eine Einleitung zu diesem Handbuch.
- *[Übersicht PROFIBUS-Netz und FPBA-01 Modul](#page-24-3)* enthält eine kurze Beschreibung des PROFIBUS-Netzwerks und des Adaptermoduls.
- *[Mechanische Installation](#page-30-0)* enthält eine Prüfliste des Lieferumfangs und die Anweisungen zur Montage des Adaptermoduls.
- *[Elektrische Installation](#page-32-0)* enthält Anweisungen zur Verdrahtung, zum Anschluss des Moduls an das PROFIBUS-Netz und zum Bus-Abschluss.
- *[Inbetriebnahme](#page-36-0)* enthält die einzuhaltenden Schritte bei der Inbetriebnahme des Antriebs mit dem Adaptermodul und gibt Beispiele zur Konfiguration des Mastersystems.
- *[Kommunikationsprofile](#page-84-3)* enthält eine Beschreibung der für die Kommunikation zwischen PROFIBUS -Netzwerk, Adaptermodul und Antrieb verwendeten Kommunikationsprofile.
- *[Kommunikationsprotokoll](#page-104-3)* Dieses Kapitel beschreibt den Inhalt der PROFIBUS-Telegramme, die zur Kommunikation mit dem Antrieb verwendet werden, sowie die Telegramme zur Konfiguration der PROFIBUS-Slave-Geräte.
- *[Diagnose](#page-158-2)* erläutert, wie Störungsursachen mit Hilfe der Status-LEDs auf dem Adaptermodul ermittelt werden.
- *[Technische Daten](#page-162-3)* enthält die technischen Daten des Adaptermoduls und der PROFIBUS-Verbindung.
- *[Anhang A PROFIdrive-Parameter](#page-166-3)* enthält eine Liste der PROFIdrive-Parameter.
- *[Anhang B I&M-Aufzeichnungen](#page-174-3)* enthält die Telegramm- und Antwort-Strukturen für die Identifikations- & Wartungsmeldungen.

#### <span id="page-18-0"></span>**Im Handbuch verwendete Begriffe und Abkürzungen**

#### <span id="page-18-1"></span>**Allgemeine Begriffe und Abkürzungen**

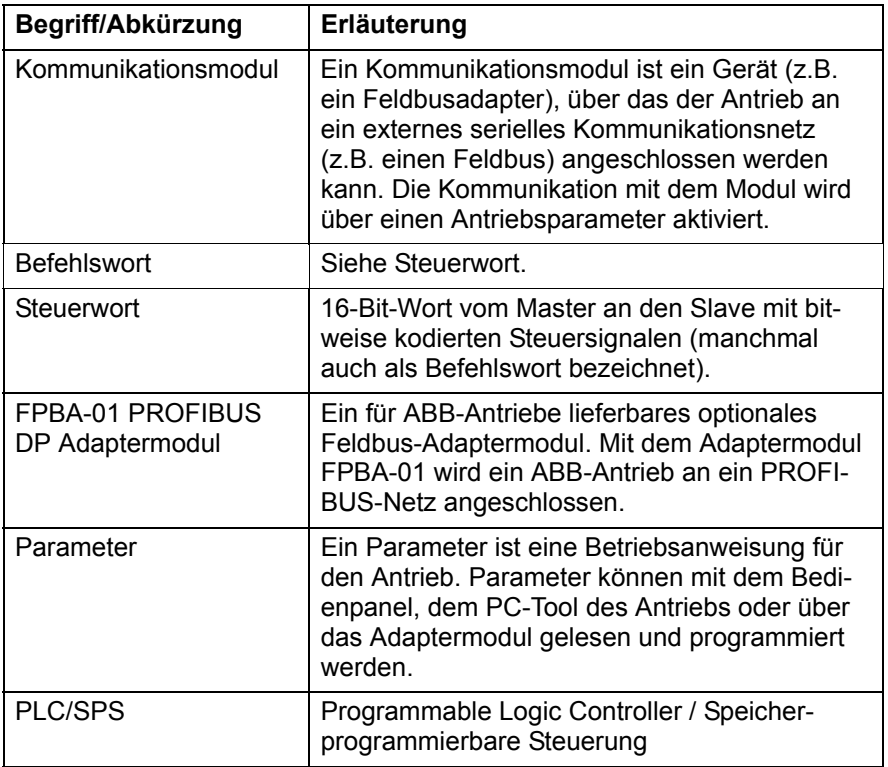

#### *20 Über das Handbuch*

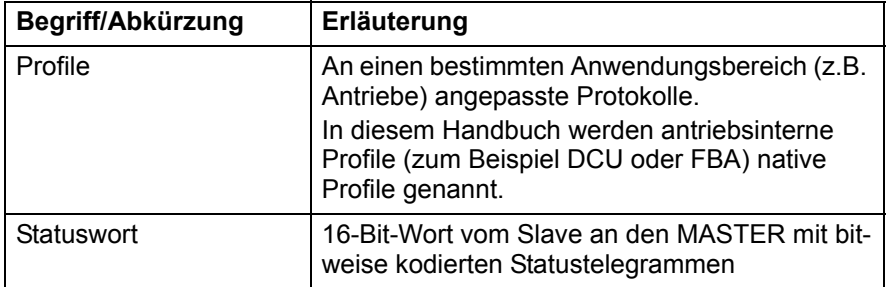

#### <span id="page-20-0"></span>**PROFIBUS-Begriffe**

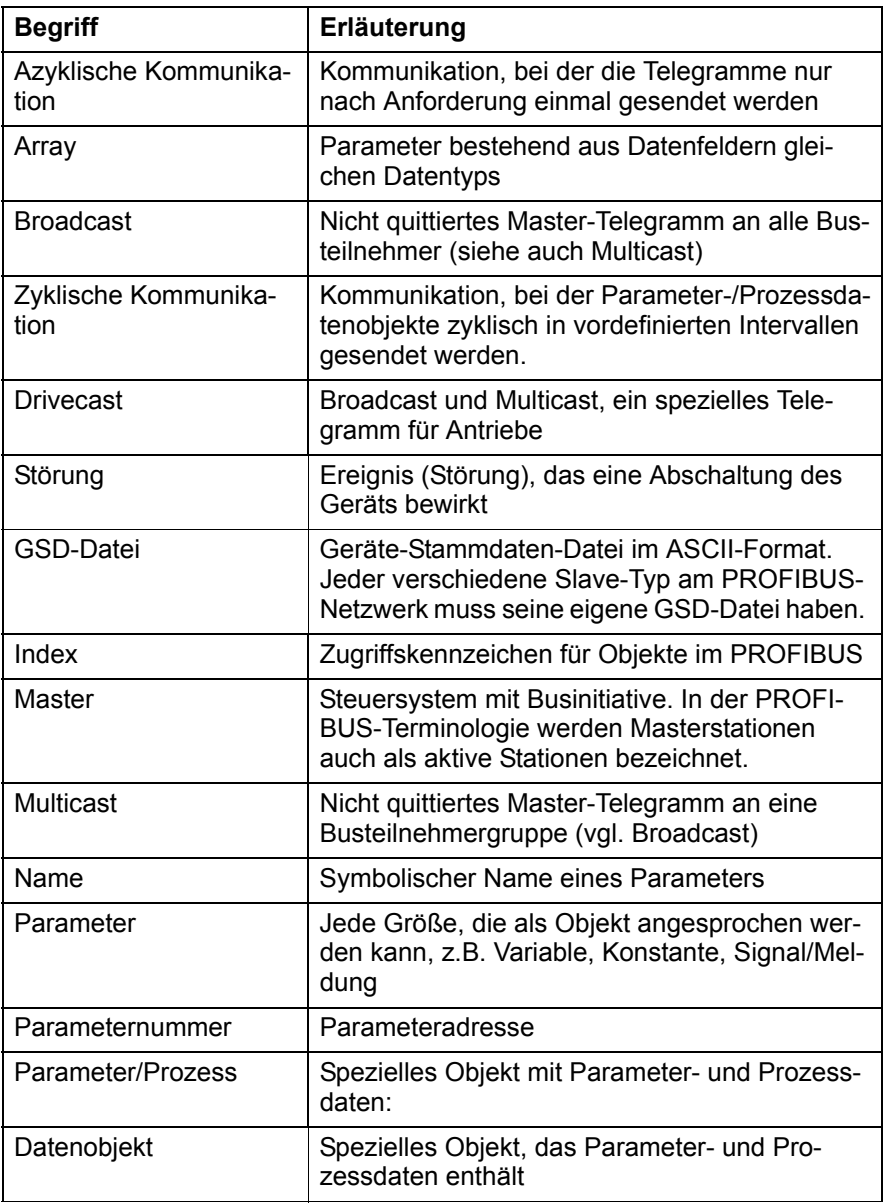

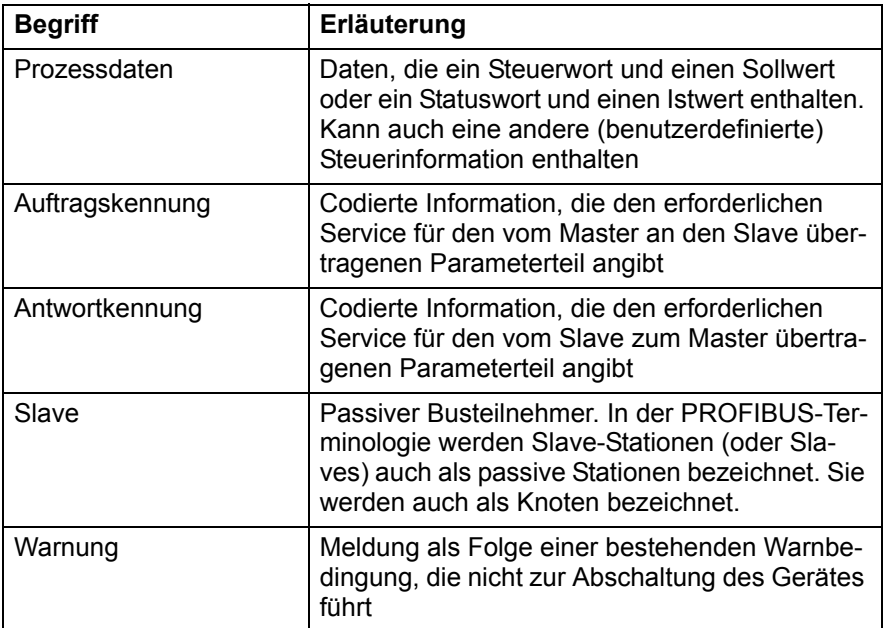

#### <span id="page-21-0"></span>**Abkürzungen zu PROFIBUS**

Der *kursiv* gedruckte Text ist der deutsche Originalbegriff.

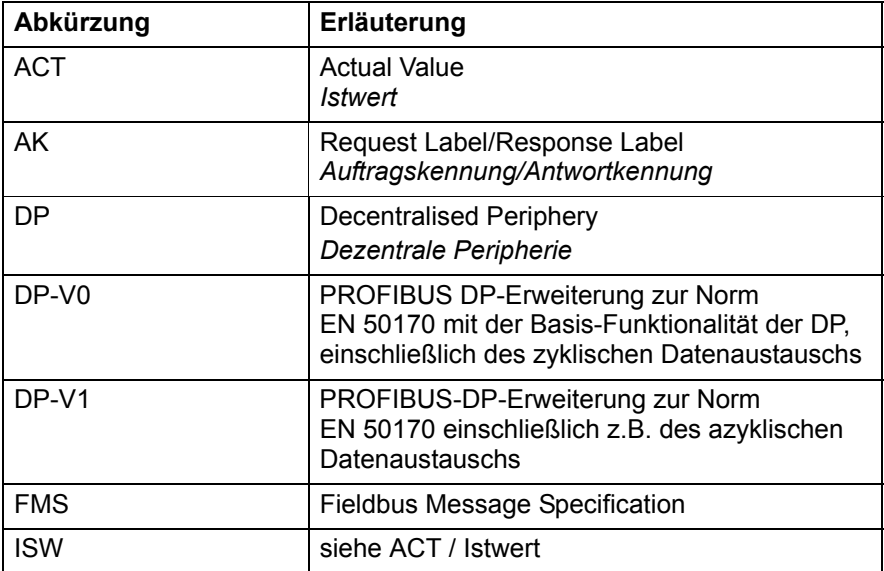

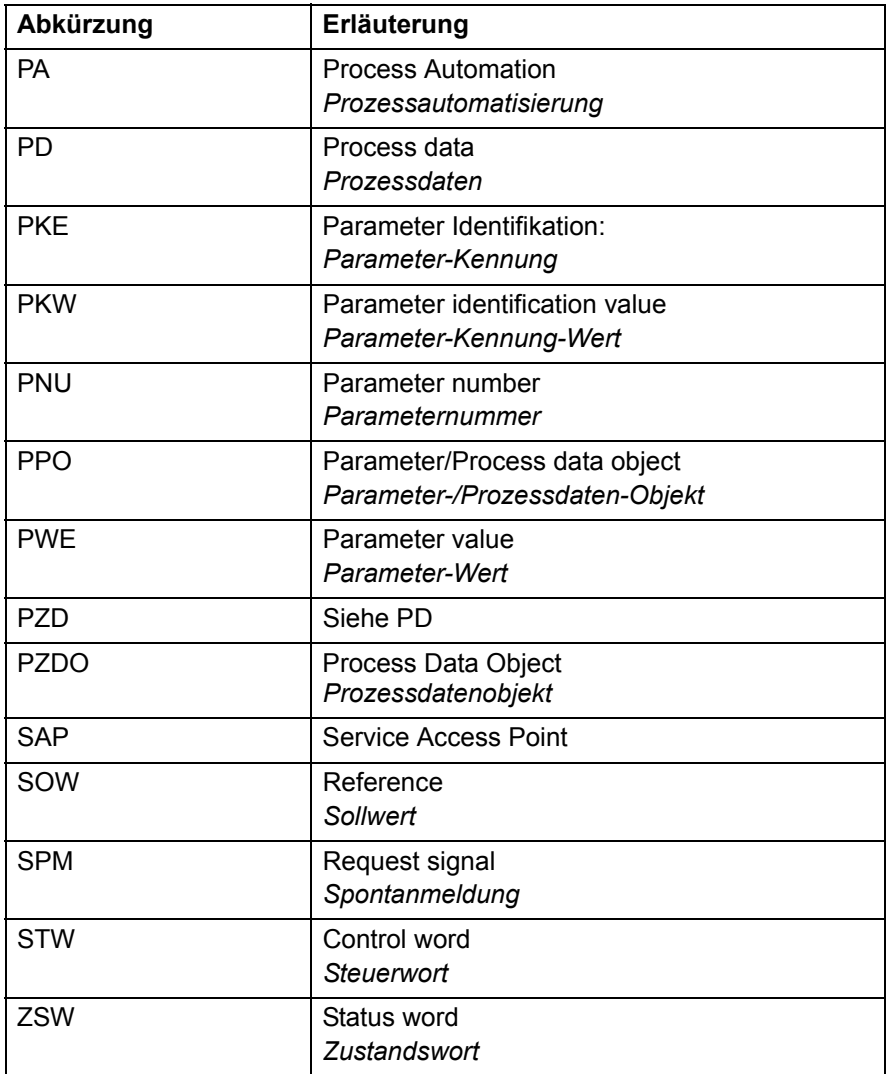

#### *24 Über das Handbuch*

# 3

## <span id="page-24-3"></span><span id="page-24-0"></span>**Übersicht - PROFIBUS-Netz und FPBA-01 Modul**

### <span id="page-24-1"></span>**Inhalt dieses Kapitels**

Dieses Kapitel enthält eine Kurzbeschreibung des PROFIBUS-Netzwerks und des Adaptermoduls FPBA-01 PROFIBUS DP.

#### <span id="page-24-2"></span>**PROFIBUS-Netzwerk**

PROFIBUS ist ein Standard für offene serielle Kommunikationssysteme, die einen Datenaustausch zwischen den verschiedensten Komponenten in einem Automatisierungssystem ermöglichen. Es gibt die drei folgenden Hauptprotokolle von PROFIBUS:

- PROFIBUS FMS (Fieldbus Message Specification)
- PROFIBUS DP (Decentralised Periphery)
- PROFIBUS PA (Process Automation).

Als Übertragungsmedium für den Bus wird ein verdrilltes Zweileiterkabel (gemäß RS-485-Standard) verwendet. Je nach eingestellter Übertragungsrate kann das Buskabel eine maximale Länge von 100 bis 1200 Metern haben (siehe Kapitel *[Technische Daten](#page-162-3)*). In ein PROFIBUS-Netzsegment können bis zu 32 Stationen ohne Repeater eingebunden werden. Der Einsatz von Repeatern ermöglicht die Vernetzung von 126 Stationen (einschließlich Repeater und Masterstation).

#### *26 Übersicht - PROFIBUS-Netz und FPBA-01 Modul*

Bei der PROFIBUS-Kommunikation fragt die Masterstation, normalerweise eine speicherprogrammierbare Steuerung (SPS), die Knoten zyklisch ab, und die Knoten antworten und führen die vom Master erhaltenen Anweisungen aus. Ein Befehl kann auch gleichzeitig als Broadcast an mehrere Knoten gesendet werden; in diesem Fall senden die Knoten keine Rückantwort an den Master.

Die PROFIBUS-Protokollfamilie wird in der Norm IEC 61158 spezifiziert. Der Datenaustausch mit einem Antrieb wird im *PROFIdrive-PROFILE definiert – dem PROFIBUS-Profil für drehzahlveränderbare Antriebe.* Weitere Informationen zum PROFIBUS, sind der bereits genannten Norm zu entnehmen.

#### <span id="page-26-0"></span>**Topologie der PROFIBUS-Verbindung (Beispiel)**

Beispiel für die Topologie eines zulässigen Profibus-Netzes:

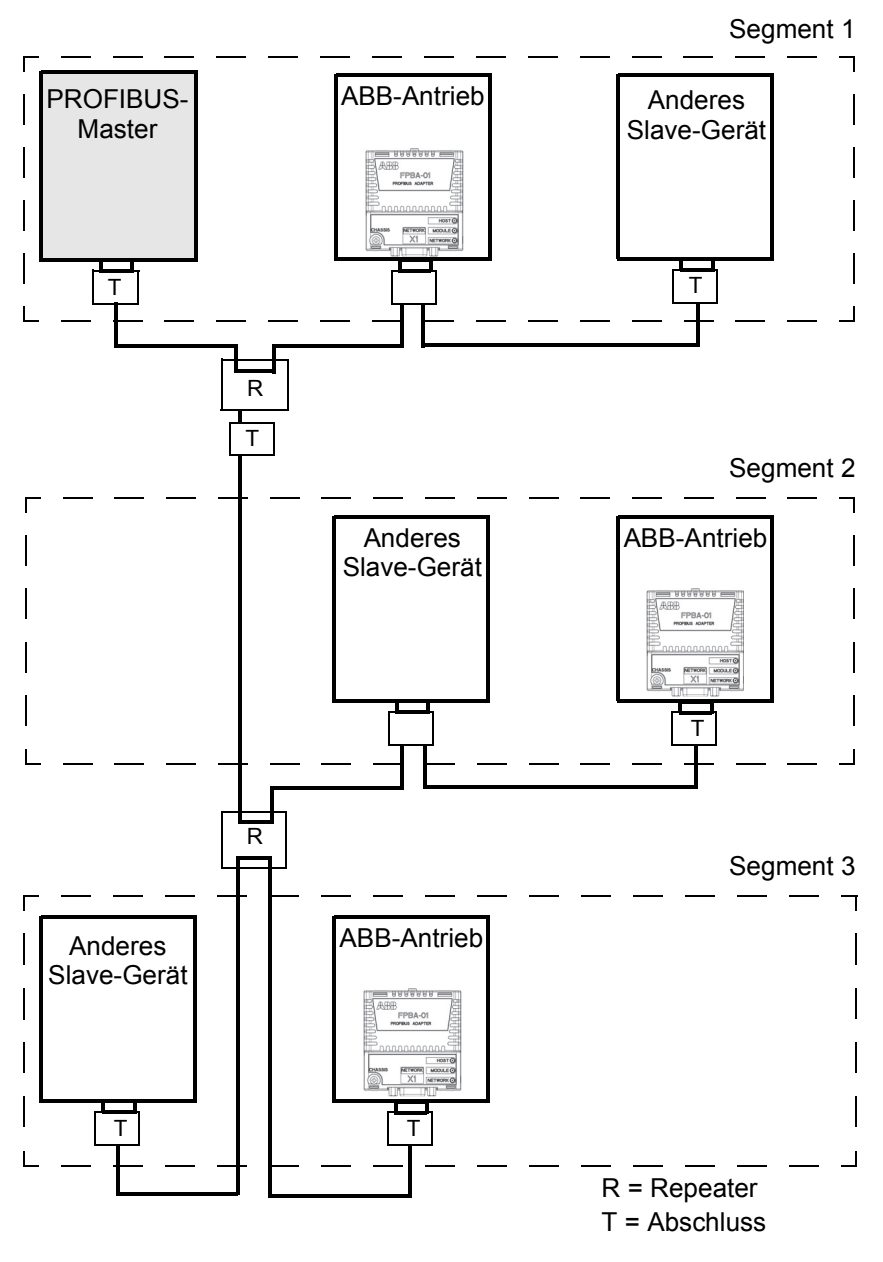

#### <span id="page-27-0"></span>**FPBA-01 PROFIBUS DP Adaptermodul**

Das PROFIBUS DP Adaptermodul FPBA-01 ist ein optionales Gerät für ABB-Antriebe, mit dem der Antrieb an ein PROFIBUS-Netz angeschlossen wird. Der Antrieb wird im PROFIBUS-Netz als Slave-Station behandelt.

Über das Adaptermodul können Sie:

- Steuerbefehle zum Antrieb übertragen (Start, Stopp, Startfreigabe usw.)
- einen Sollwert für die Motordrehzahl oder das Drehmoment des Antriebs vorgeben
- einen Prozess-Istwert oder -Sollwert an den Prozess-/PID-Regler des Antriebs übertragen
- Statusdaten und Istwerte aus dem Antrieb auslesen
- Antriebs-Parameterwerte ändern
- Antriebsstörungen quittieren.

Die vom Adaptermodul unterstützten PROFIBUS-Befehle und - Dienste werden in Kapitel *[Kommunikationsprotokoll](#page-104-3)* beschrieben. In der Benutzer-Dokumentation des Antriebs wird angegeben, welche Befehle vom Antrieb unterstützt werden.

Das Adaptermodul FPBA-01 wird in den Steckplatz für Optionsmodule auf der Regelungseinheit des Frequenzumrichters gesteckt. Einbauoptionen für das Modul enthält die Dokumentation des Antriebs.

#### <span id="page-28-0"></span>**Aufbau des Adaptermoduls**

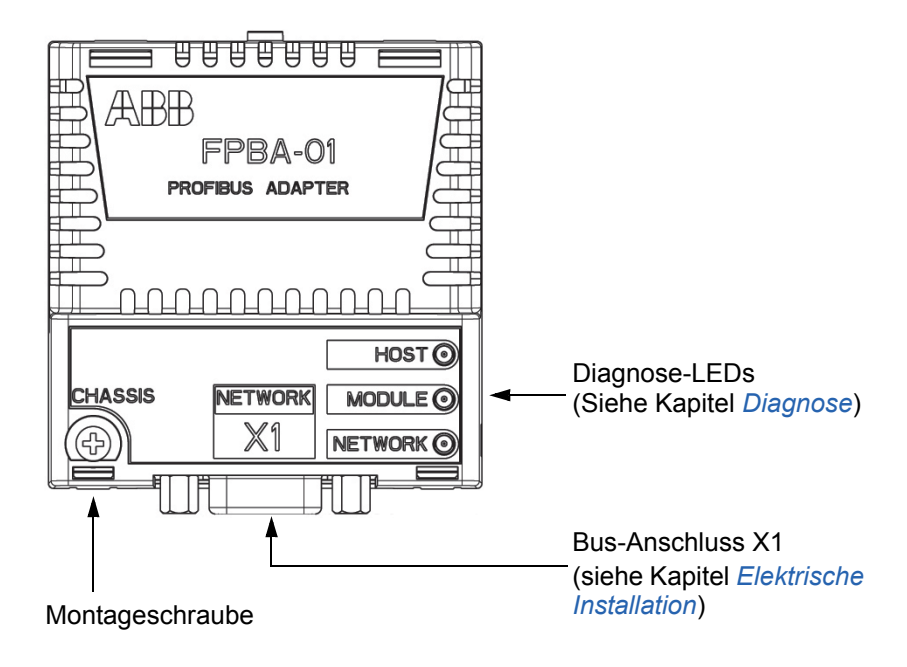

# 4

# <span id="page-30-1"></span><span id="page-30-0"></span>**Mechanische Installation**

### <span id="page-30-2"></span>**Inhalt dieses Kapitels**

Dieses Kapitel enthält eine Prüfliste des Lieferumfangs und Anweisungen zur Montage des Adaptermoduls.

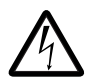

**WARNUNG!** Befolgen Sie die Sicherheitsvorschriften in diesem Handbuch und in der Antriebsdokumentation.

## <span id="page-30-3"></span>**Überprüfen bei Lieferung**

Das Optionspaket für das Adaptermodul enthält:

- das PROFIBUS DP Adaptermodul, Typ FPBA-01
- dieses Handbuch.

#### <span id="page-31-0"></span>**Montage des Adaptermoduls**

Das Adaptermodul wird in seinen speziellen Steckplatz innerhalb des Antriebs gesteckt. Das Modul wird durch Kunststoffhalterungen und eine Schraube gehalten. Die Schraube stellt eine elektrische Verbindung zwischen dem Modul und dem Umrichterchassis für den Kabelschirmerdungsanschluss her.

Nach dem Einbau des Moduls erfolgt der Anschluss der Signale und Spannungsversorgung an den Antrieb über den 20-Pin-Stecker. (Nicht alle Antriebe verwenden alle verfügbaren Signale, so dass der Stecker des jeweiligen Antriebs eventuell eine geringere Anzahl von Pins hat.)

Montage:

- 1. Das Optionsmodul vorsichtig in den Steckplatz einstecken.
- 2. Mit der Schraube befestigen.

**Hinweis:** Es ist wichtig, die Schraube korrekt zu montieren, damit die EMV-Anforderungen erfüllt werden und der einwandfreie Betrieb des Moduls sichergestellt ist.

Weitere Informationen zur Montage enthalten die Antriebshandbücher.

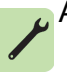

# 5

# <span id="page-32-1"></span><span id="page-32-0"></span>**Elektrische Installation**

#### <span id="page-32-2"></span>**Inhalt dieses Kapitels**

Dieses Kapitel enthält:

- allgemeine Verkabelungsanweisungen
- Anweisungen für den Anschluss des Moduls an das PROFIBUS DP Netz.
- Anweisungen zum Aktivieren des Bus-Abschlusses.

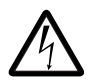

**WARNUNG!** Schalten Sie vor der Installation die Spannungsversorgung des Antriebs ab. Warten Sie fünf Minuten, um sicherzustellen, dass die Kondensatoren des

Antriebs entladen sind. Schalten Sie alle gefährlichen Spannungen ab, die von externen Steuerkreisen an den Ein- und Ausgängen des Antriebs anliegen können.

## <span id="page-33-0"></span>**Allgemeine Verkabelungsanweisungen**

- Verlegen Sie die Buskabel soweit wie möglich von den Motorkabeln entfernt.
- Vermeiden Sie parallele Kabelführungen.
- Verwenden Sie Kabeldurchführungen an den Kabeleingängen.

### <span id="page-33-1"></span>**Anschließen des Moduls an das PROFIBUS-Netzwerk**

Schließen Sie das Buskabel an Anschluss X1 des Adaptermoduls an.

Die Pinbelegung, die nachfolgend beschrieben wird, entspricht der PROFIBUS-Norm.

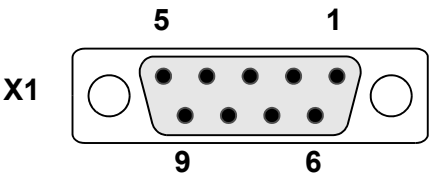

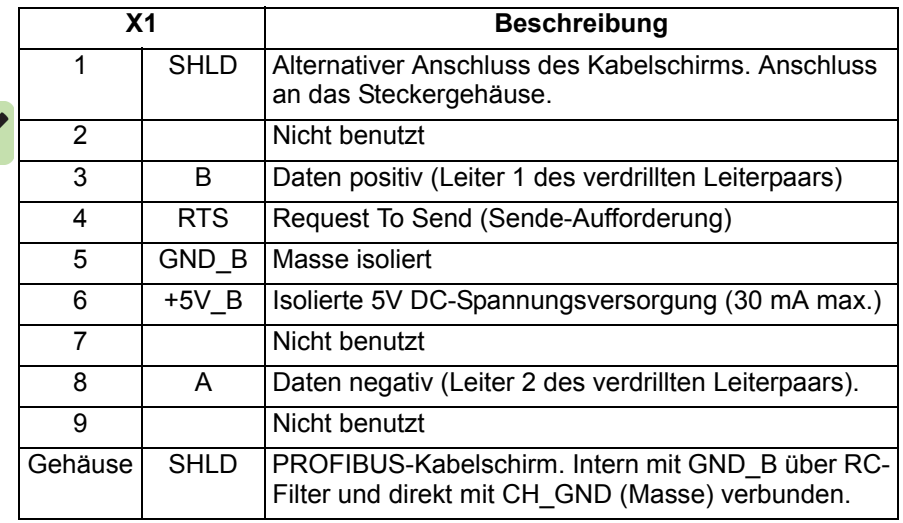

+5V\_B und GND\_B werden für den Busabschluss verwendet. RTS wird in einigen Geräten zur Festlegung der Übertragungsrichtung verwendet. In normalen Applikationen werden nur Kanal A, Kanal B und der Schirm verwendet.

Es wird empfohlen, einen für PROFIBUS zugelassenen D-SUB-9- Stecker zu verwenden. Diese Steckverbinder besitzen einen eingebauten Netzwerkabschluss sowie Anzeigen für die Kompensation der Stationskapazität.

Das Kabel wie folgt an den D-SUB-Stecker anschließen:

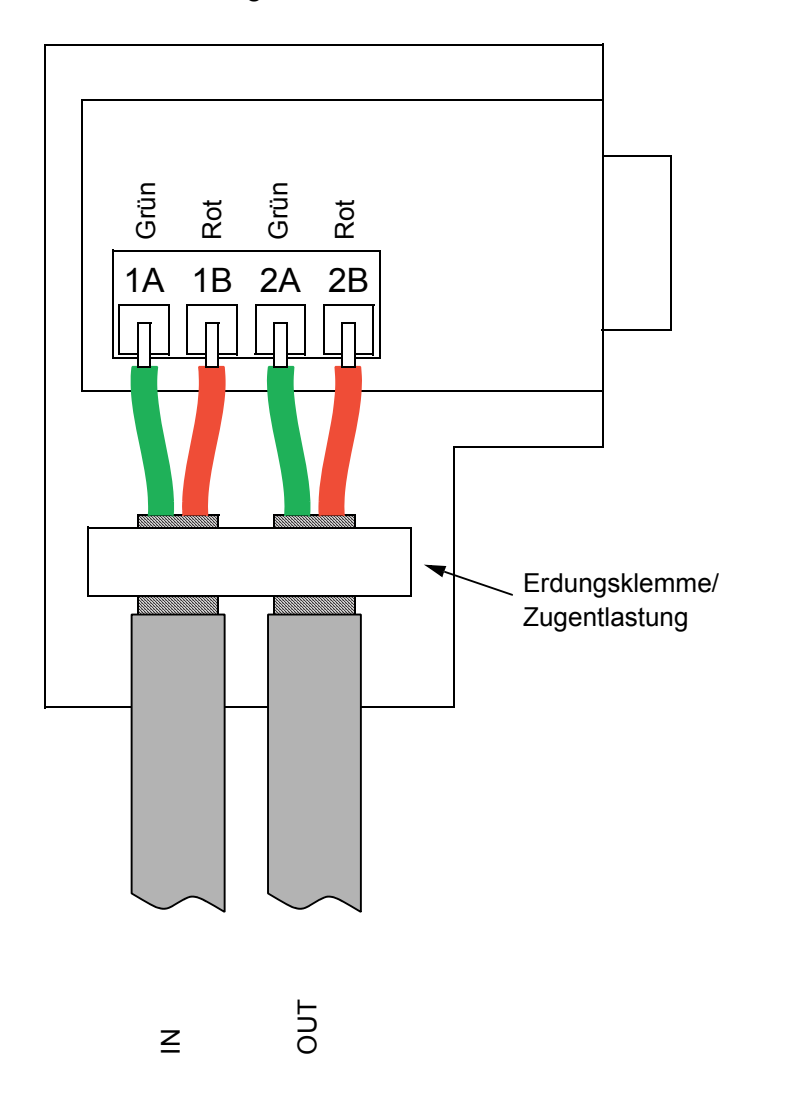

#### <span id="page-35-0"></span>**Busabschluss einschalten**

Ein Busabschluss ist zur Verhinderung von Signalreflexionen an den Buskabelenden erforderlich. Das FPBA-01 Modul besitzt keinen internen Busabschluss. Deshalb muss bei den D-SUB-Steckern des ersten und letzten an den Bus angeschlossenen Moduls der angebaute Busabschluss aktiviert sein, siehe Abbildung.

Das Adapterodul ist in der Lage, den Strom für eine aktive Abschluss-Schaltung (max. 30 mA) zu liefern.

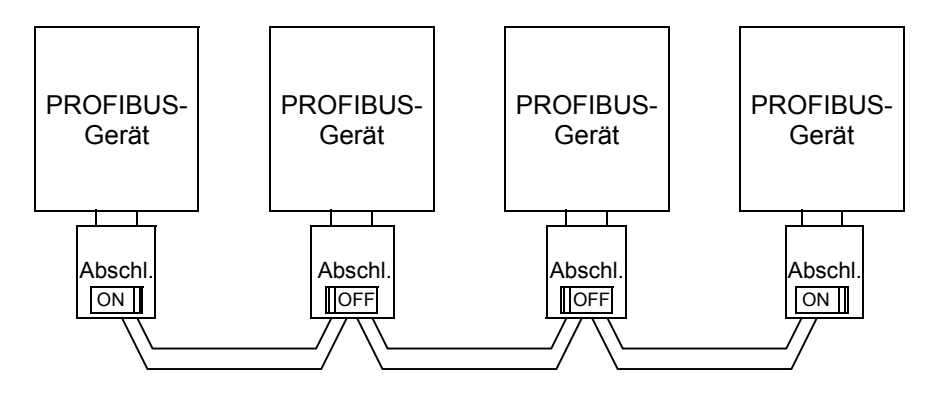

**Hinweis:** Weitere Informationen zur PROFIBUS-Verkabelung enthält die Publikation *PROFIBUS RS 485-IS User and Installation Guideline* ([www.profibus.com,](http://www.profibus.com) Bestell-Nr. 2.262).
# 6

# **Inbetriebnahme**

# **Inhalt dieses Kapitels**

Dieses Kapitel enthält:

- Informationen, wie der Antrieb für den Betrieb mit dem Adaptermodul konfiguriert wird.
- umrichterspezifische Anweisungen zur Inbetriebnahme des Antriebs mit dem Adaptermodul
- Beispiele zur Konfiguration der Masterstation für die Kommunikation mit dem Adaptermodul.

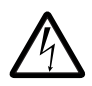

**WARNUNG!** Befolgen Sie die Sicherheitsvorschriften in diesem Handbuch und in der Antriebsdokumentation.

# **Konfiguration des Antriebs**

Die folgenden Informationen gelten für alle Umrichtertypen, die mit dem Adaptermodul kompatibel sind, sofern nicht ausdrücklich Ausnahmen genannt werden.

# **PROFIBUS-Anschlusskonfiguration**

Nachdem das Adaptermodul mechanisch und elektrisch entsprechend den Anweisungen in den Kapiteln *[Mechanische Installation](#page-30-0)* und *[Elektrische Installation](#page-32-0)* installiert wurde, muss der Antrieb für die Kommunikation mit dem Modul vorbereitet werden.

Das genaue Verfahren zur Aktivierung des Moduls für die PROFI-BUS DP-Kommunikation mit dem Antrieb hängt vom Typ des Antriebs ab. Normalerweise muss ein Parameter zur Aktivierung der Kommunikation entsprechend eingestellt werden. Siehe antriebsspezifische Inbetriebnahmen ab Seite *[50](#page-49-0)*.

Wenn die Kommunikation zwischen Antrieb und Adaptermodul hergestellt ist, werden verschiedene Konfigurationsparameter in den Antrieb geladen. Diese in den folgenden Tabellen angegebenen Parameter müssen zuerst geprüft und gegebenenfalls geändert werden.

Beachten Sie, dass nicht alle Umrichter die Namen der Konfigurationsparameter anzeigen. Damit Sie die Parameter der verschiedenen Umrichter erkennen, werden in den Tabellen die angezeigten Namen der Umrichter grau unterlegt dargestellt.

**Hinweis:** Die neuen Einstellungen werden erst nach dem nächsten Aus- und wieder Einschalten des Moduls wirksam, oder wenn über Antriebsparametereinstellung die Feldbus-Aktualisierung aktiviert wird.

**Hinweis:** Um den korrekten Betrieb des Adaptermoduls mit dem Umrichter sicherzustellen, müssen auch die erweiterten Parameterdaten eingestellt werden (siehe *[SAP 61 \(Set\\_Prm\)](#page-108-0)* auf Seite *[109](#page-108-0)*).

# **Unterstützte Datenübertragungsraten**

Das Modul FPBA-01 unterstützt folgende PROFIBUS-Datenübertragungsgeschwindigkeiten: 9,6 kBit/s, 19,2 kBit/s, 45,45 kBit/s, 93,75 kBit/s, 187,5 kBit/s, 500 kBit/s, 1,5 MBit/s, 3 MBit/s, 6 MBit/s und 12 MBit/s.

Das Modul erkennt automatisch die Datenübertragungsgeschwindigkeit und den verwendeten Telegramm-Typ.

## **FPBA-01-Konfigurationsparameter – Gruppe A (Gruppe 1)**

**Hinweis:** Die tatsächliche Nummer der Parametergruppe hängt vom Antriebstyp ab. Gruppe A (Gruppe 1) entspricht:

- Parametergruppe 51 der Frquenzumrichter ACS355, ACSM1, ACS850 und ACQ810
- Parametergruppe 51 des ACS880, wenn das Adaptermodul als Feldbusadapter A installiert wurde, oder Parametergruppe 54, wenn das Adaptermodul als Feldbusadapter B installiert wurde.

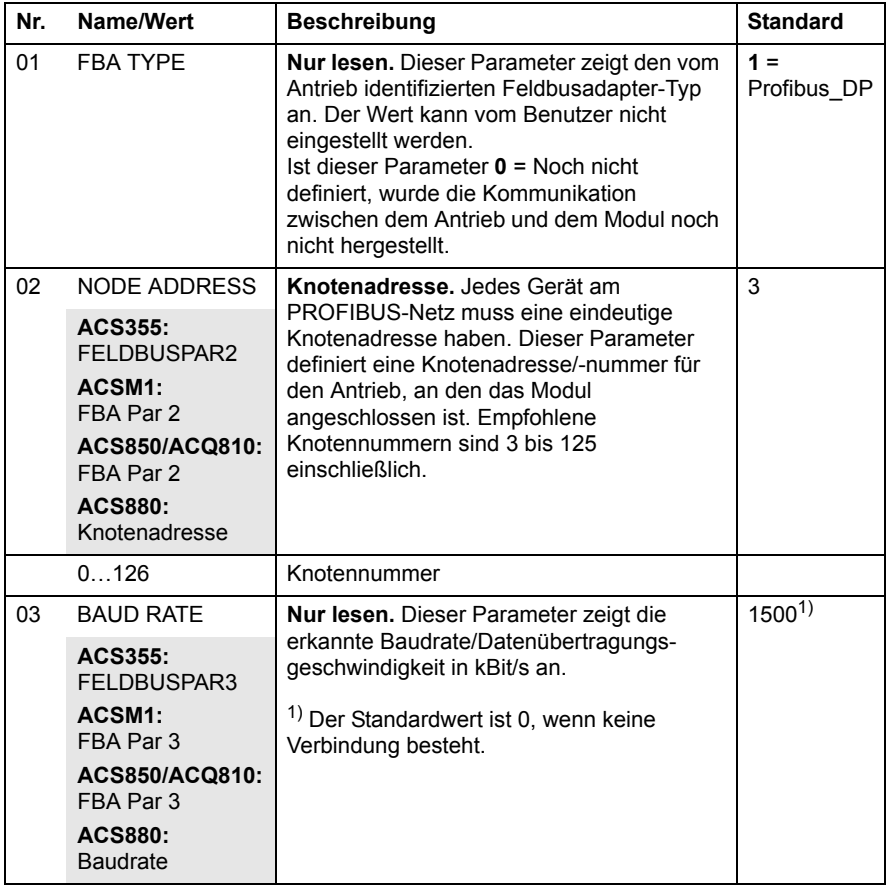

<span id="page-39-1"></span><span id="page-39-0"></span>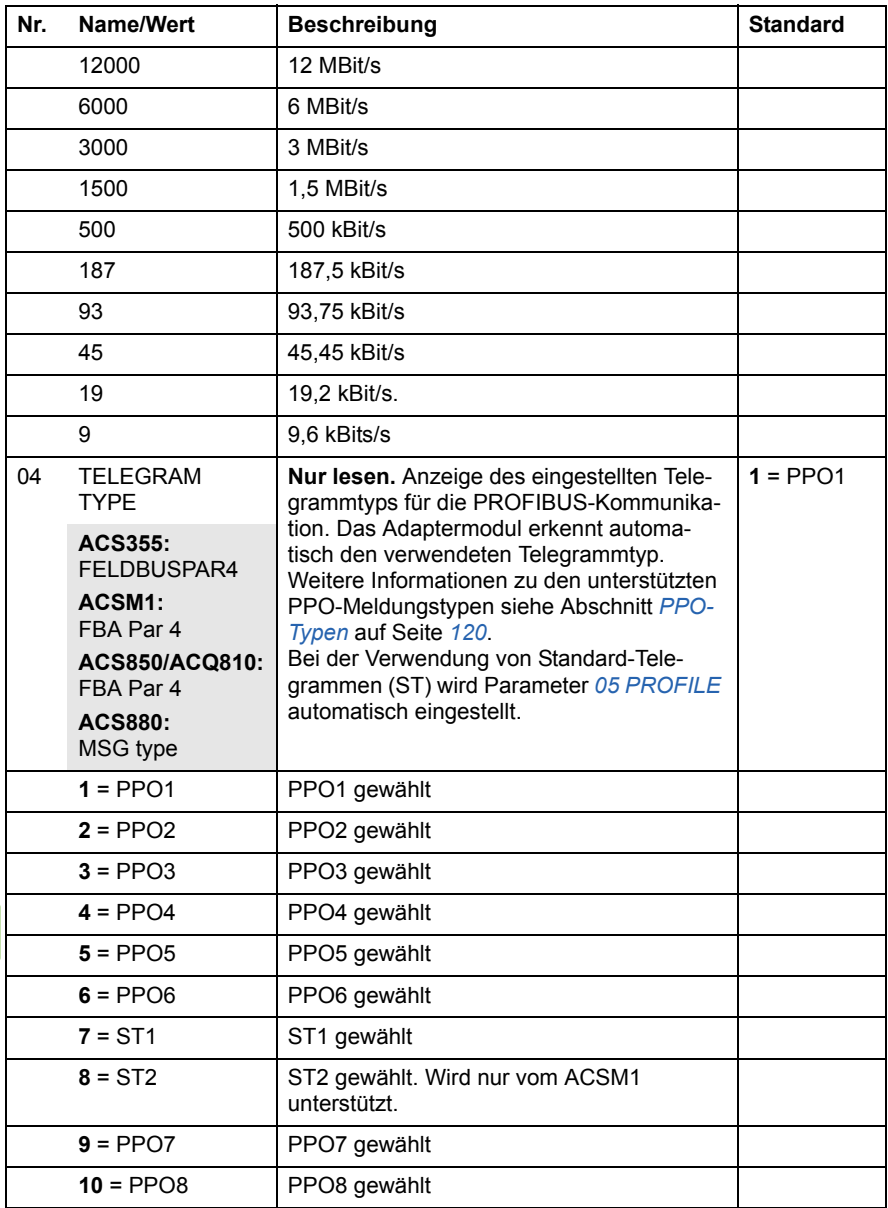

介

<span id="page-40-1"></span><span id="page-40-0"></span>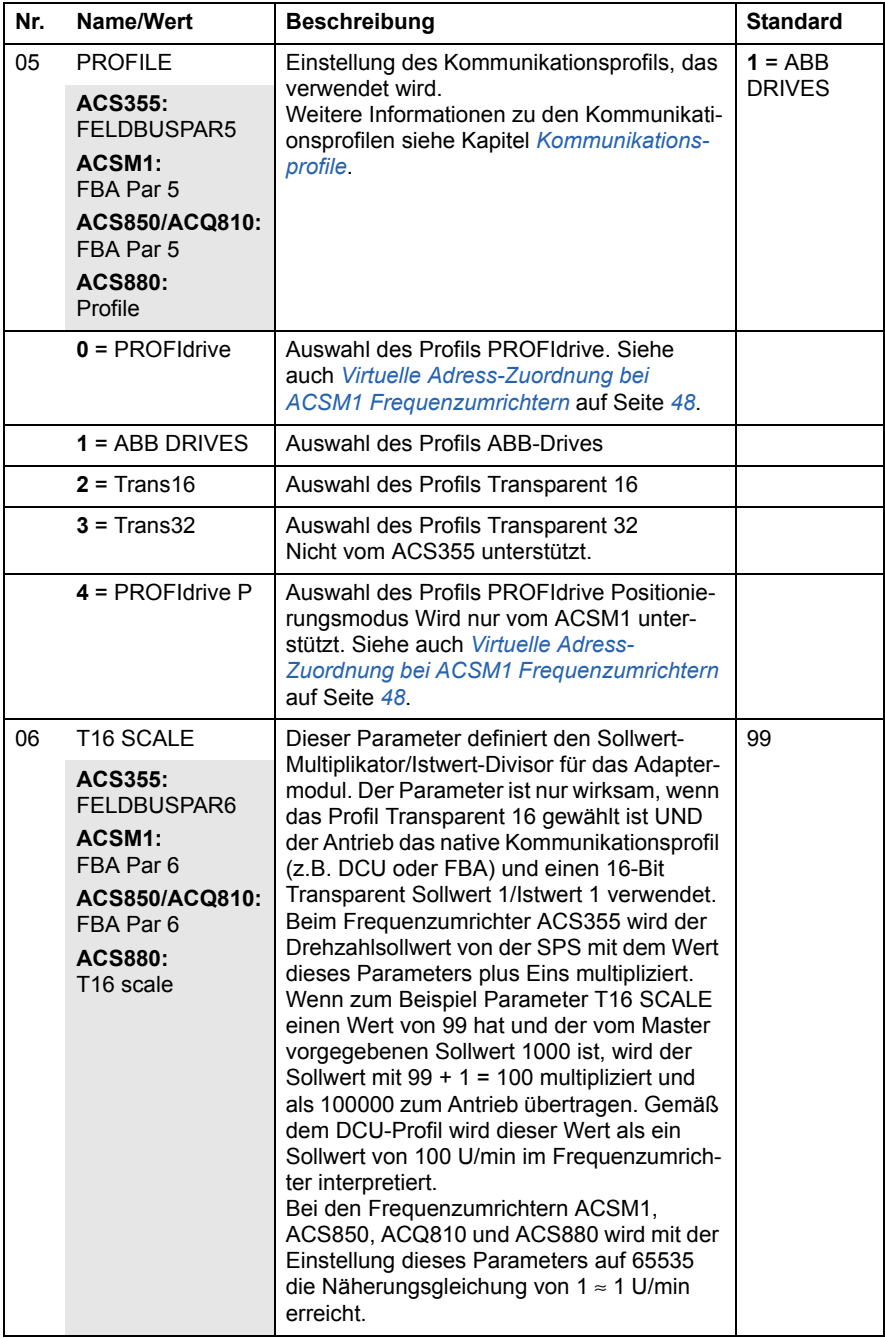

 $\Diamond$ 

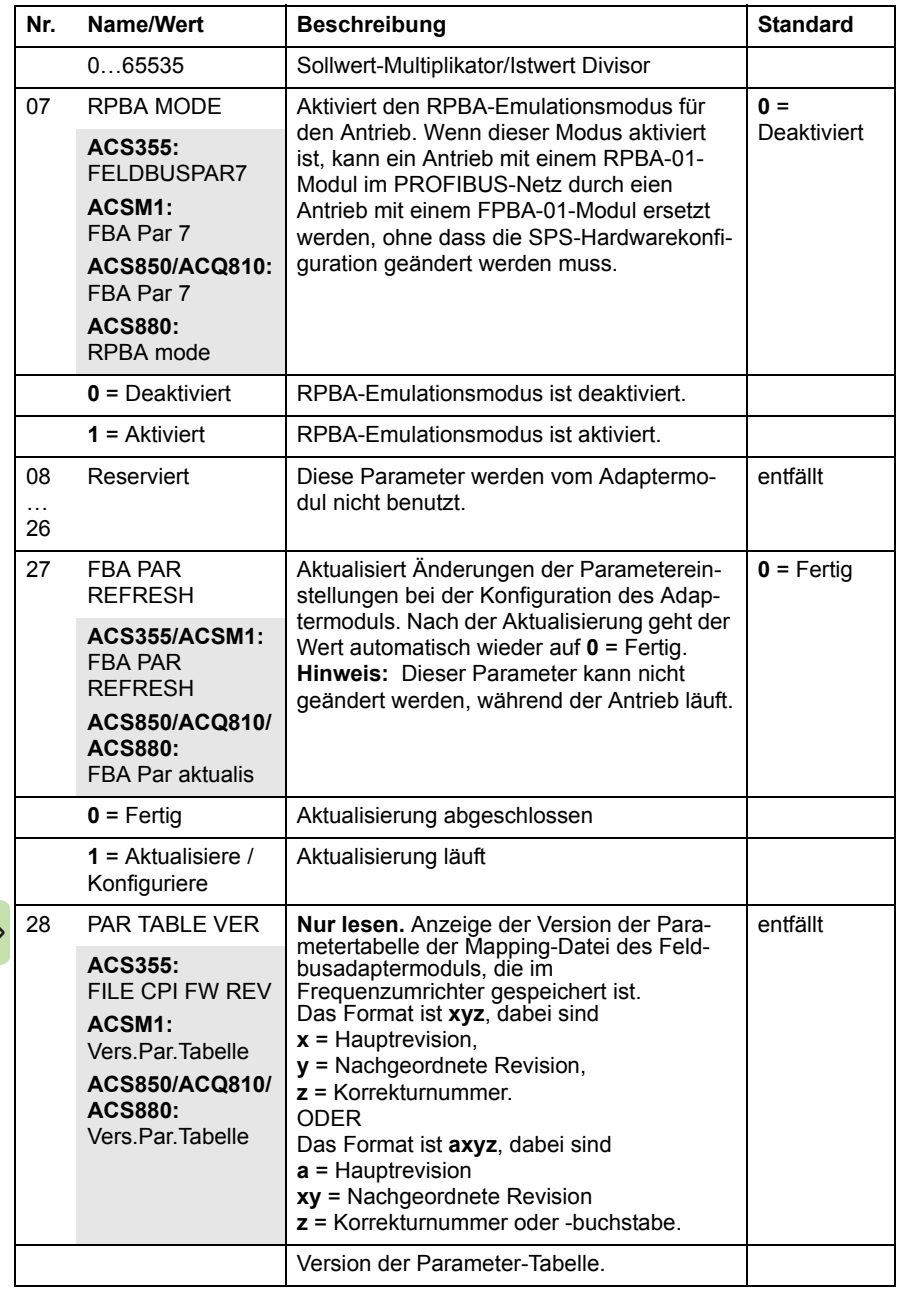

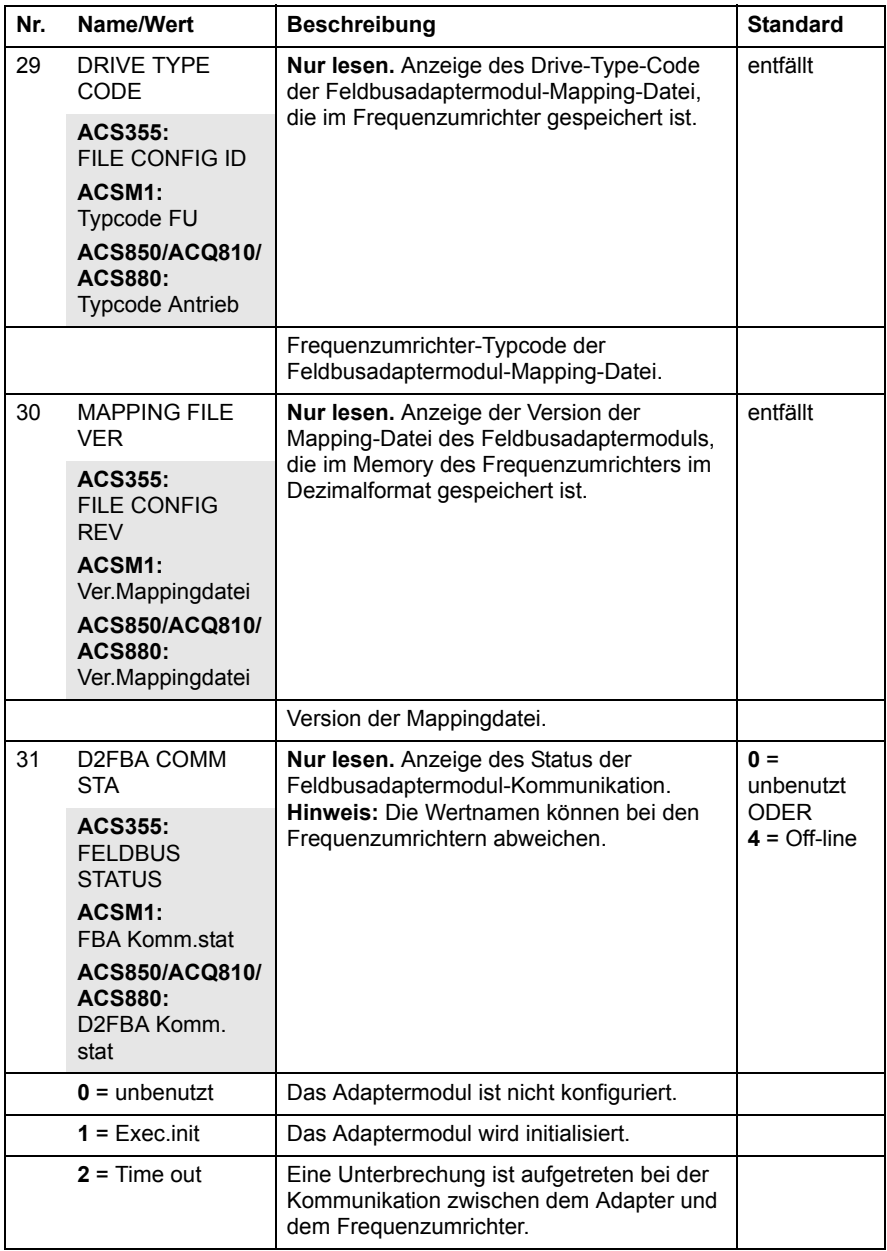

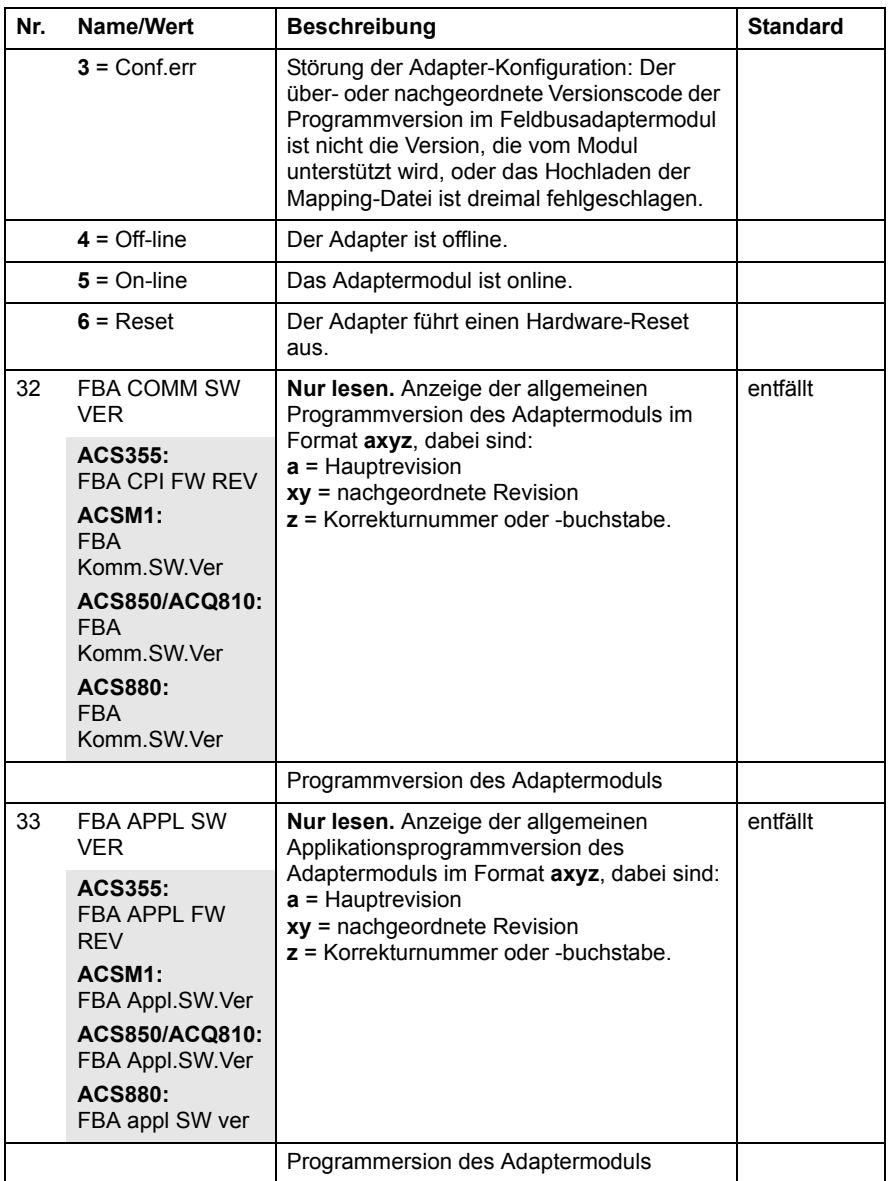

# **FPBA-01 Konfigurationsparameter – Gruppe B (Gruppe 2)**

**Hinweis:** Die tatsächliche Nummer der Parametergruppe hängt vom Antriebstyp ab. Gruppe B (Gruppe 2) entspricht:

- Parametergruppe 55 beim ACS355
- Parametergruppe 53 der Frquenzumrichter ACSM1, ACS850 und ACQ810
- Parametergruppe 53 des ACS880, wenn das Adaptermodul als Feldbusadapter A installiert wurde, oder Parametergruppe 56, wenn das Adaptermodul als Feldbusadapter B installiert wurde.

<span id="page-44-1"></span><span id="page-44-0"></span>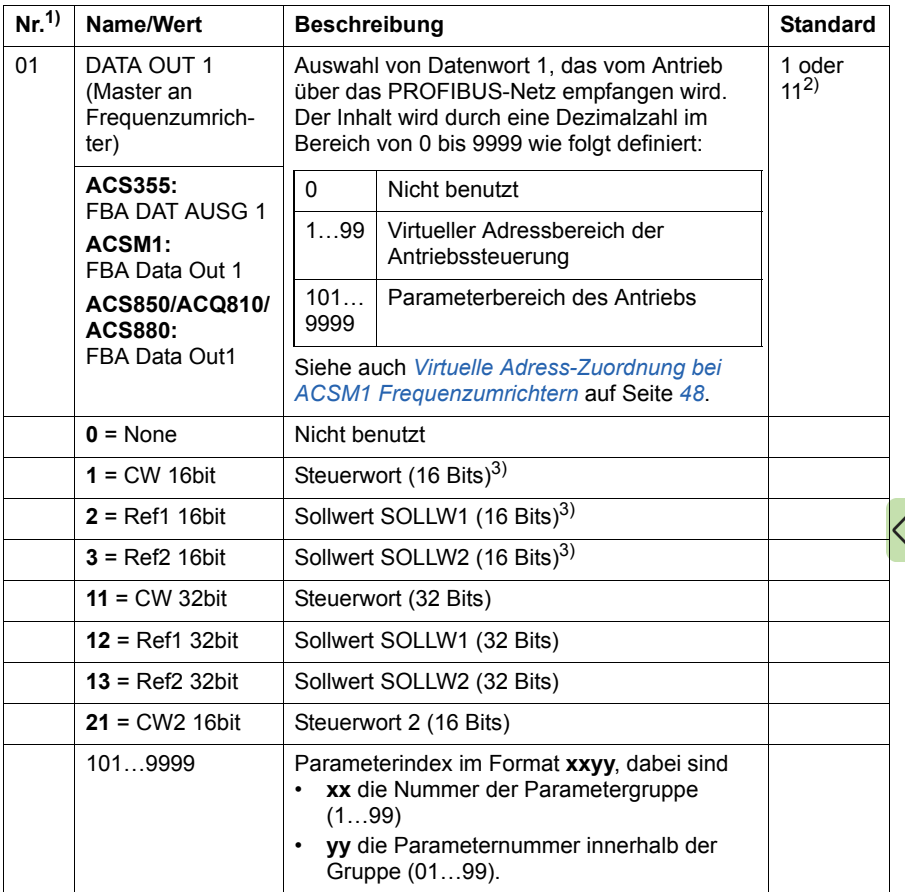

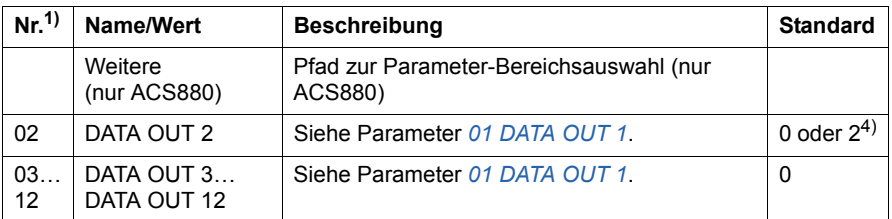

<sup>1)</sup> Die Nummer der Parameter kann abhängig vom Antriebstyp und der Firmware des

Frequenzumrichters unterschiedlich sein.<br><sup>2)</sup> 11 (CW 32bit) ist die Standardeinstellung, wenn das Profil Transparent 32 verwendet wird.

3) Bei einem ACS355 Frequenzumrichter sind das Steuerwort und Sollwert 1 immer fest auf die virtuellen Adressen 1 bzw. 2 gelegt. Wenn REF2, SOLLW2, verwendet wird, ist dessen virtuelle Adresse immer 3.

4) 2 (Ref1 16bit) ist die feste Einstellung bei ACS355 Frequenzumrichtern.

# **FPBA-01-Konfigurationsparameter – Gruppe C (Gruppe 3)**

**Hinweis:** Die tatsächliche Nummer der Parametergruppe hängt vom Antriebstyp ab. Gruppe C (Gruppe 3) entspricht:

- Parametergruppe 54 beim ACS355
- Parametergruppe 52 der Frquenzumrichter ACSM1, ACS850 und ACQ810
- Parametergruppe 52 des ACS880, wenn das Adaptermodul als Feldbusadapter A installiert wurde, oder Parametergruppe 55, wenn das Adaptermodul als Feldbusadapter B installiert wurde.

<span id="page-46-1"></span><span id="page-46-0"></span>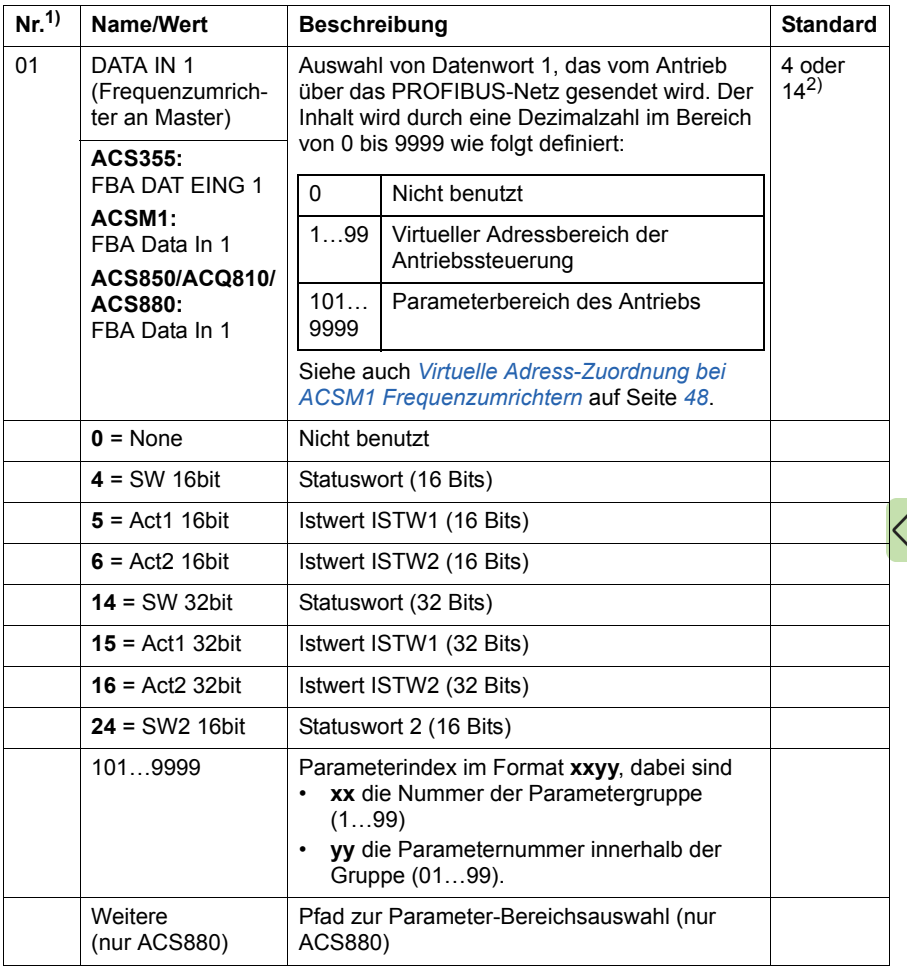

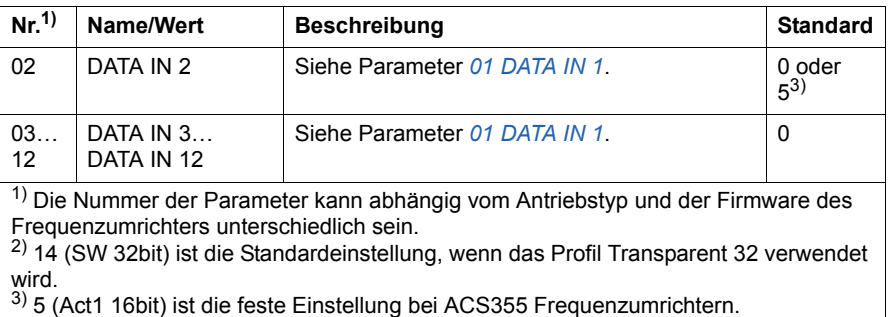

# <span id="page-47-0"></span>**Virtuelle Adress-Zuordnung bei ACSM1 Frequenzumrichtern**

Bei Verwendung des Profils PROFIdrive oder dem PROFIdrive Positionierungsmodus mit dem Frequenzumrichter ACSM1 werden die in der folgenden Tabelle angegebenen virtuellen Adressen empfohlen. (Der Modus FBA REFx wird beim ACSM1 mit Antriebsparameter 50.04/50.05 eingestellt.)

Die Angaben in der Tabelle sind nur anwendbar, wenn PPO-Messaging verwendet wird (siehe Parameter *[04](#page-39-0) [TELEGRAM](#page-39-1)  [TYPE](#page-39-1)*). Bei der Verwendung von Standardtelegrammen (STx) werden die virtuellen Adressen für die Standardtelegramme (ST1 und ST2) automatisch aktualisiert.

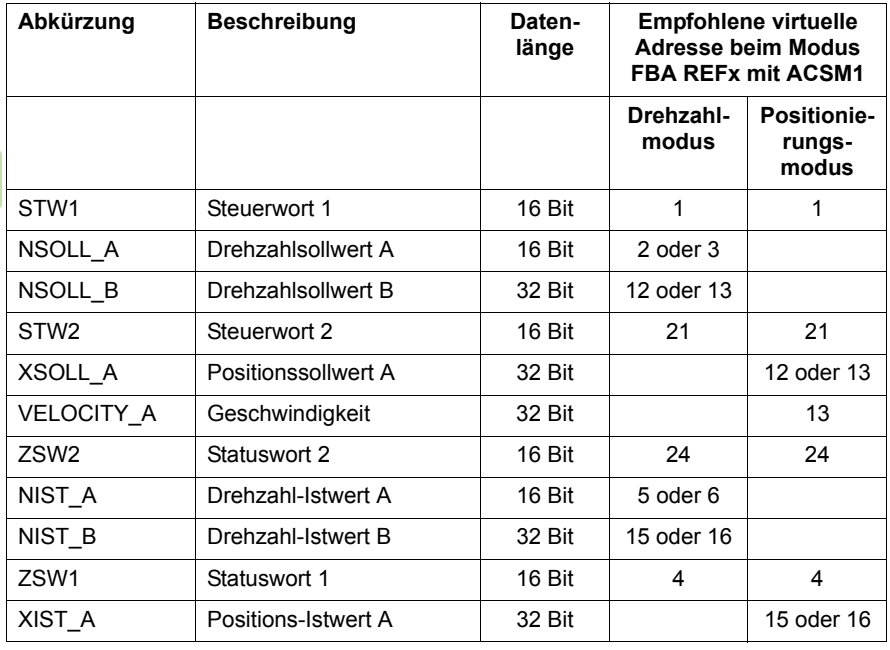

# **Steuerplätze**

ABB-Antriebe können Steuerdaten von verschiedenen Quellen empfangen, einschließlich Analog- und Digitaleingängen, dem Antriebs-Bedienpanel und einem Kommunikationsmodul (zum Beispiel dem Adaptermodul). Bei ABB-Antrieben kann der Benutzer die Quelle für jeden Steuerdatentyp (Start, Stopp, Drehrichtung, Sollwert, Störungsquittierung usw.) einzeln festlegen.

Um eine vollständige Steuerung des Antriebs durch die Feldbus-Masterstation zu gewährleisten, muss das Kommunikationsmodul als Quelle für diese Daten eingestellt werden. Die folgenden antriebspezifischen Parametereinstellungsbeispiele enthalten die für die Beispiele erforderlichen Antriebssteuerungsparameter. Die vollständigen Parameterlisten sind in der Dokumentation der Frequenzumrichter enthalten.

# <span id="page-49-0"></span>**Inbetriebnahme von ACS355 Frequenzumrichtern**

- 1. Den Frequenzumrichter einschalten.
- 2. Die Kommunikation zwischen dem Adaptermodul und dem Frequenzumrichter durch Einstellung von Parameter 9802 KOMM PROT AUSW auf EXT FBA aktivieren.
- 3. Die FPBA-01 Konfigurationsparameter in Gruppe 51 einstellen. Als Minimum muss die erforderliche Knotenadresse in Parameter 5102 und das Kommunikationsprofil in 5105 eingestellt werden.
- 4. Mit Parameter 3018 KOMM FEHL FUNK muss die Reaktion des Antriebs bei einer Unterbrechung der Feldbuskommunikation eingestellt werden.
- 5. Mit Parameter 3019 KOMM. FEHLERZEIT wird die Verzögerungszeit zwischen der Kommunikationsunterbrechung und der gewählten Reaktion eingestellt.
- 6. Die Prozessdaten, die zum Frequenzumrichter übertragen und von diesem gesendet werden, in den FPBA-01 Konfigurationsparametergruppen 54 und 55 auswählen.

**Hinweis:** Das Adaptermodul setzt Statuswort und Istwert automatisch in die Parameter 5401 und 5402 und Steuerwort und Sollwert in die Parameter 5501 und 5502.

- 7. Die Einstellungen in den Parametergruppen 51, 54 und 55 werden erst durch Einstellen von Parameter 5127 FBA PAR REFRESH auf REFRESH wirksam.
	- 8. Die relevanten Antriebssteuerungsparameter zur Steuerung des Antriebs müssen entsprechend der Applikation eingestellt werden. Beispiele von geeigneten Werten werden in den folgenden Tabellen aufgelistet.

# **Beispiele für Parameter-Einstellungen – ACS355**

### **Drehzahlregelung mit dem Kommunikationsprofil PROFIdrive mit PPO-Typ 2**

Dieses Beispiel zeigt, wie eine Basis-Drehzahlregelungsanwendung konfiguriert wird, die das Profil PROFIdrive verwendet. Zusätzlich kann die Kommunikation mit applikationsspezifischen Daten ergänzt werden.

Die Start-/Stopp-Befehle und Sollwerte entsprechen dem PROFIdrive-Profil. Weitere Informationen siehe PROFIdrive State Machine auf Seite *[93](#page-92-0)*.

Der Sollwert ±16384 (4000h) entspricht Parameter 1105 EXT SOLLW.1 MAX in Vorwärts- und Rückwärtsrichtung.

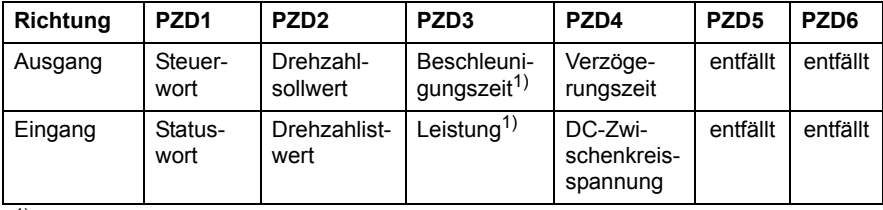

<sup>1)</sup> Beispiel

In der folgenden Tabelle sind die empfohlenen Einstellungen für die Antriebsparameter aufgelistet.

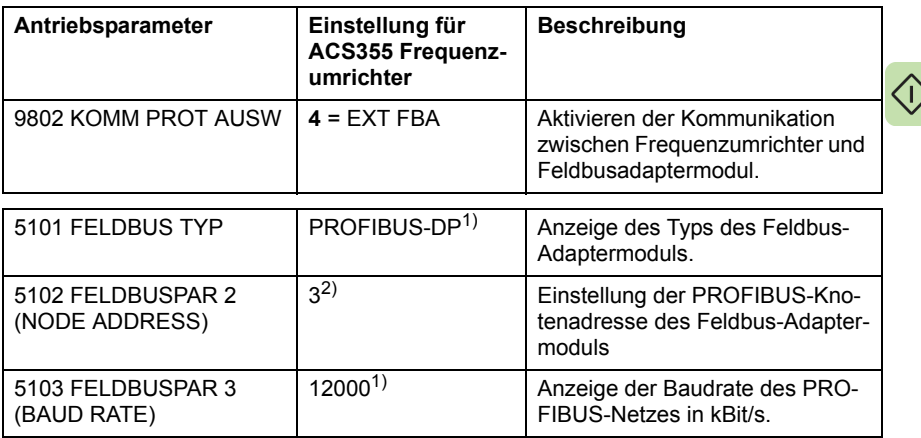

 $\overline{G}$ 

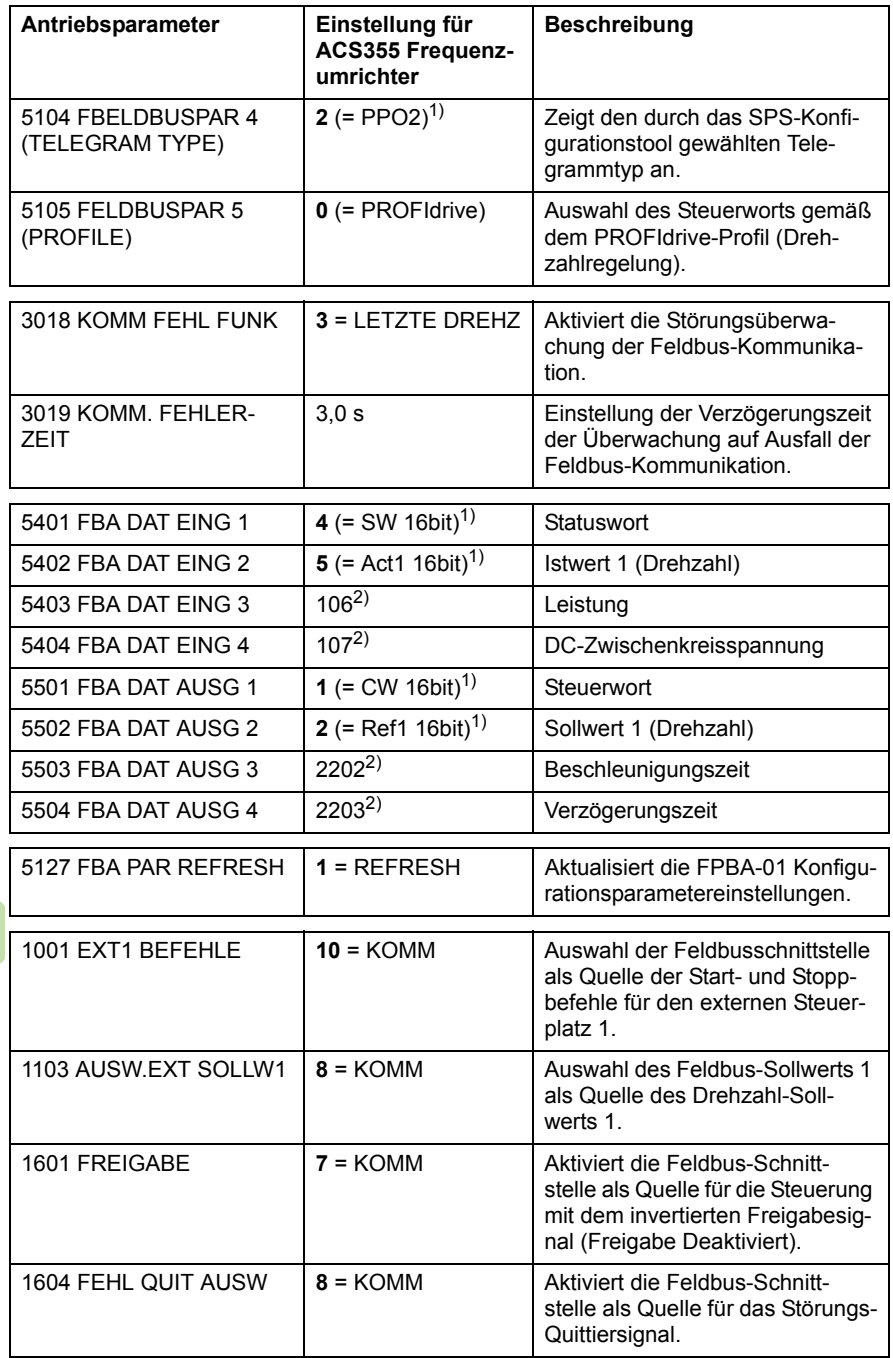

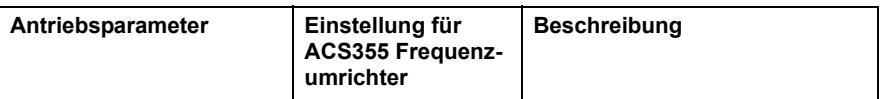

<sup>1)</sup> Nur lesen oder automatische Erkennung/Einstellung <sup>2)</sup> Beispiel

Die Startabfolge für das obige Parameterbeispiel ist unten dargestellt.

Steuerwort:

- 47Eh (1150 dezimal) –> READY TO SWITCH ON
- 47Fh (1151 dezimal) –> OPERATING (Drehzahlmodus)

# **Drehzahl- und Drehmomentregelung mit dem Kommunikationsprofil ABB Drives mit PPO-Typ 4**

Dieses Beispiel zeigt, wie eine Drehzahl- und Drehmomentregelungsanwendung konfiguriert wird, die das ABB Drives verwendet. Aus Sicht der SPS-Programmierung ist das ABB Drives-Profil gleich dem PROFIdrive-Profil, wie im ersten Beispiel dargestellt.

Die Start-/Stopp-Befehle und die Sollwerte entsprechen dem ABB Drives-Profil. Weitere Informationen siehe Abschnitt *[ABB-Drives-](#page-96-0)[Kommunikationsprofil](#page-96-0)* auf Seite *[97](#page-96-0)*.

Wenn Sollwert 1 (REF1) verwendet wird, entspricht ein Sollwert von ±20000 (dezimal) dem mit Parameter 1105 EXT SOLLW.1 MAX für die Vorwärts- und Rückwärtsrichtung eingestellten Sollwert.

Wenn Sollwert 2 (REF2) verwendet wird, entspricht ein Sollwert von ±10000 (dezimal) dem mit Parameter 1108 EXT SOLLW. 2 MAX für die Vorwärts- und Rückwärtsrichtung eingestellten Sollwert.

Die Minimal- und Maximal-16-Bit Integerwerte, die über den Feldbus übertragen werden können, sind -32768 und 32767.

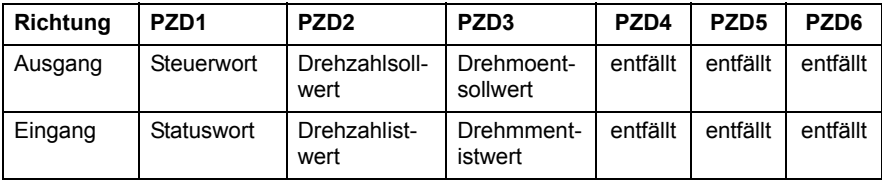

<C

In der folgenden Tabelle sind die empfohlenen Einstellungen für die Antriebsparameter aufgelistet.

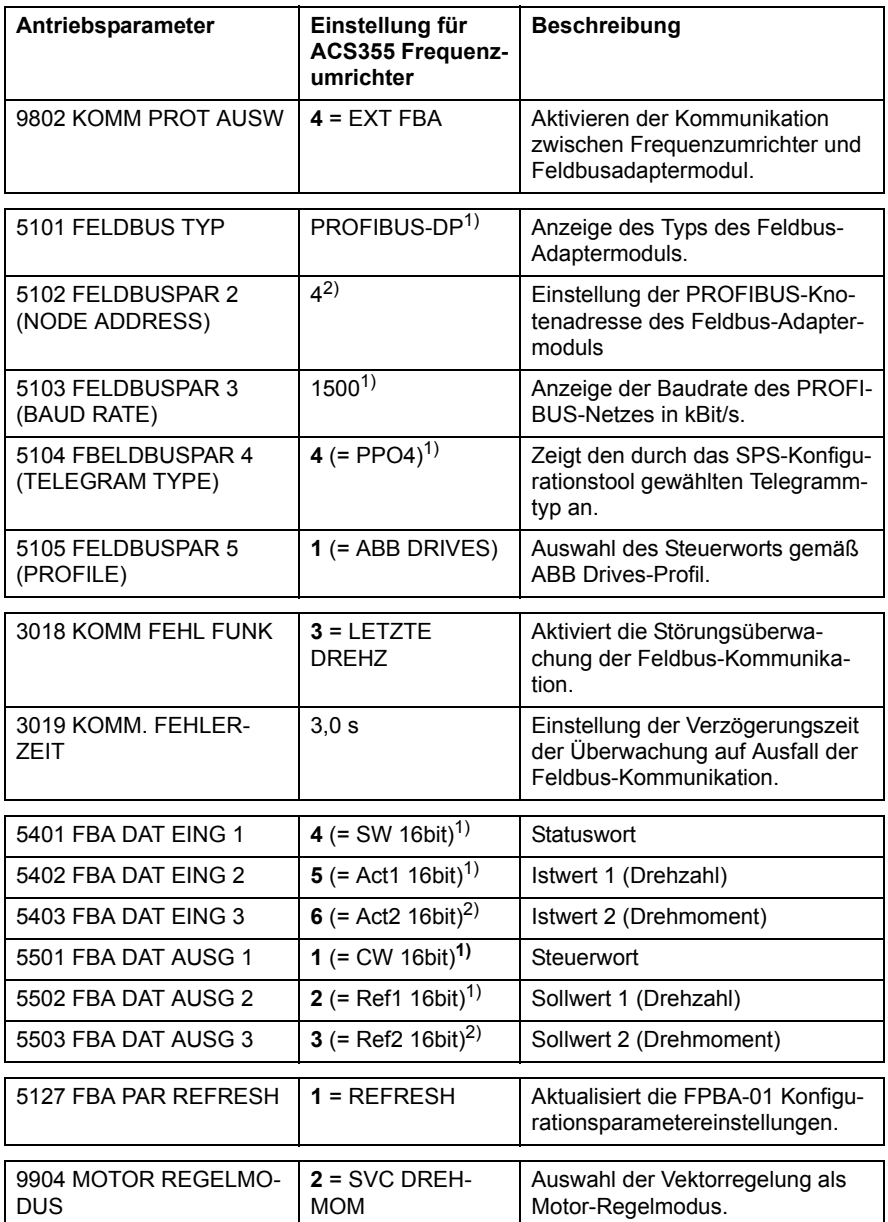

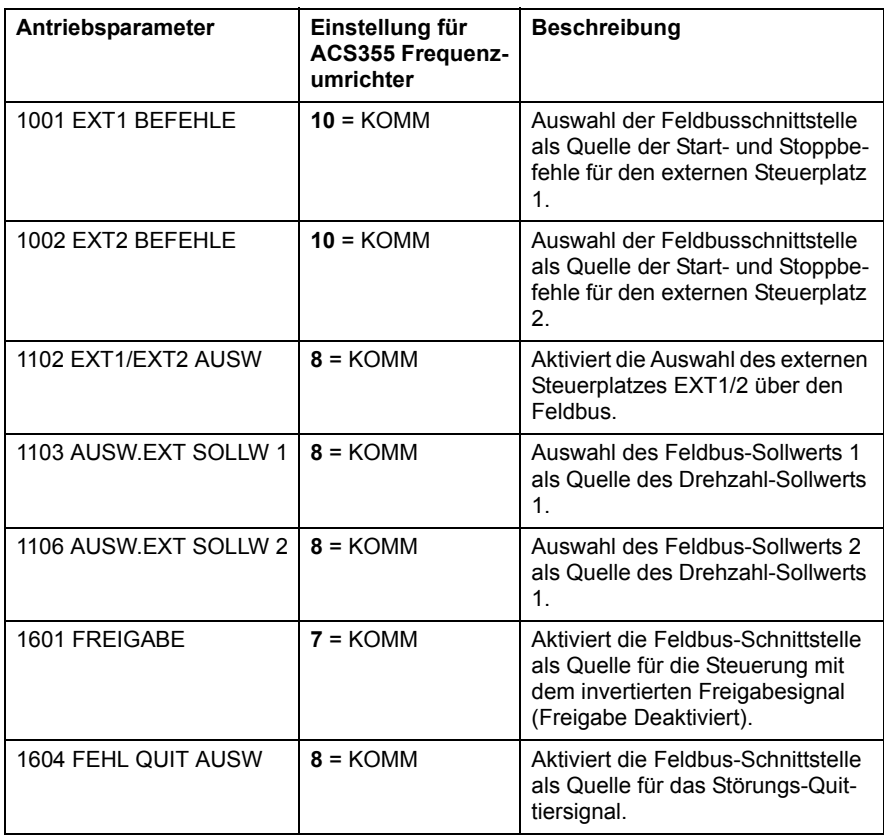

<sup>1)</sup> Nur lesen oder automatische Erkennung/Einstellung <sup>2)</sup> Beispiel

Die Startabfolge für das obige Parameterbeispiel ist unten dargestellt.

Steuerwort:

- 47Eh (1150 dezimal) –> READY TO SWITCH ON
- 47Fh (1151 dezimal) –> OPERATING (Drehzahlmodus)
- C7Fh (3199 dezimal) –> OPERATING (Drehzahlmodus)

# **Inbetriebnahme von ACSM1 Frequenzumrichtern**

- 1. Den Frequenzumrichter einschalten.
- 2. Die Kommunikation zwischen dem Adaptermodul und dem Frequenzumrichter wird aktiviert durch Einstellung von Parameter 50.01 FBA Freigabe auf Aktivieren.
- 3. Mit Parameter 50.02 Komm.verlust Fkt muss die Reaktion des Antriebs bei einer Unterbrechung der Feldbuskommunikation eingestellt werden.

Hinweis: Diese Funktion überwacht sowohl die Kommunikation zwischen dem Feldbus-Master und dem Adaptermodul als auch die Kommunikation zwischen dem Adaptermodul und dem Frequenzumrichter.

- 4. Mit Parameter 50.03 Kom.verlust Tout wird die Verzögerungszeit zwischen der Kommunikationsunterbrechung und der gewählten Reaktion eingestellt.
- 5. Wählen Sie applikationsspezifische Werte für die Parameter 50.04…50.11. Beispiele von geeigneten Werten werden in den folgenden Tabellen aufgelistet.
- 6. Die FPBA-01 Konfigurationsparameter in Gruppe 51 einstellen. Als Minimum muss die erforderliche Knotenadresse in Parameter 51.02 und das Kommunikationsprofil in 51.05 eingestellt werden.

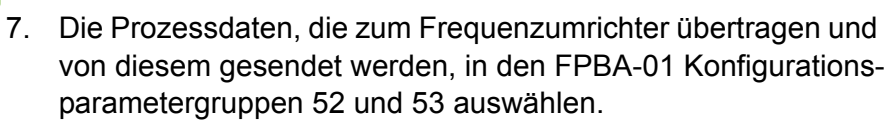

**Hinweis:** Das Adaptermodul setzt Statuswort und Istwert automatisch in die Parameter 52.01 und 53.01.

8. Die Einstellungen in den Parametergruppen 51, 52 und 53 werden erst durch Einstellen von Parameter 51.27 FBA Par aktualis auf aktualisiere wirksam.

9. Die relevanten Steuerungsparameter zur Steuerung des Antriebs müssen entsprechend der Applikation eingestellt werden. Beispiele von geeigneten Werten werden in den folgenden Tabellen aufgelistet.

# **Beispiele für Parameter-Einstellungen – ACSM1**

# **Drehzahlregelung mit dem Kommunikationsprofil PROFIdrive mit PPO-Typ 2**

Dieses Beispiel zeigt, wie eine Basis-

Drehzahlregelungsanwendung konfiguriert wird, die das Profil PROFIdrive verwendet. Zusätzlich kann die Kommunikation mit applikationsspezifischen Daten ergänzt werden.

Die Start-/Stopp-Befehle und Sollwerte entsprechen dem PROFIdrive-Profil, Drehzahlregelungsmodus. Weitere Informationen siehe PROFIdrive State Machine auf Seite *[93](#page-92-0)*.

Der Sollwert ±16384 (4000h) entspricht Parameter 25.02 Drehzahl Skalier in Vorwärts- und Rückwärtsrichtung.

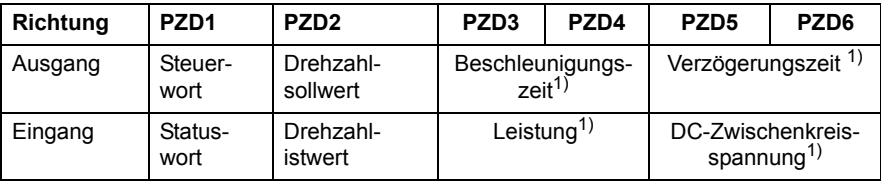

1) Beispiel

In der folgenden Tabelle sind die empfohlenen Einstellungen für die Antriebsparameter aufgelistet.

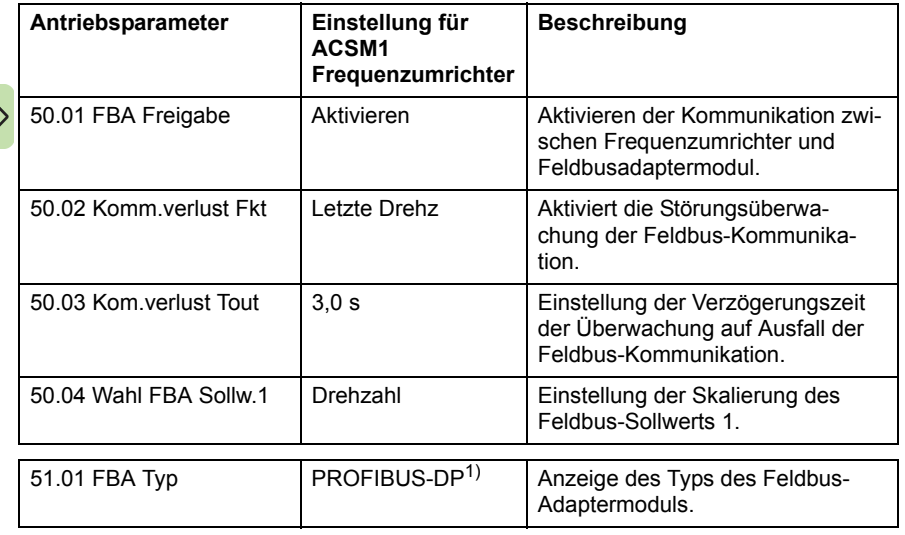

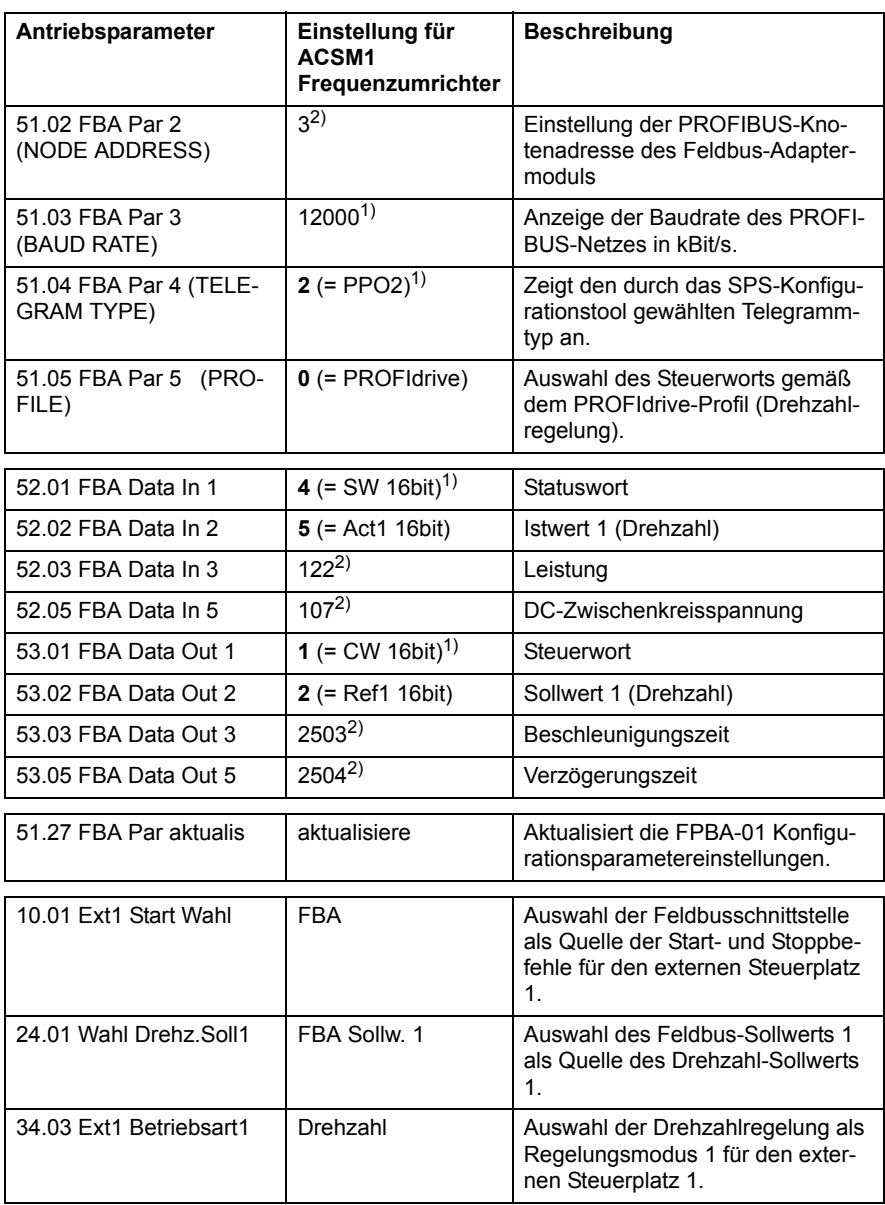

1) Nur lesen oder automatische Erkennung/Einstellung 2) Beispiel

Die Startabfolge für das obige Parameterbeispiel ist unten dargestellt.

Steuerwort:

- 47Eh (1150 dezimal) –> READY TO SWITCH ON
- 47Fh (1151 dezimal) –> OPERATING (Drehzahlmodus)

# **Positionsregelung mit dem Kommunikationsprofil PROFIdrive mit PPO-Typ 4**

Dieses Beispiel zeigt die Konfiguration einer Basis-Positionierungsapplikation. Die Start-/Stopp-Befehle und Sollwerte entsprechen dem PROFIdrive-Profil, Positionierungsmodus. Weitere Informationen siehe PROFIdrive State Machine auf Seite *[94](#page-93-0)*.

**Hinweis:** Standardmäßig ist der Feldbus nicht die einzige Steuerquelle. Siehe hierzu Istwertsignal 02.12 FBA Hauptstrwrt im *ACSM1 Motion Control Regelungsprogramm, Firmware-Handbuch*.

Der Positionssollwert und der Geschwindigkeitssollwert werden als 32-Bit Integerwerte definiert; beide werden gemäß der Einstellung der Antriebsparameter skaliert.

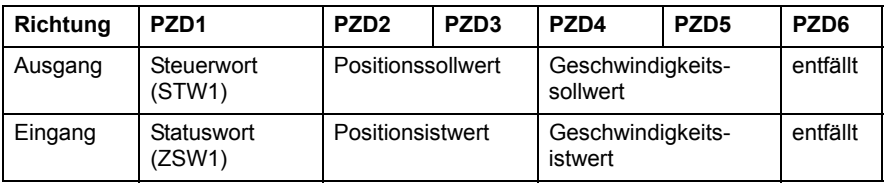

In der folgenden Tabelle sind die empfohlenen Einstellungen für die Antriebsparameter aufgelistet.

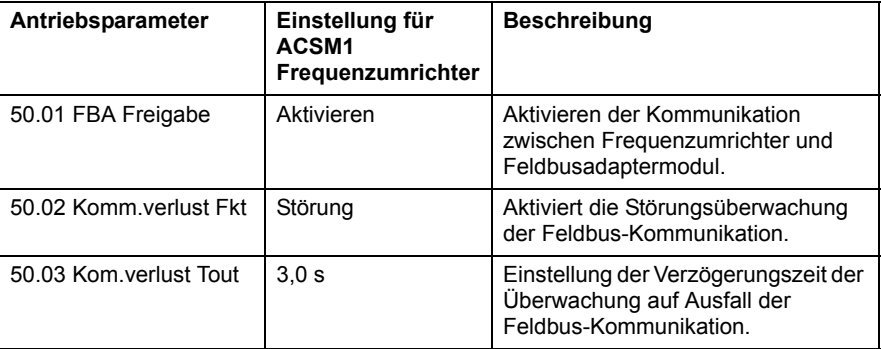

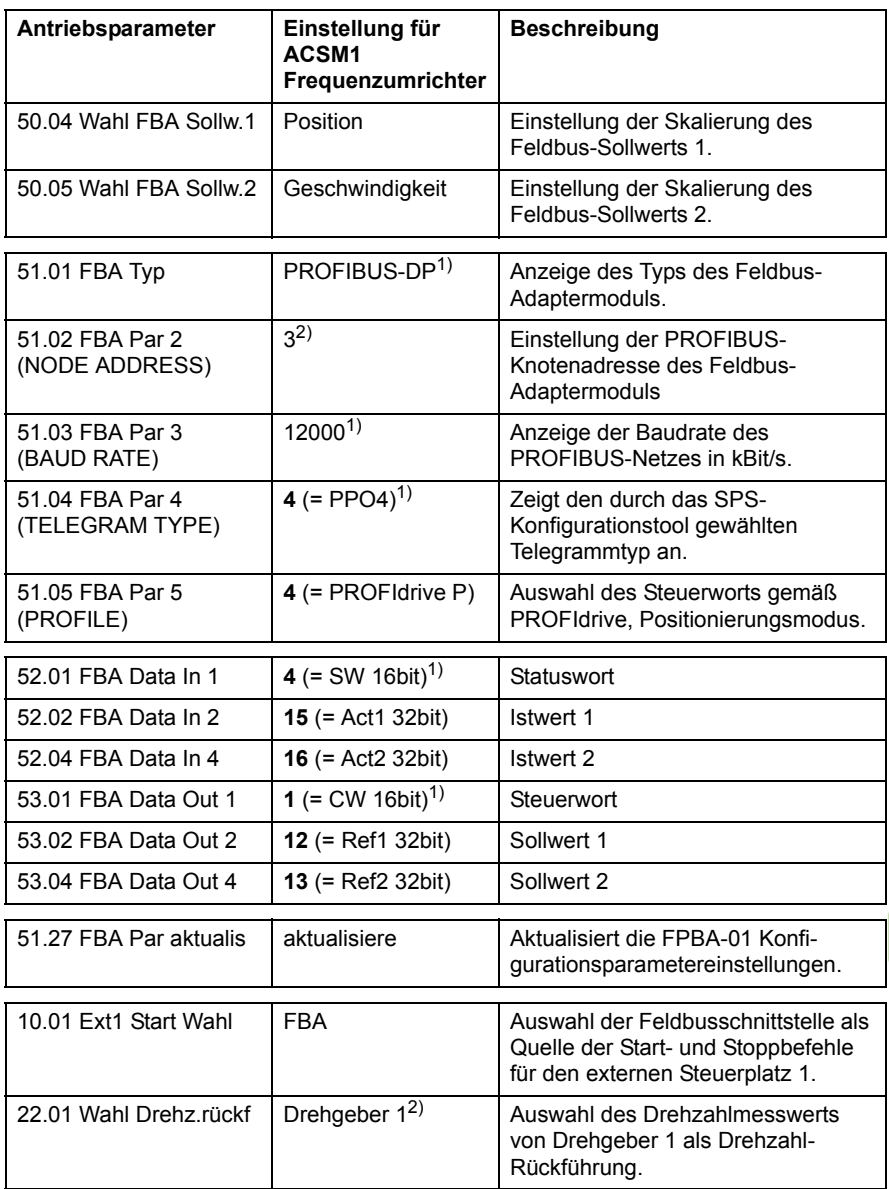

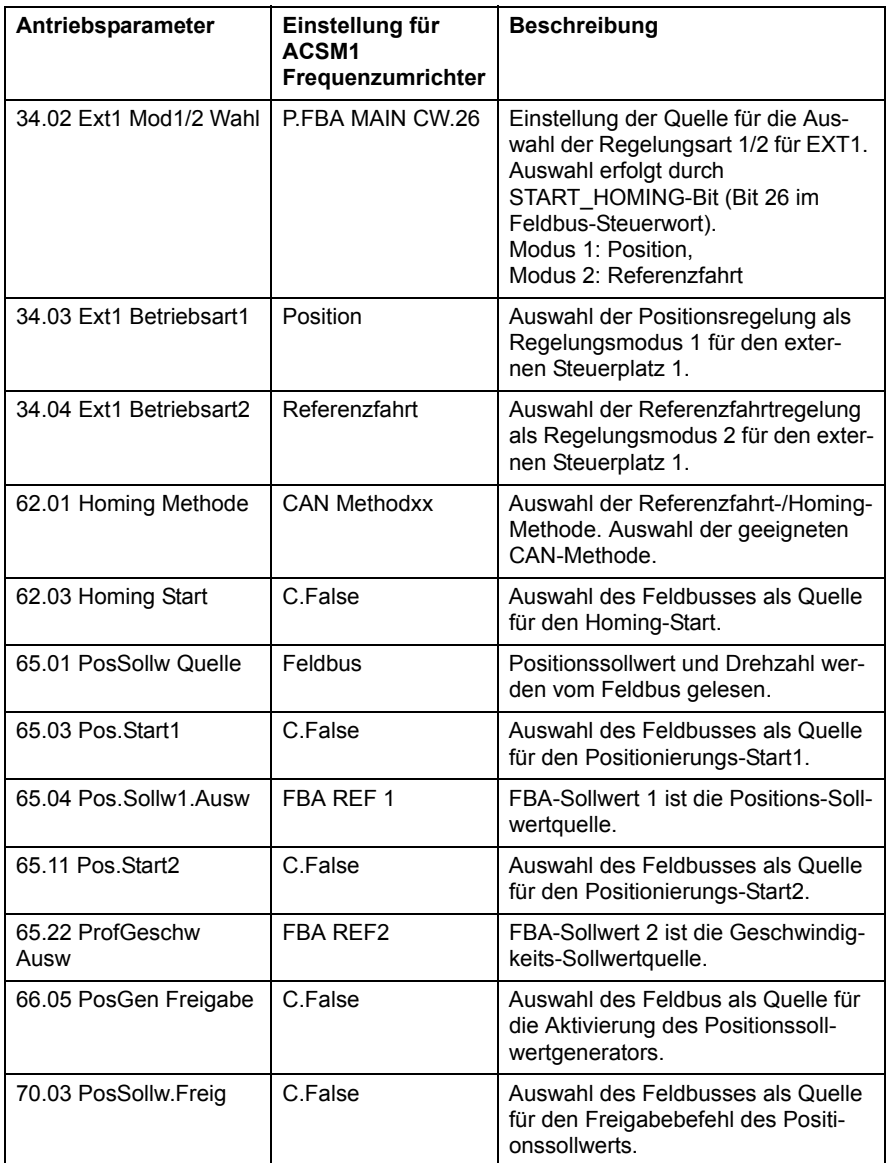

1) Nur lesen oder automatische Erkennung/Einstellung<br><sup>2)</sup> Beispiel

 $\overline{\langle}$ 

Der Positions-Sollwert wird wie folgt, skaliert:

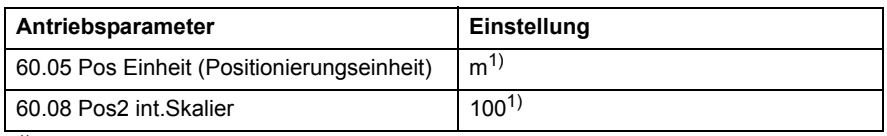

<sup>1)</sup> Beispiel

Die Positionssollwerte und -istwerte werden mit den obigen Beispielwerten wie folgt skaliert:

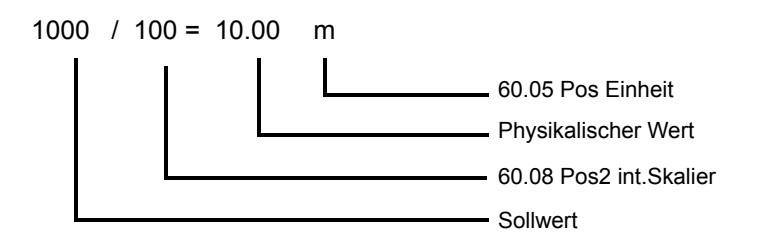

Beispiel für die Geschwindigkeitssollwert-Skalierung:

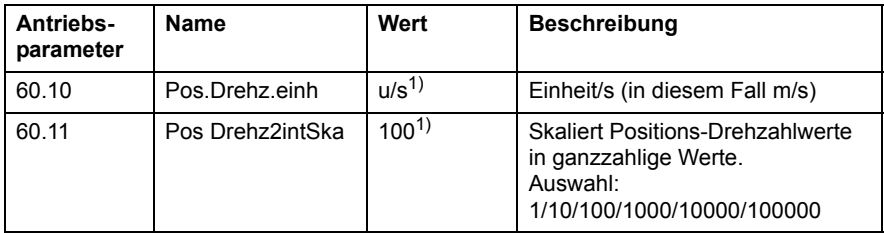

1) Beispiel

Die Geschwindigkeitssollwerte und -istwerte werden mit den obigen Beispielwerten wie folgt skaliert:

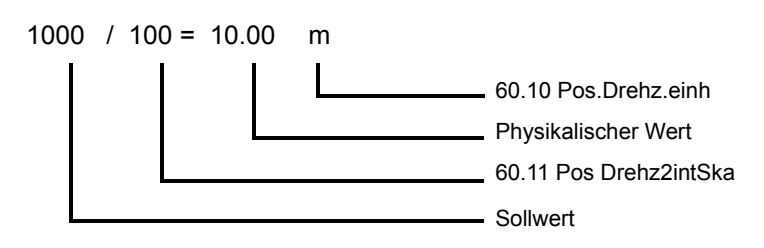

### Beachten Sie die folgenden Parametergruppen:

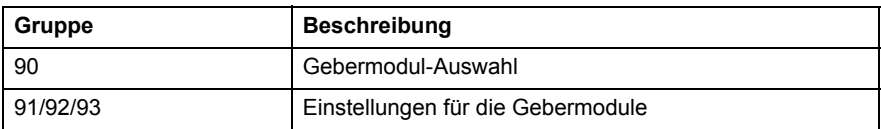

Die Startabfolge für das obige Parameterbeispiel ist unten dargestellt.

Steuerwort:

- 406h (1030 dezimal) –> READY TO SWITCH ON
- 40Fh (1039 dezimal) –> OPERATING
- 43Fh (1087 dezimal) –> OPERATING (Fahrauftrag ohne Zwischenstopp zurückweisen)
- 47Fh (1151 dezimal) –> OPERATING (Fahrauftrag aktivieren)
- C0Fh (3087 dezimal) –> OPERATING (Start Homing/ Referenzfahrt)

# **Drehzahl- und Drehmomentregelung mit dem Kommunikationsprofil ABB Drives mit PPO-Typ 4**

Dieses Beispiel zeigt, wie eine Drehzahl- und Drehmoment-Regelungsanwendung konfiguriert wird, die das Profil ABB Drives verwendet. Aus Sicht der SPS-Programmierung ist das ABB Drives-Profil mit dem PROFIdrive-Profil vergleichbar, das im ersten Beispiel dargestellt wurde.

Die Start-/Stopp-Befehle und die Sollwerte entsprechen dem ABB Drives-Profil. Weitere Informationen siehe Abschnitt *[ABB-Drives-](#page-96-0)[Kommunikationsprofil](#page-96-0)* auf Seite *[97](#page-96-0)*.

Wenn Sollwert 1 (REF1) verwendet wird, entspricht ein Sollwert von ±20000 (4E20h) dem mit Parameter 25.02 Drehzahl Skalier für die Vorwärts- und Rückwärtsrichtung eingestellten Sollwert.

Wenn Sollwert 2 (REF2) verwendet wird, entspricht ein Sollwert von ±10000 (2710h) dem mit Parameter 32.04 Max.Mom.Soll für die Vorwärts- und Rückwärtsrichtung eingestellten Sollwert.

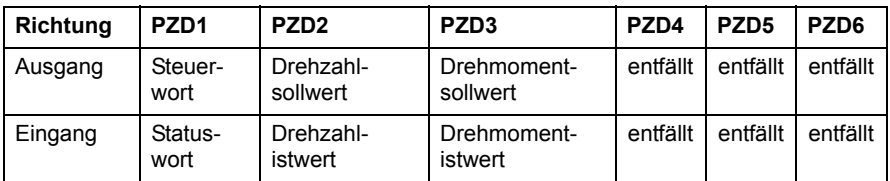

In der folgenden Tabelle sind die empfohlenen Einstellungen für die Antriebsparameter aufgelistet.

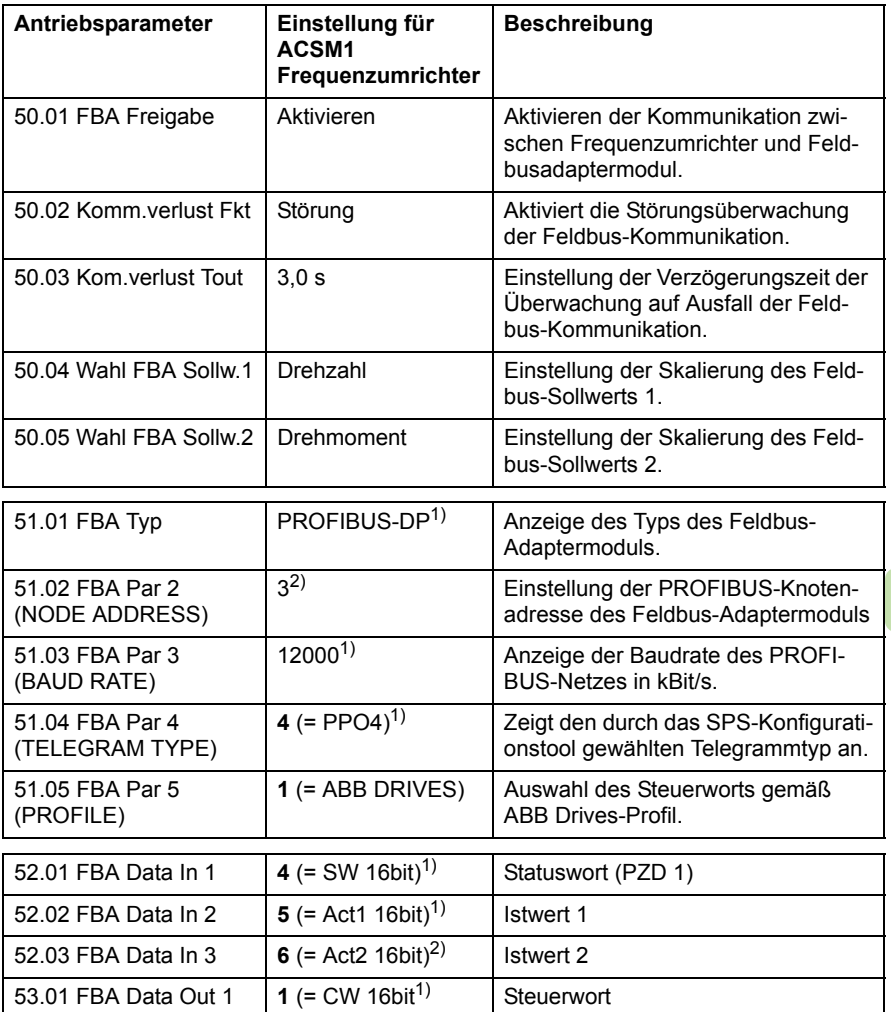

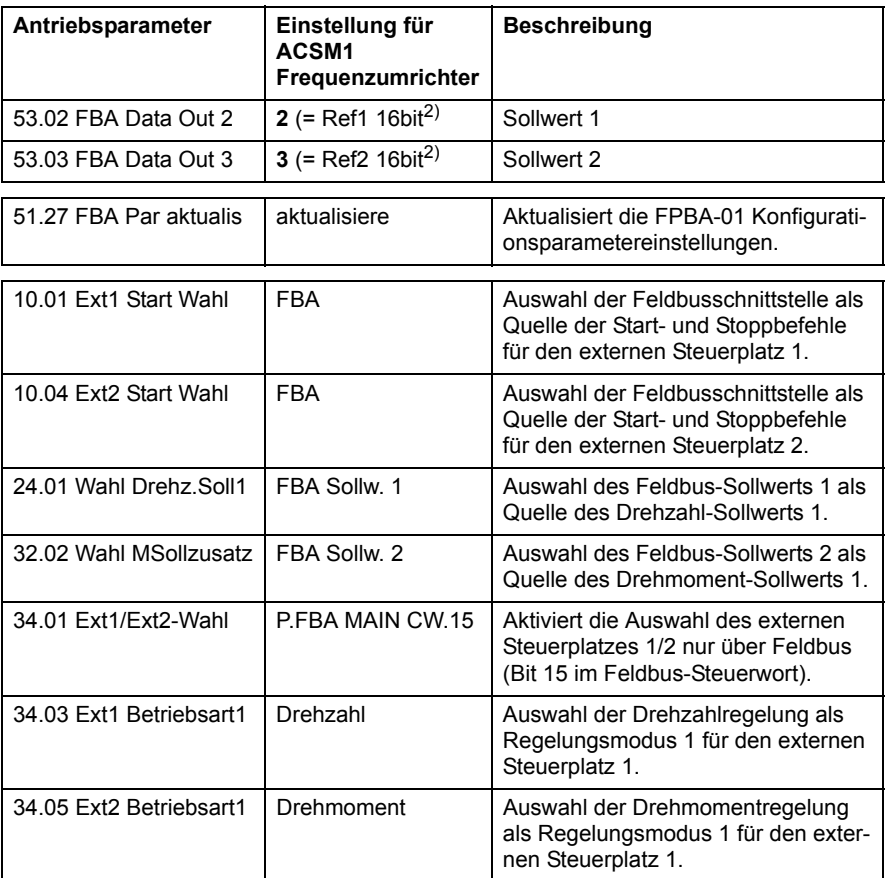

<sup>1)</sup> Nur lesen oder automatische Erkennung/Einstellung  $2$ ) Beispiel

Die Startabfolge für das obige Parameterbeispiel ist unten dargestellt.

Steuerwort:

- 47Eh (1150 dezimal) –> READY TO SWITCH ON
- 47Fh (1151 dezimal) –> OPERATING (Drehzahlmodus)
- C7Fh (3199 dezimal) –> OPERATING (Drehmomentmodus)

# **Inbetriebnahme der Frequenzumrichter ACS850 und ACQ810**

- 1. Den Frequenzumrichter einschalten.
- 2. Die Kommunikation zwischen dem Adaptermodul und dem Frequenzumrichter wird aktiviert durch Einstellung von Parameter 50.01 FBA Freigabe auf Aktivieren.
- 3. Mit Parameter 50.02 Komm.verlust Fkt muss die Reaktion des Antriebs bei einer Unterbrechung der Feldbuskommunikation eingestellt werden.

Hinweis: Diese Funktion überwacht sowohl die Kommunikation zwischen dem Feldbus-Master und dem Adaptermodul als auch die Kommunikation zwischen dem Adaptermodul und dem Frequenzumrichter.

- 4. Mit Parameter 50.03 Kom.verlust Tout wird die Verzögerungszeit zwischen der Kommunikationsunterbrechung und der gewählten Reaktion eingestellt.
- 5. Wählen Sie applikationsspezifische Werte für die Parameter 50.04…50.11. Beispiele von geeigneten Werten werden in den folgenden Tabellen aufgelistet.
- 6. Die FPBA-01 Konfigurationsparameter in Gruppe 51 einstellen. Als Minimum muss die erforderliche Knotenadresse in Parameter 51.02 und das Kommunikationsprofil in 51.05 eingestellt werden.
- 7. Die Prozessdaten, die zum Frequenzumrichter übertragen und von diesem gesendet werden, in den FPBA-01 Konfigurationsparametergruppen 52 und 53 auswählen.

**Hinweis:** Das Adaptermodul setzt Statuswort und Istwert automatisch in die Parameter 52.01 und 53.01.

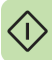

- 8. Die Einstellungen in den Parametergruppen 51, 52 und 53 werden erst durch Einstellen von Parameter 51.27 FBA Par aktualis auf aktualisiere wirksam.
- 9. Die relevanten Steuerungsparameter zur Steuerung des Antriebs müssen entsprechend der Applikation eingestellt werden. Beispiele von geeigneten Werten werden in den folgenden Tabellen aufgelistet.

# **Beispiele für Parameter-Einstellungen – ACS850 und ACQ810**

# **Drehzahlregelung mit dem Kommunikationsprofil PROFIdrive mit PPO-Typ 2**

Dieses Beispiel zeigt, wie eine Basis-

Drehzahlregelungsanwendung konfiguriert wird, die das Profil PROFIdrive verwendet. Zusätzlich kann die Kommunikation mit applikationsspezifischen Daten ergänzt werden.

Die Start-/Stopp-Befehle und Sollwerte entsprechen dem PROFIdrive-Profil, Drehzahlregelungsmodus. Weitere Informationen siehe PROFIdrive State Machine auf Seite *[93](#page-92-0)*.

Der Sollwert ±16384 (4000h) entspricht Parameter 19.01 Drehzahl Skalier in Vorwärts- und Rückwärtsrichtung.

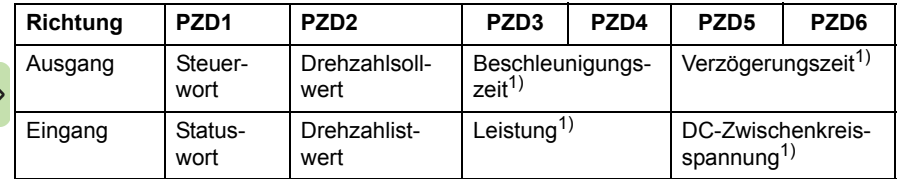

 $<sup>1</sup>$  Beispiel</sup>

In der folgenden Tabelle sind die empfohlenen Einstellungen für die Antriebsparameter aufgelistet.

 $\hat{D}$ 

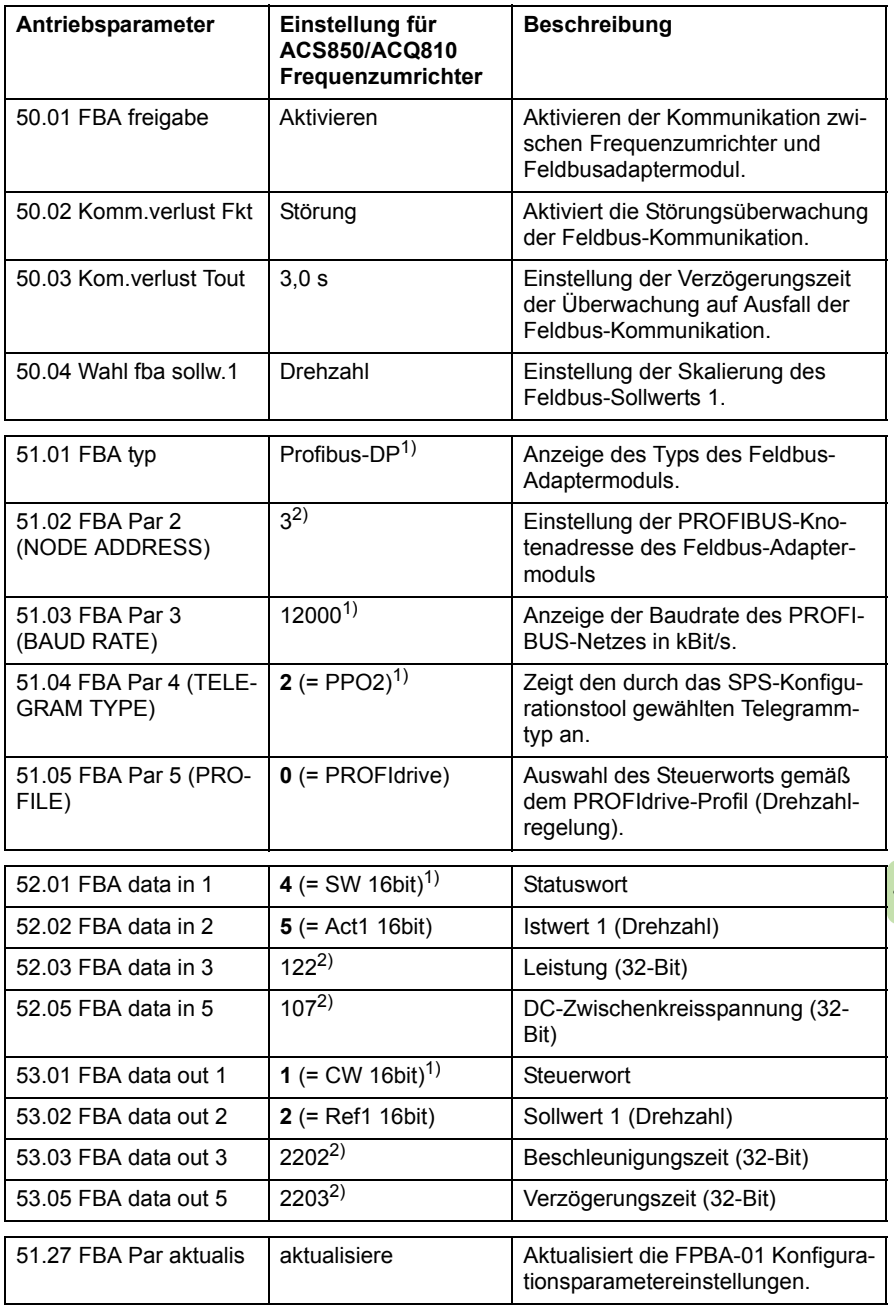

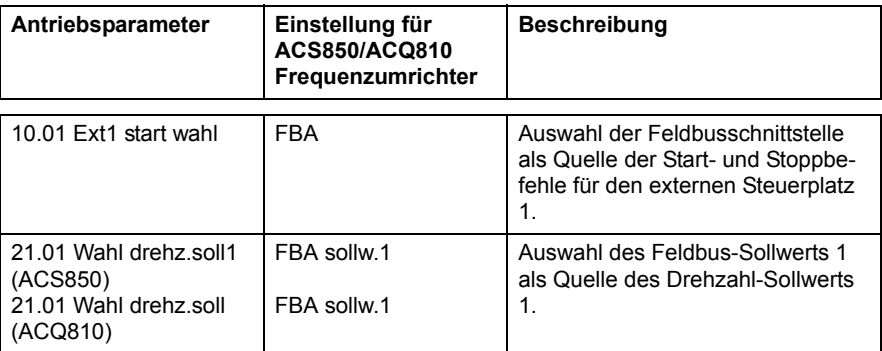

1) Nur lesen oder automatische Erkennung/Einstellung 2) Beispiel

Die Startabfolge für das obige Parameterbeispiel ist unten dargestellt.

Steuerwort:

- 47Eh (1150 dezimal) –> READY TO SWITCH ON
- 47Fh (1151 dezimal) –> OPERATING (Drehzahlmodus)

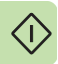

# **Inbetriebnahme von ACS880 Frequenzumrichtern**

- 1. Den Frequenzumrichter einschalten.
- 2. Die Kommunikation zwischen dem Adaptermodul und dem Frequenzumrichter wird aktiviert durch Einstellung von Parameter 50.01 FBA Freigabe auf Aktivieren.
- 3. Mit Parameter 50.02 Komm.verlust Fkt muss die Reaktion des Antriebs bei einer Unterbrechung der Feldbuskommunikation eingestellt werden.

Hinweis: Diese Funktion überwacht sowohl die Kommunikation zwischen dem Feldbus-Master und dem Adaptermodul als auch die Kommunikation zwischen dem Adaptermodul und dem Frequenzumrichter.

- 4. Mit Parameter 50.03 Kom.verlust Tout wird die Verzögerungszeit zwischen der Kommunikationsunterbrechung und der gewählten Reaktion eingestellt.
- 5. Wählen Sie für die Applikation geeignete Werte für die weiteren Parameter ab 50.04 in der Gruppe 50. Beispiele von geeigneten Werten werden in den folgenden Tabellen aufgelistet.
- 6. Die FPBA-01 Konfigurationsparameter in Gruppe 51 einstellen. Als Minimum muss die erforderliche Knotenadresse in Parameter 51.02 und das Kommunikationsprofil in 51.05 eingestellt werden.
- 7. Die Prozessdaten, die zum Frequenzumrichter übertragen und von diesem gesendet werden, in den FPBA-01 Konfigurationsparametergruppen 52 und 53 auswählen.

**Hinweis:** Das Adaptermodul setzt Statuswort und Istwert automatisch in die Parameter 52.01 und 53.01.

8. Die gültigen Parameterwerte im Permanentspeicher durch Einstellung von Parameter 96.07 Param save auf Save sichern.

**T** 

- 9. Die Einstellungen in den Parametergruppen 51, 52 und 53 werden erst durch Einstellen von Parameter 51.27 FBA Par aktualis auf aktualisiere wirksam.
- 10. Die relevanten Parameter der Antriebssteuerung auf Werte für eine applikationsgrechte Steuerung/Regelung einstellen. Beispiele von geeigneten Werten werden in den folgenden Tabellen aufgelistet.

# **Beispiele für Parameter-Einstellungen – ACS880**

### **Drehzahlregelung mit dem Kommunikationsprofil PROFIdrive mit PPO-Typ 2**

Dieses Beispiel zeigt, wie eine Standard-Drehzahlregelungsanwendung konfiguriert wird, die das Profil PROFIdrive verwendet.

Die Start-/Stopp-Befehle und Sollwerte entsprechen dem PROFIdrive-Profil, Drehzahlregelungsmodus. Weitere Informationen siehe PROFIdrive State Machine auf Seite *[93](#page-92-1)*.

Der Sollwert ±16384 (4000h) entspricht Parameter 46.10 Drehzahl Skalier in Vorwärts- und Rückwärtsrichtung.

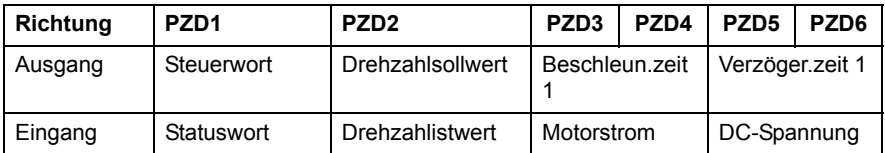

In der folgenden Tabelle sind die empfohlenen Einstellungen für die Antriebsparameter aufgelistet.

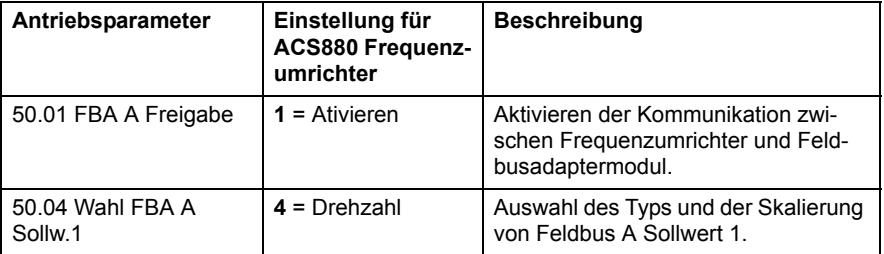
$\Diamond$ 

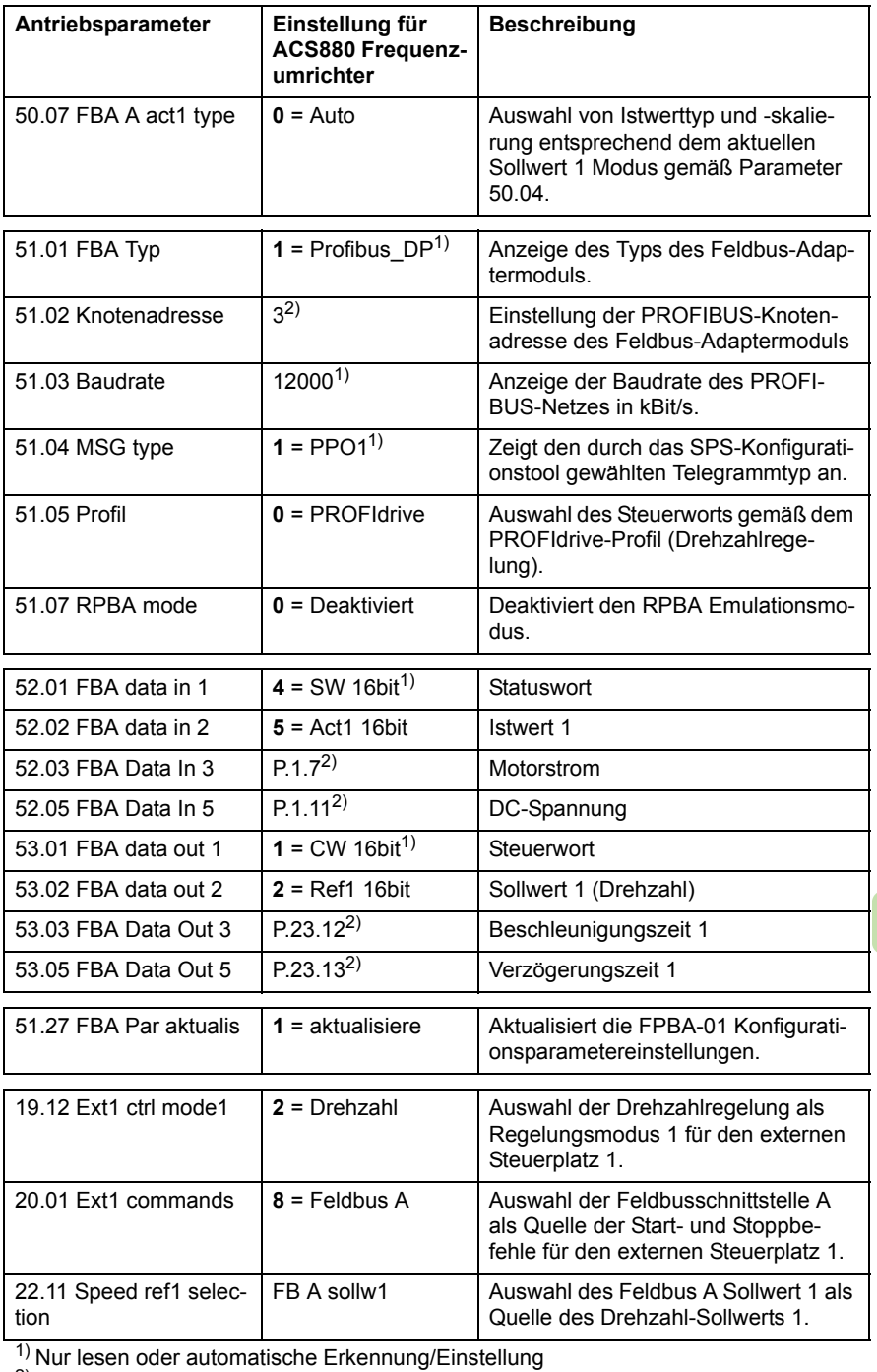

 $2)$  Beispiel

Die Startabfolge für das obige Parameterbeispiel ist unten dargestellt.

Steuerwort:

- 47Eh (1150 dezimal) –> READY TO SWITCH ON
- 47Fh (1151 dezimal) –> OPERATING (Drehzahlmodus)

# **Konfiguration der Master-Station**

Nachdem das Adaptermodul vom Frequenzumrichter initialisiert worden ist, muss die Master-Station für die Kommunikation mit dem Modul konfiguriert werden. Nachfolgend sind Beispiele für die ABB AC500 PLC und Siemens SIMATIC S7 SPS angegeben. Wenn Sie ein anderes Master-System benutzen, finden Sie die erforderlichen Informationen in dessen Dokumentation.

Die Beispiele können auf alle Antriebstypen angewandt werden, die mit dem Modul kompatibel sind.

# **Download der GSD-Datei**

Die Konfiguration der Master-Station erfordert eine Typdefinition mit der jeweiligen GSD-Datei. Die FPBA-01 GSD-Datei erhalten Sie als Download aus der Document Library ([www.abb.com/drives](http://www.abb.com/drives)).

- Für die DP-V0 Kommunication ist der Dateiname **ABB\_0959.GSD**.
- 
- Für die DP-V1 Kommunication ist der Dateiname **ABB10959.GSD**.

Mit der GSD-Datei werden die Hersteller- und PROFIdrivespezifischen Eigenschaften des Adaptermoduls geladen. Hersteller-spezifische Merkmale können zum Beispiel im ABB Drives Kommunikationsprofil verwendet werden. Das Profil PROFIdrive unterstützt einen Satz von Diensten, die in der PROFIdrive-Spezifikation beschrieben werden.

# **Konfiguration der ABB AC500 PLC**

Dieses Beispiel beschreibt die Konfiguration der Kommunikation zwischen der ABB AC500 PLC und dem Adaptermodul mit der Software Control Builder Plus PS501, ab Version 2.1.0.

 $\langle \cdot \rangle$ 

Bevor Sie beginnen ist der Download der FPBA-01 GSD-Datei aus der Document Library erforderlich.

- 1. Starten Sie das Programm ABB Control Builder.
- 2. Im Menü **Tools** wählen Sie **Device Repository**.
- 3. In dem Fenster, das sich öffnet, auf **Install...** klicken und dann die entsprechende GSD-Datei auswählen.

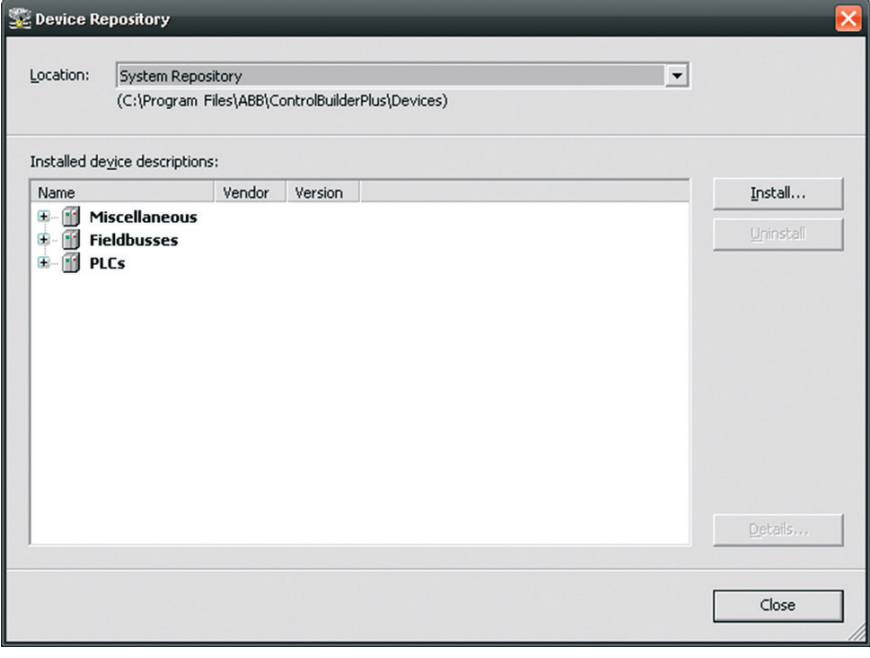

- 4. Ein SPS-Projekt öffnen oder neu erstellen, mit dem der Antrieb gesteuert werden soll.
- 5. Falls erforderlich, fügen Sie CM572-DP PROFIBUS Master Device zum SPS-Projekt hinzu.
- 6. Das FPBA-01 Modul zum PROFIBUS-Netz hinzufügen.
- 7. Dann das DP-Modul, zum Beispiel PPO-Typ 4, zum FPBA-01 Modul hinzufügen, um die zyklische Kommunikation zwischen dem Adaptermodul und der SPS einzurichten.

#### *76 Inbetriebnahme*

8. Die CM572-DP Master-Eigenschaften wie die Baudrate, Knotenadresse (Stationsadresse) und die höchste Stationsadresse eingeben.

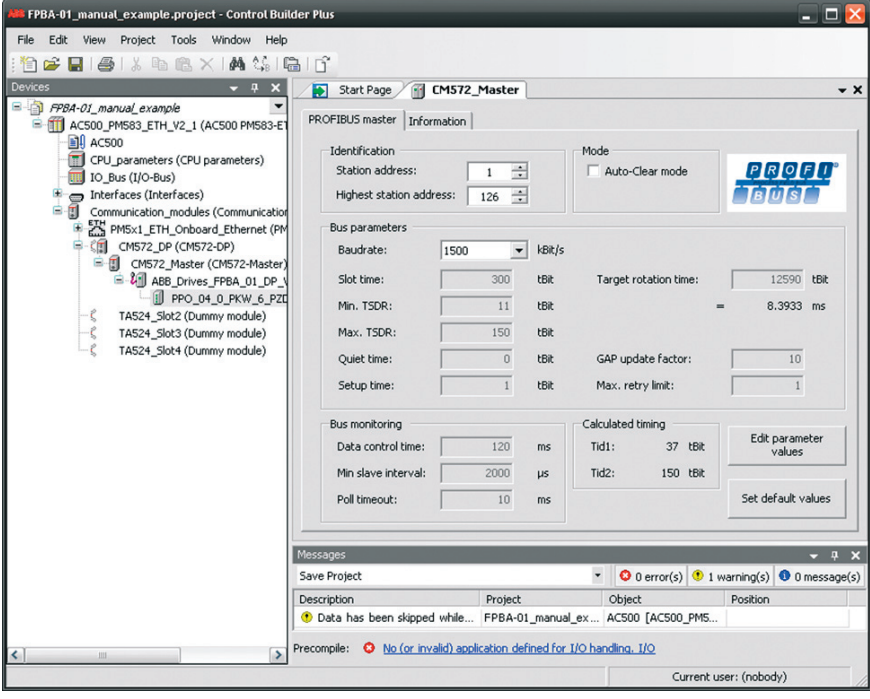

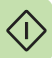

9. Definition der FPBA-01-Eigenschaften:

Im Register **DP-Parameters**:

- die Knotenadresse (Station address) und den DP Mode auswählen
- die Fail-safe Funktionalität konfigurieren.

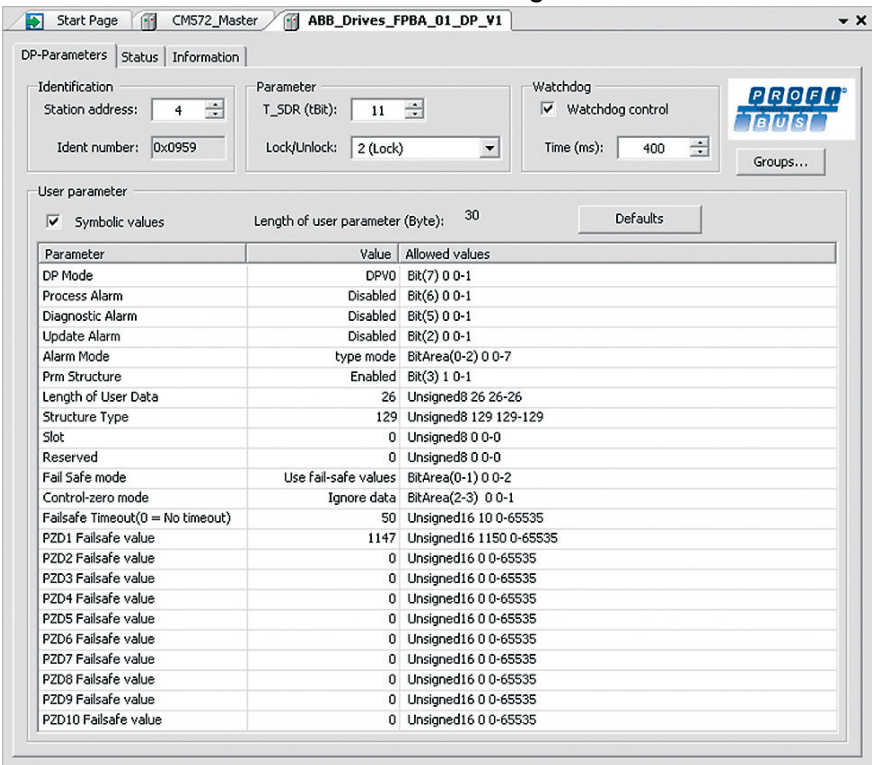

#### *78 Inbetriebnahme*

10. Definition der DP-Modul-Eigenschaften:

Im Register **DP-module I/O Mapping** Namen für die Variablen eingeben, die als Antriebssignale im SPS-Programm verwendet werden.

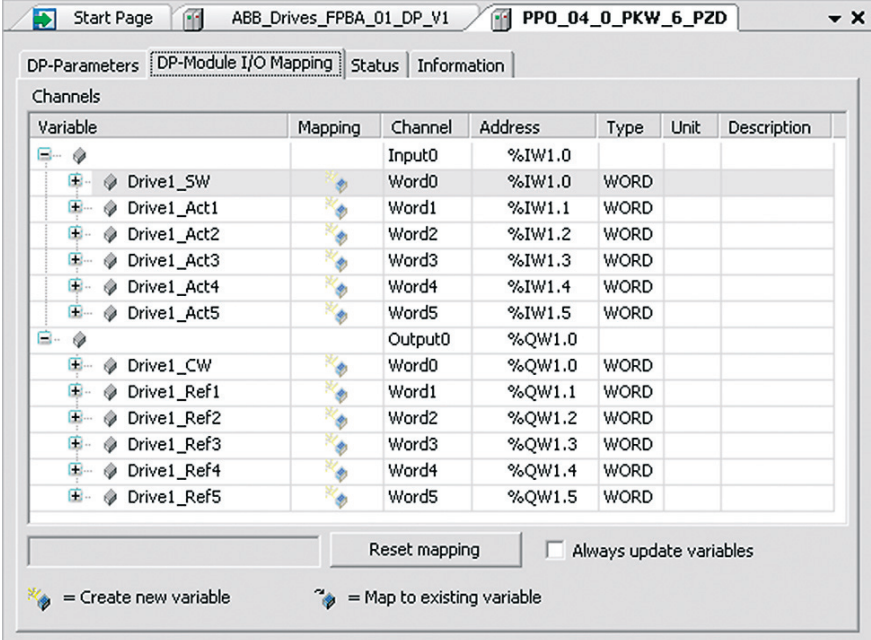

11. Das SPS-Programm öffnen und ein Programm zur Steuerung des Antriebs erstellen.

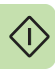

12. Das Projekt kompilieren und in die SPS laden.

**Hinweis:** Prüfen und sicherstellen, dass die Variablennamen, die für die Antriebssignale eingegeben wurden, im SPS-Programm verwendet werden. Anderenfalls funktioniert die Kommunikation nicht.

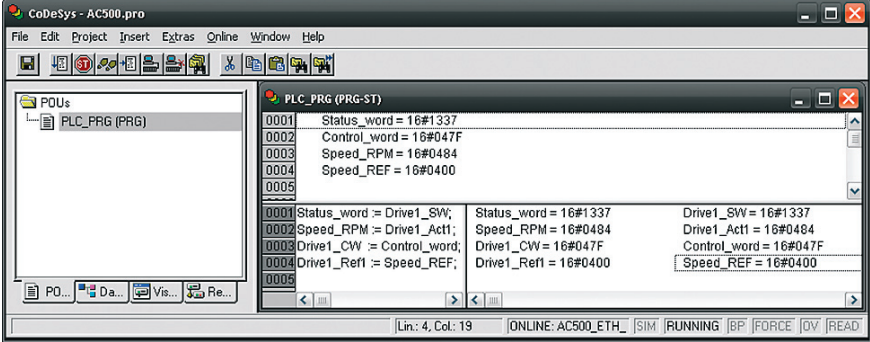

# **Konfiguration einer SIMATIC S7 PLC**

Dieses Beispiel beschreibt die Konfiguration der Kommunikation zwischen einer Siemens SIMATIC S7 PLC und dem Adaptermodul mit dem SIMATIC Manager Step 7.

Bevor Sie beginnen ist der Download der FPBA-01 GSD-Datei aus der Document Library erforderlich.

#### 1. Download der GSD-Datei.

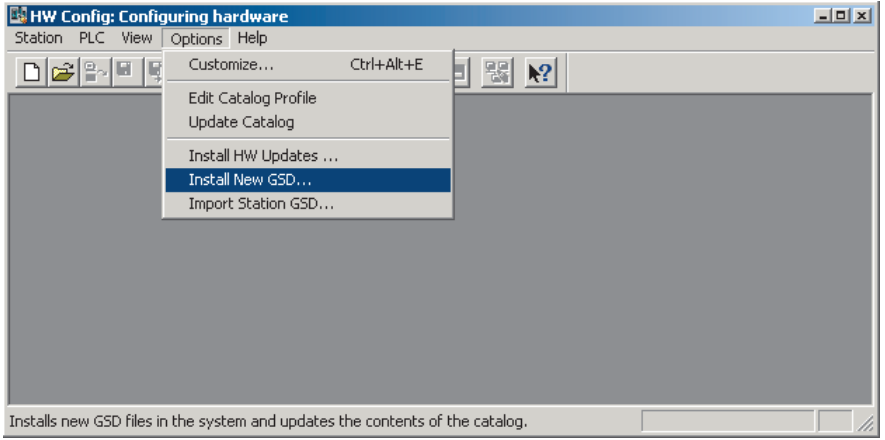

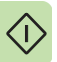

#### 2. Den Modus Fail Safe wählen und einen Wert für Failsafe Timeout eingeben.

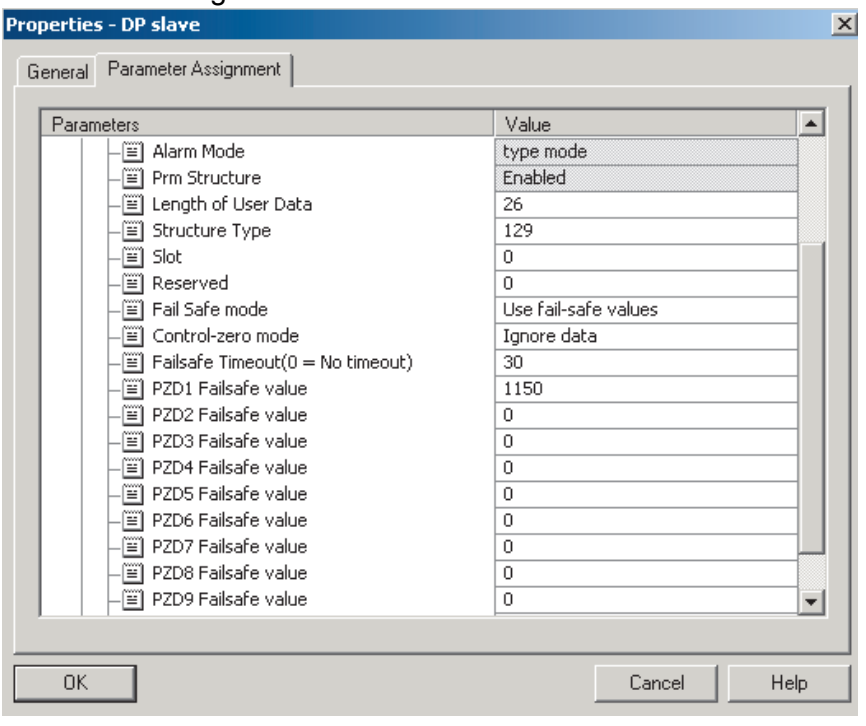

#### *82 Inbetriebnahme*

3. Den Telegrammtyp, Baudrate und Knotennummer eingeben.

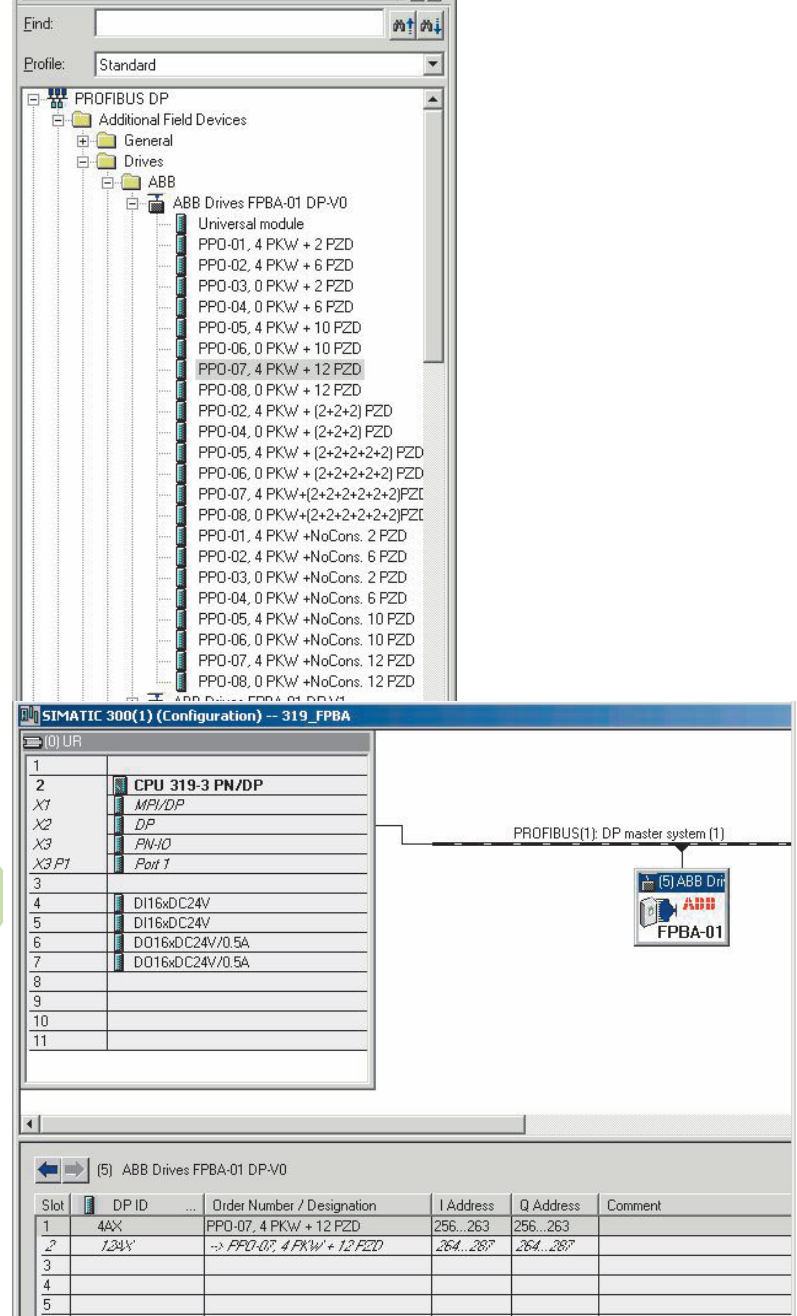

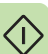

# **Zyklische Datenverarbeitung**

Das Modul FPBA-01 kann sowohl für eine datenkonsistente als auch eine nicht datenkonsistente Übertragung verwendet werden. "datenkonsistent" bedeutet, dass der gesamte zyklische Datensatz innerhalb eines einzigen Programmzyklus übertragen wird. Einige Steuerungen konfigurieren dieses intern, andere müssen jedoch dafür programmmiert werden, datenkonsistente Telegramme zu übertragen.

Weitere Einzelheiten siehe Kapitel *[Kommunikationsprotokoll](#page-104-0)*.

Die Siemens Simatic S7 benötigt zum Beispiel die speziellen Funktionsbausteine SFC15 und SFC14.

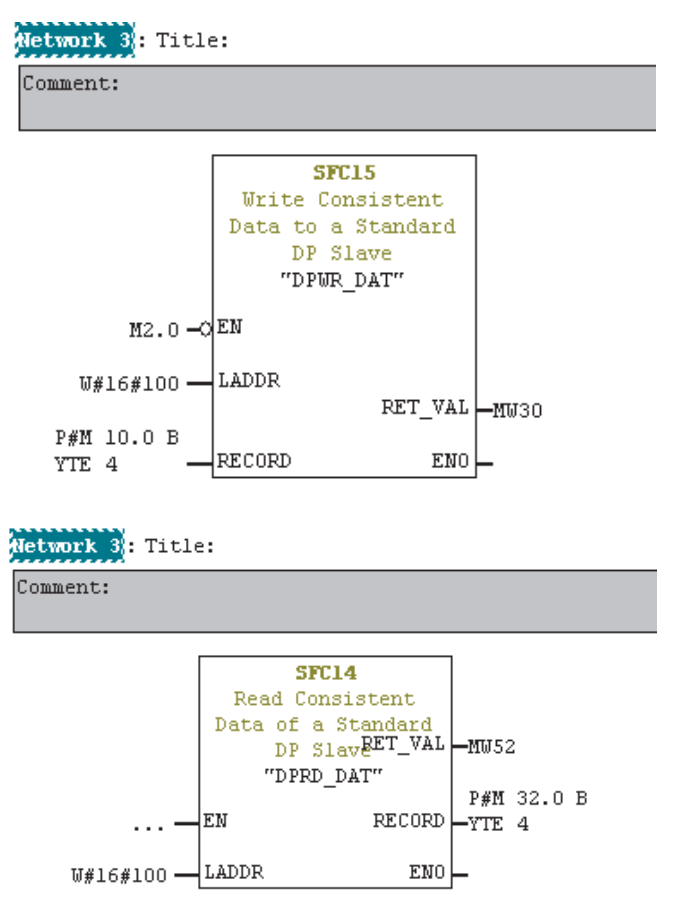

#### *84 Inbetriebnahme*

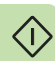

# 7

# **Kommunikationsprofile**

# **Inhalt dieses Kapitels**

Dieses Kapitel enthält eine Beschreibung der für die Kommunikation zwischen PROFIBUS-Netzwerk, Adaptermodul und Antrieb verwendeten Kommunikationsprofile.

# **Kommunikationsprofile**

Mit Hilfe von Kommunikationsprofilen können Steuerbefehle (Steuerwort, Statuswort, Sollwerte und Istwerte) zwischen der Master-Station und dem Antrieb übertragen werden.

Bei Einsatz des FPBA01 Moduls kann für das PROFIBUS-Netz entweder das PROFIdrive- oder das ABB Drives-Profil verwendet werden. Beide werden vom Adaptermodul in das native-Profil (z.B. DCU oder FBA) umgewandelt. Zusätzlich sind die beiden Modi Transparent 16-Bit und Transparent 32-Bit verfügbar. Bei den Transparent-Modi erfolgt keine Datenkonvertierung.

Die folgende Abbildung veranschaulicht die Profil-Auswahl.

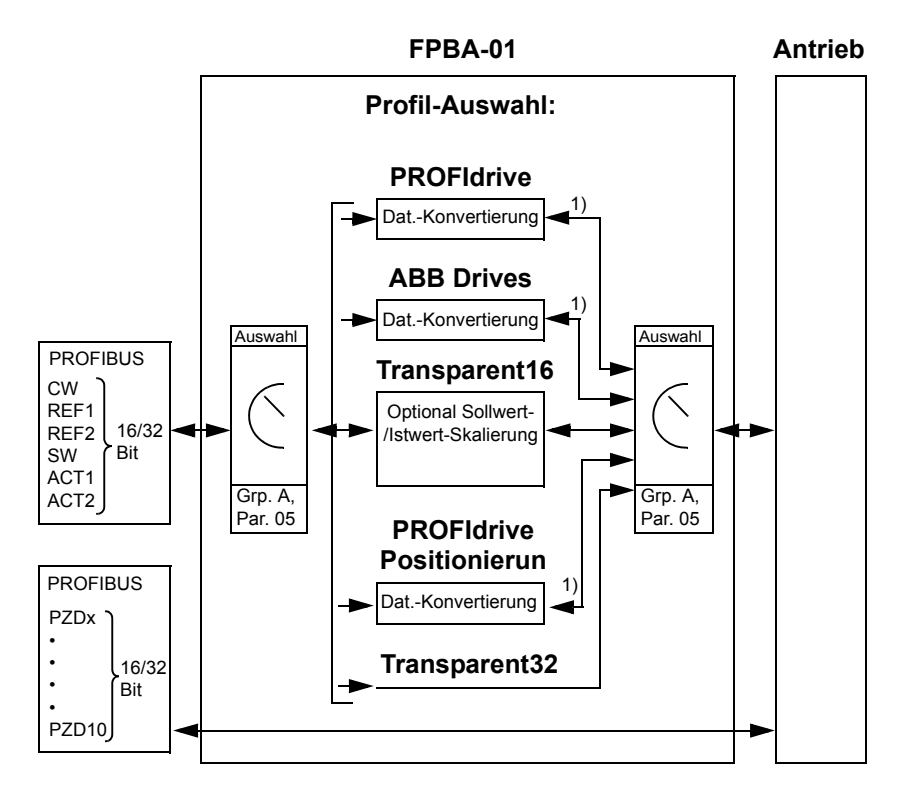

1) Natives Profil (z.B. DCU oder FBA)

**Hinweis:** Die Darstellung gilt nur bei Verwendung von PPO-Telegrammen. Bei der Verwendung von Standard-Telegrammen (ST) wird das Kommunikationsprofil automatisch ausgewählt.

In den folgenden Abschnitten werden das Steuerwort, das Statuswort, die Sollwerte und die Istwerte für die Kommunikationsprofile PROFIdrive und ABB Drives beschrieben. Weitere Informationen zu den nativen Profilen enthalten die Handbücher der Frequenzumrichter.

# **Kommunikationsprofil PROFIdrive**

# **Steuerwort und Statuswort**

Das Steuerwort (PROFIdrive-Parameter 967) ist das wichtigste Instrument zur Steuerung des Antriebs über ein Feldbussystem. Es wird von der Feldbus-Master-Station über das Adaptermodul an den Antrieb übertragen. Der Antrieb ändert seinen Betriebszustand entsprechend den Bit-codierten Anweisungen im Steuerwort und sendet Statusinformationen im Statuswort zurück an den Master (PROFIdrive-Parameter 968).

Inhalte von Steuer- und Statuswort sind detailliert in den folgenden Tabellen dargestellt; Informationen über antriebsspezifische Bits können Sie der Dokumentation der Antriebe entnehmen. Der Status der Antriebe für alle Betriebsarten wird im Diagramm auf Seite *[93](#page-92-0)* dargestellt. Der Status der Antriebe für die Positionsregelung wird im Diagramm auf Seite *[94](#page-93-0)* dargestellt.

#### **Steuerwort-Inhalte**

In der folgenden Tabelle werden die Inhalte des Steuerworts für das Kommunikationsprofil PROFIdrive aufgelistet (PROFIdrive-Parameter 967). Der fettgedruckte Text in Großbuchstaben bezieht sich auf die in dem Diagramm auf Seite *[93](#page-92-0)* dargestellten Zustände.

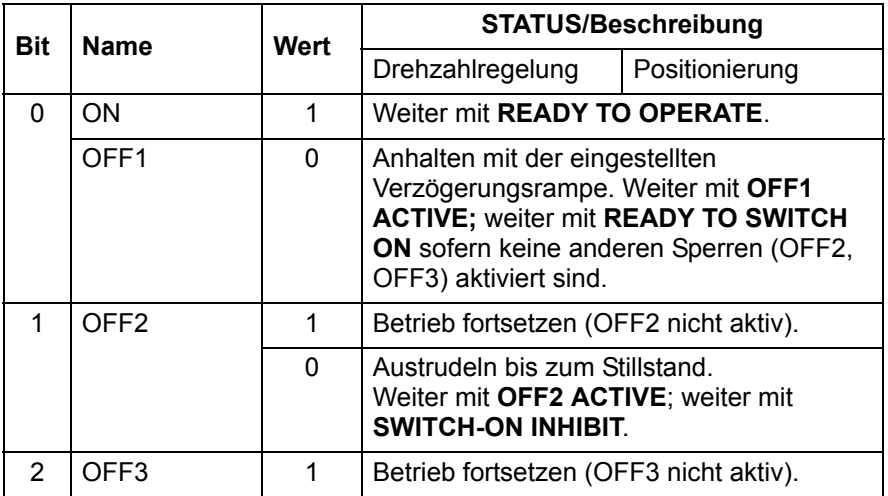

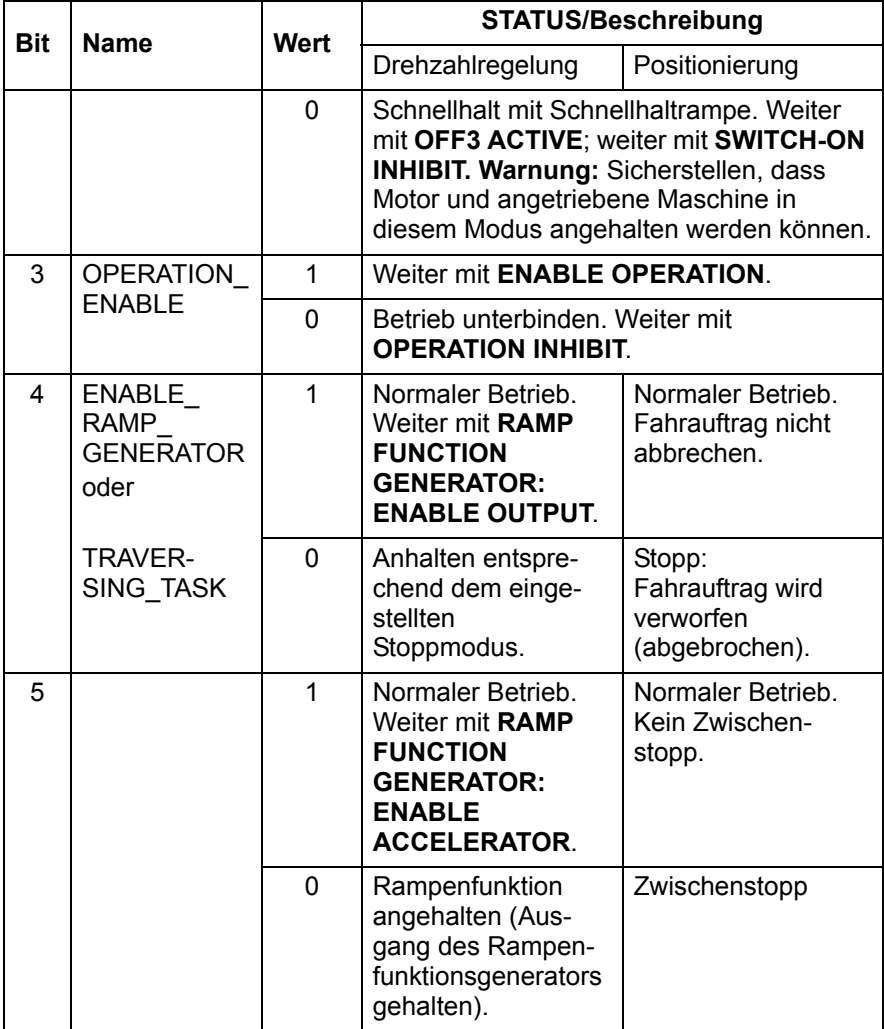

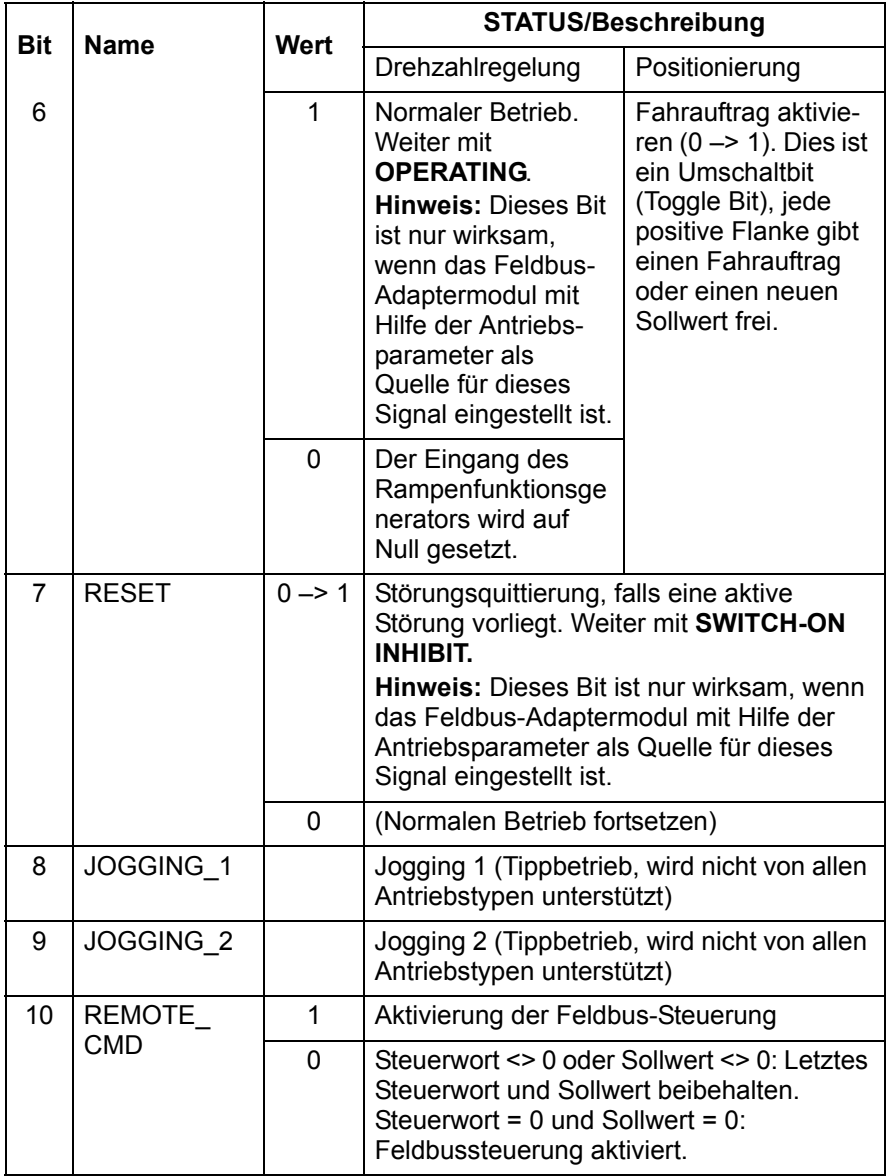

#### *90 Kommunikationsprofile*

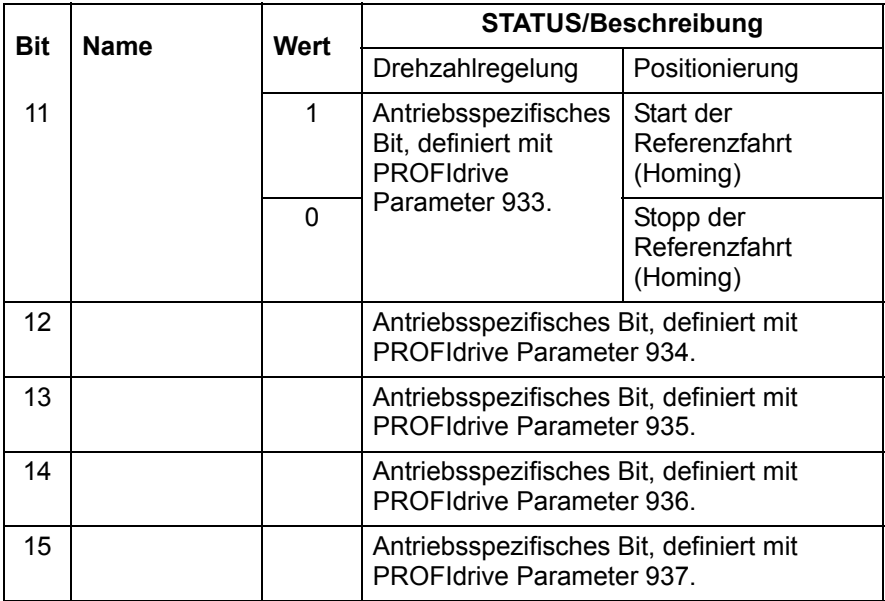

#### **Statuswort-Inhalte**

In der folgenden Tabelle werden die Inhalte des Statusworts für das Kommunikationsprofil PROFIdrive aufgelistet (PROFIdrive-Parameter 968). Der fettgedruckte Text in Großbuchstaben bezieht sich auf die in dem Diagramm auf Seite *[93](#page-92-0)* dargestellten Zustände.

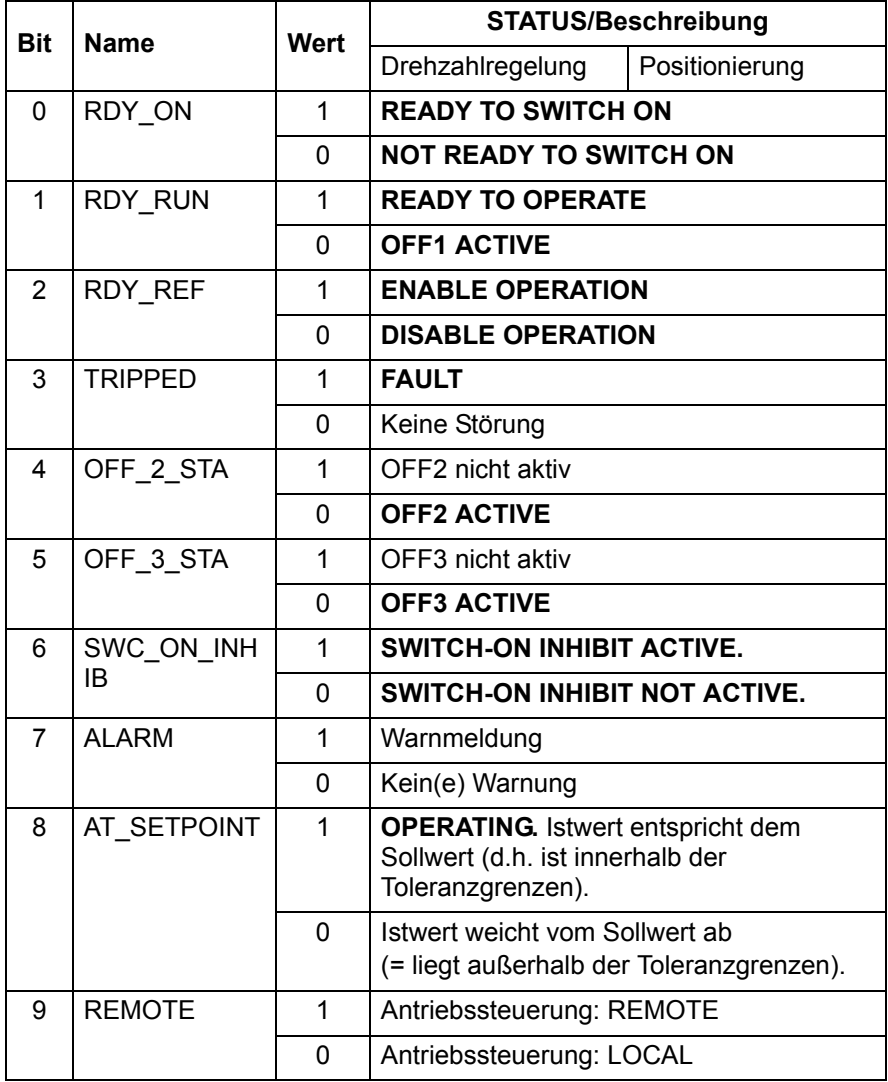

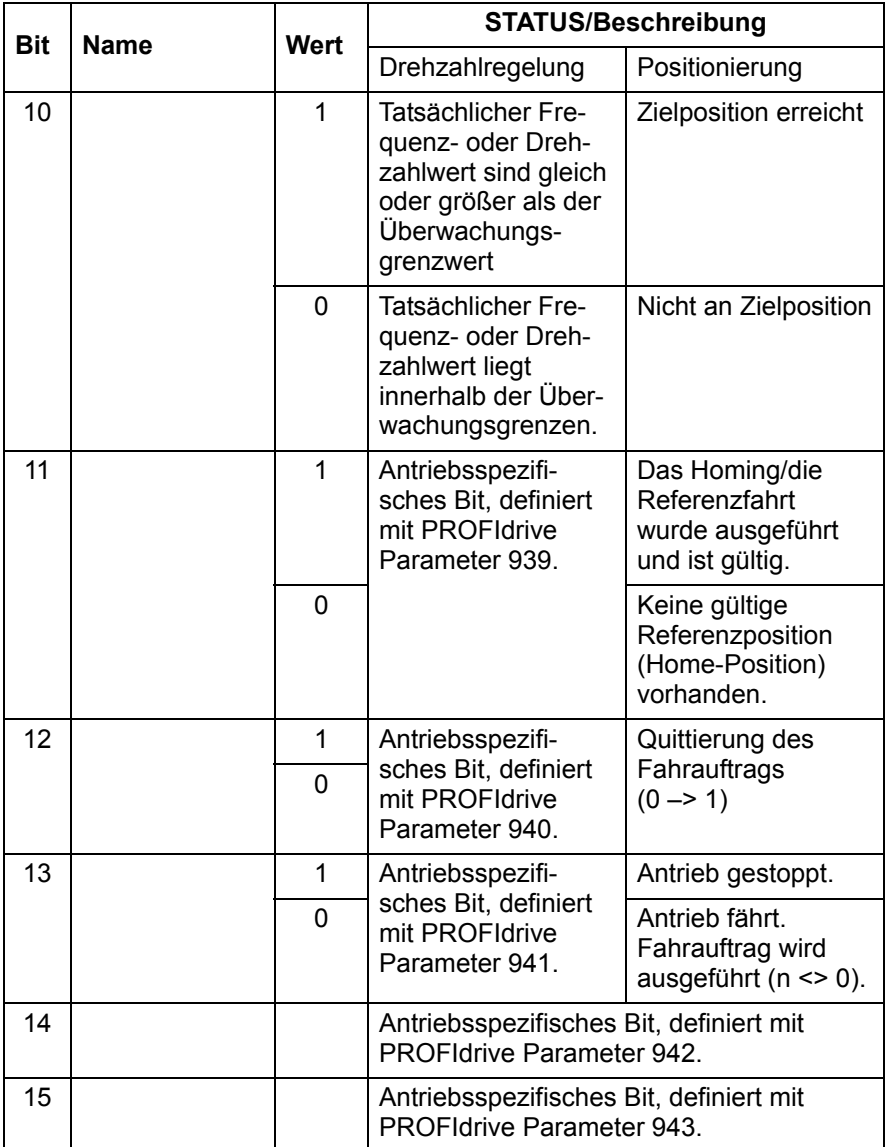

#### <span id="page-92-0"></span>**Ablaufplan des Grundsteuerwerks für alle Betriebsarten**

Allgemeiner PROFIdrive-Ablaufplan des Grundsteuerwerks für alle Betriebsarten

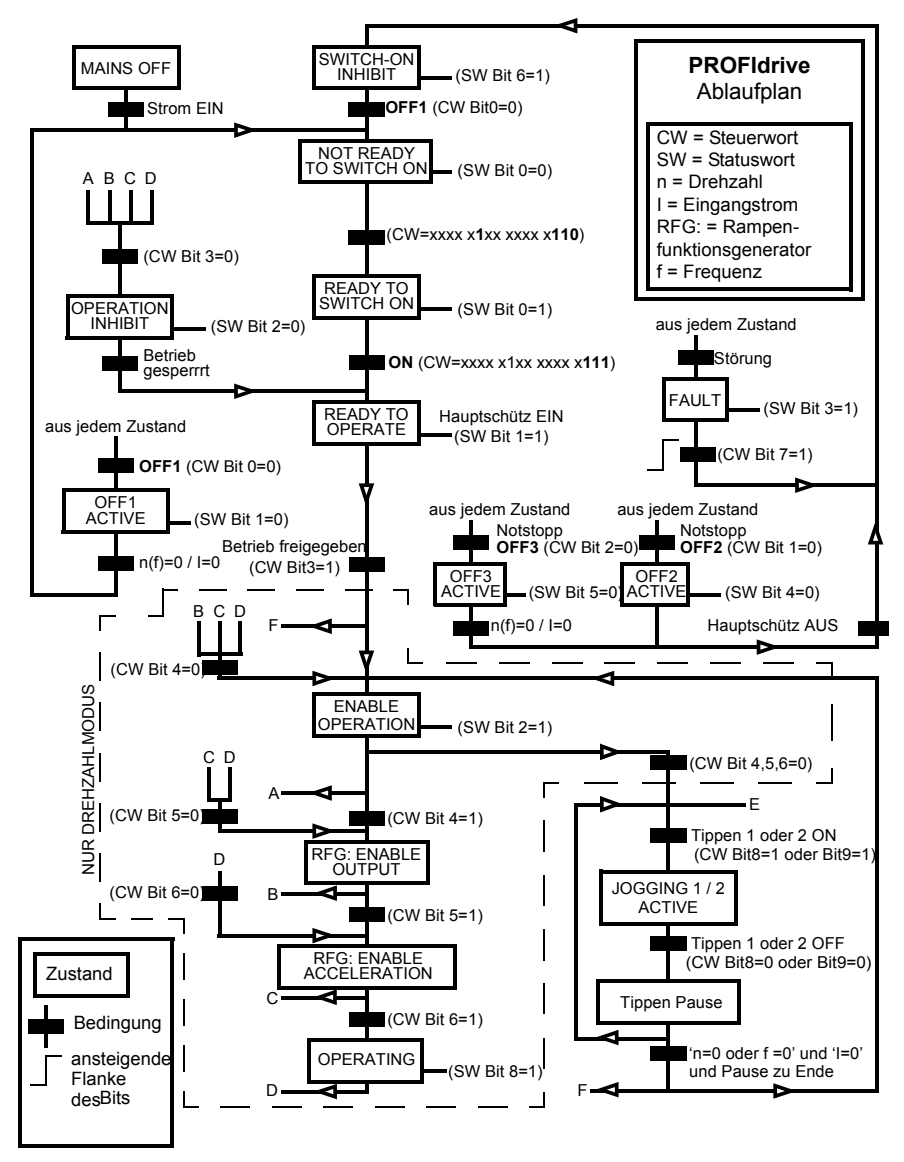

#### <span id="page-93-0"></span>**Ablaufplan des Steuerwerks für die Positionierung**

PROFIdrive-Ablaufplan des Steuerwerks für die Betriebsart Positionierung

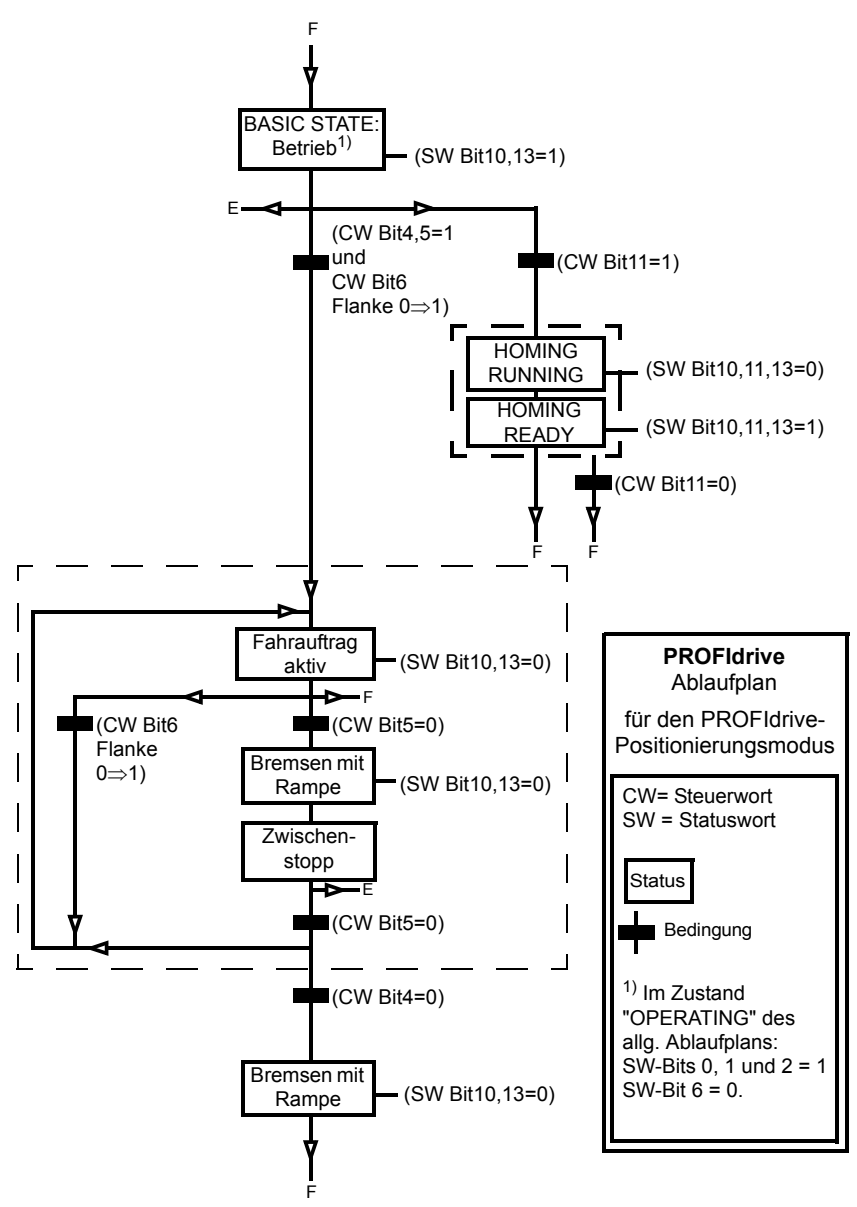

## **Sollwerte**

ABB-Antriebe können Steuerdaten von verschiedenen Quellen erhalten, einschließlich Analog- und Digitaleingängen, dem Bedienpanel des Antriebs und einem Kommunikationsmodul (z.B. FPBA-01). Damit die Steuerung über den PROFIBUS erfolgen kann, muss das Kommunikationsmodul als Quelle für die Steuerdaten z.B. Sollwerte definiert und eingestellt werden.

#### **Sollwerte im Drehzahlregelungsmodus**

Im Drehzahlregelungsmodus sind Sollwerte 16-Bit- oder 32-Bit-Worte mit einem Vorzeichenbit und einem 15-Bit- oder 31-Bit-Integerwert. Ein negativer Sollwert (der die umgekehrte Drehrichtung anzeigt) wird durch die Berechnung des Komplementärwerts des positiven Sollwerts ermittelt.

Ein 16-Bit-Drehzahlsollwert (REF oder NSOLL\_A) in hexadezimaler Form (0...4000h) entspricht 0...100% des maximalem Sollwerts (wie er durch einen Antriebsparameter definiert ist).

Ein 32-Bit-Drehzahlsollwert (NSOLL\_B) in hexadezimaler Form  $(0...4000 0000h)$  entspricht  $0...100\%$  des maximalen Sollwerts (wie er durch einen Antriebsparameter definiert ist).

#### **Sollwerte im Positionierungsmodus ( nur ACSM1)**

Im Positionierungsmodus sind die Sollwerte 16-Bit- oder 32-Bit-Worte. Ein 32Bit-Sollwert enthält ein Vorzeichenbit und einen 31- Bit-Integerwert. Ein negativer Sollwert (der die umgekehrte Drehrichtung anzeigt) wird durch die Berechnung des Komplementärwerts des positiven Sollwerts ermittelt.

Bei einem 32-Bit-Positionssollwert (XSOLL\_A) werden die Einheit und die Skalierung mit den Antriebsparametern (z.B. POS UNIT, POS2INT SCALE und FEED CONST) definiert.

Bei einem 32-Bit-Geschwindigkeitssollwert (VELOCITY\_A) werden die Einheit und die Skalierung mit Antriebsparametern (z.B. POS SPEED UNIT und POS SPEED2INT) definiert.

# **Istwerte**

Istwerte sind 16-Bit- oder 32-Bit-Worte, die Betriebsdaten des Antriebs enthalten. Die zu überwachenden Funktionen werden mit Hilfe eines Antriebsparameters ausgewählt.

#### **Istwerte im Drehzahlregelungsmodus**

Die Skalierung der 16-Bit-Drehzahlistwerte (ACT oder NIST\_A) in hexadezimaler Form (0...4000h) entspricht 0...100% des max. Sollwerts (wie er durch einen Antriebsparameter definiert ist).

Die Skalierung der 32-Bit-Drehzahlistwerte (NIST\_B) in hexadezimaler Form (0...4000 0000h) entspricht  $\overline{0}$ ...100% des max. Sollwerts (wie er durch einen Antriebsparameter definiert ist).

#### **Istwerte im Positionierungsmodus ( nur ACSM1)**

Bei einem 32-Bit-Positionsistwert (XIST\_A) werden die Einheit und die Skalierung mit den Antriebsparametern (z.B. POS UNIT, POS2INT SCALE und FEED CONST) definiert.

# **ABB-Drives-Kommunikationsprofil**

### **Steuerwort und Statuswort**

Das Steuerwort ist das wichtigste Instrument zur Steuerung des Antriebs über ein Feldbussystem. Es wird von der Feldbus-Master-Station über das Adaptermodul an den Antrieb übertragen. Der Antrieb ändert seinen Betriebszustand entsprechend den Bitcodierten Anweisungen im Steuerwort und sendet Statusinformationen im Statuswort zurück an den Master.

Die Inhalte von Steuer- und Statuswort sind detailliert in den folgenden Tabellen dargestellt. Die Antriebszustände werden auf Seite *102* dargestellt.

#### **Steuerwort-Inhalte**

In der folgenden Tabelle werden die Inhalte des Steuerworts für das Kommunikationsprofil ABB Drives beschrieben. Der fettgedruckte Text in Großbuchstaben bezieht sich auf die auf Seite *102* dargestellten Zustände.

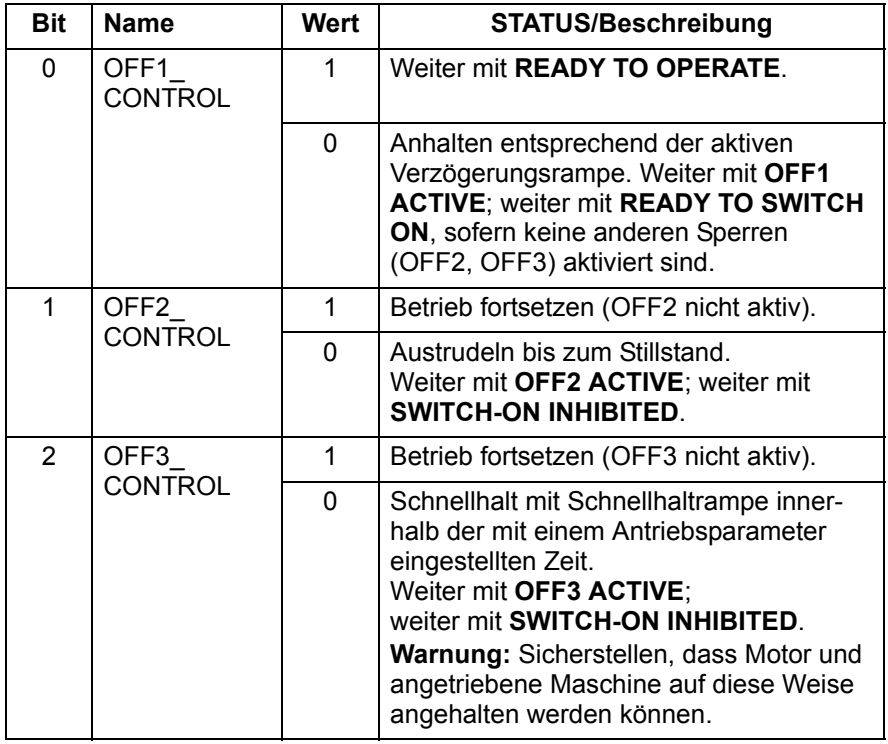

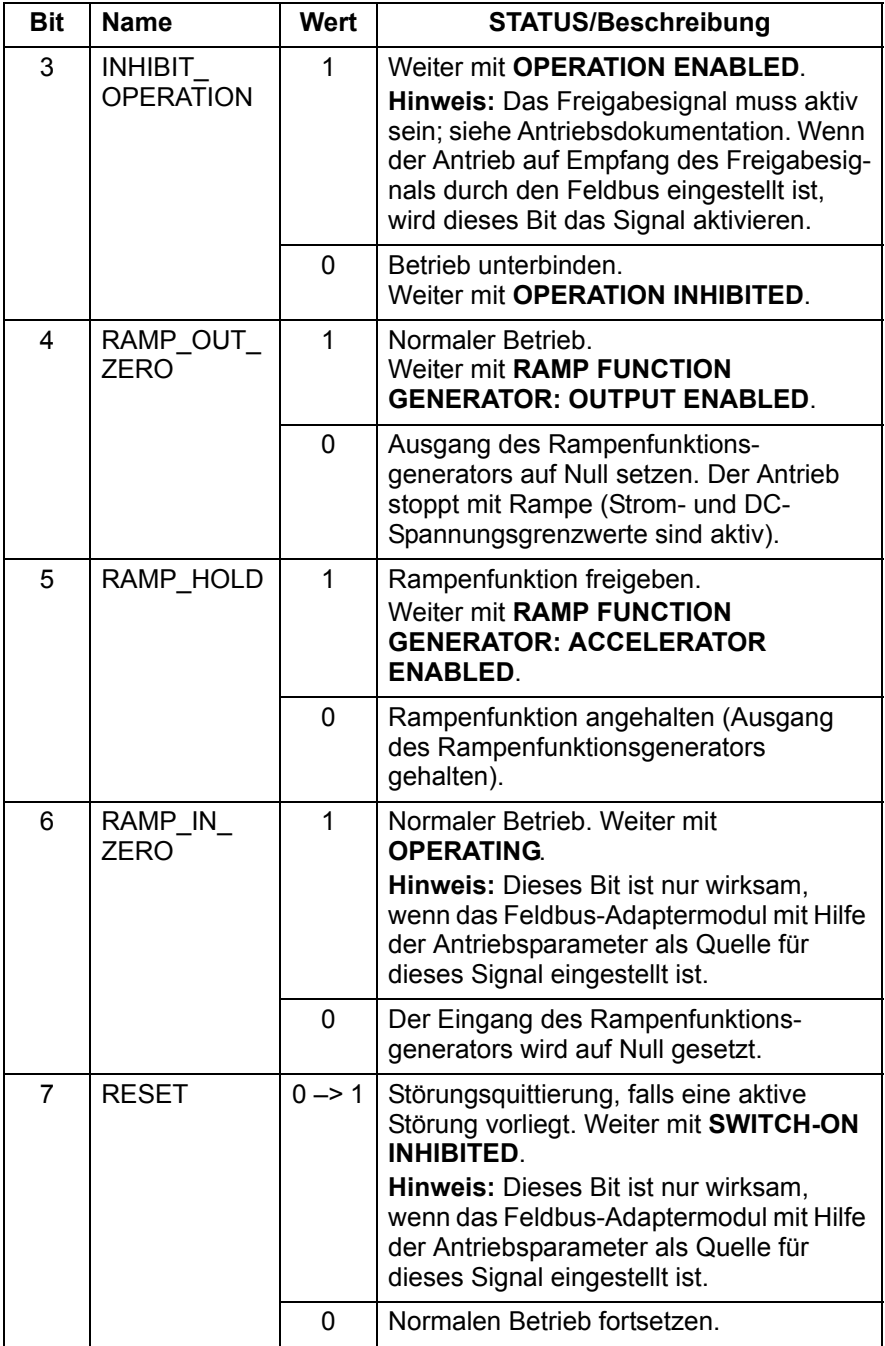

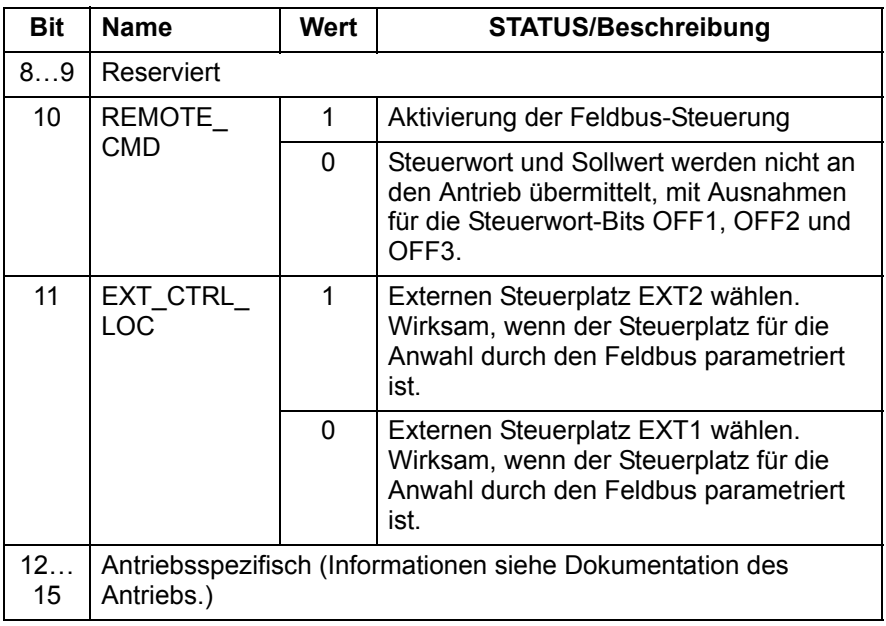

#### **Statuswort-Inhalte**

In der folgenden Tabelle werden die Inhalte des Statusworts für das Kommunikationsprofil ABB Drives beschrieben. Der fettgedruckte Text in Großbuchstaben bezieht sich auf die auf Seite *102* dargestellten Zustände.

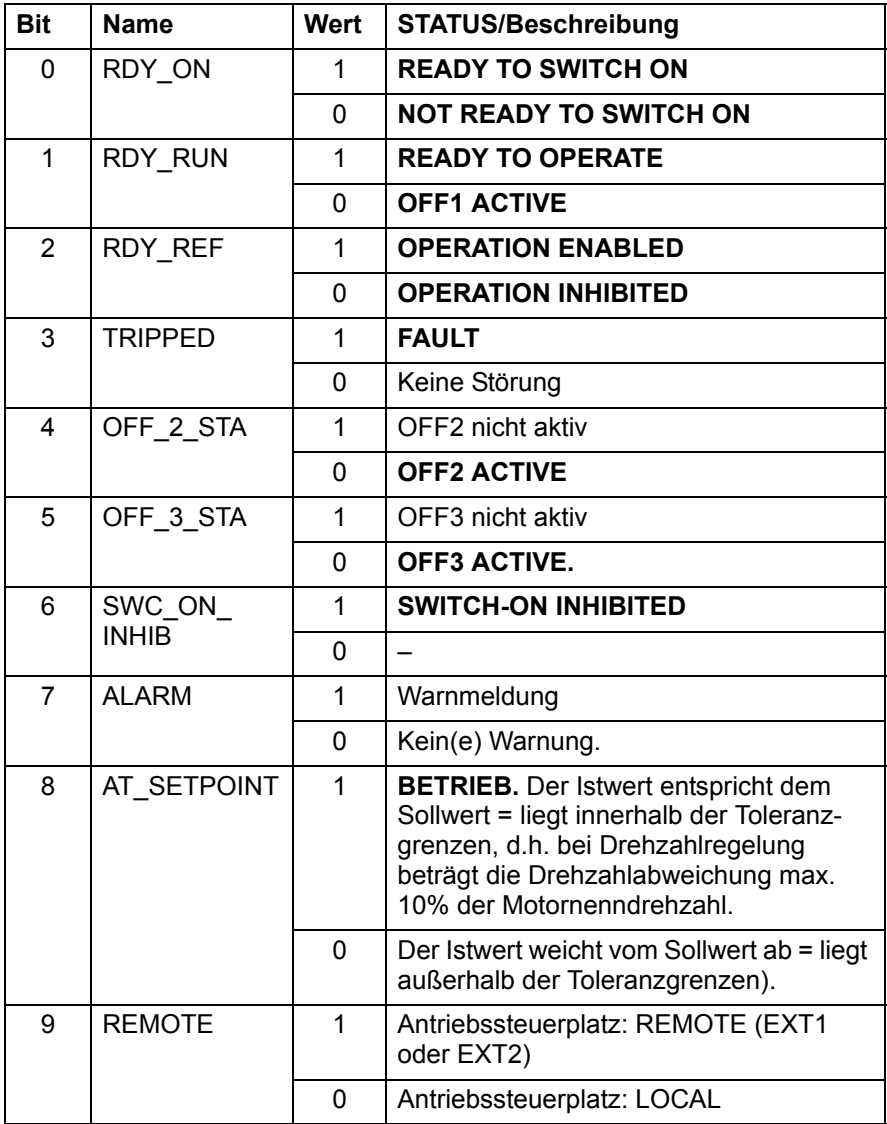

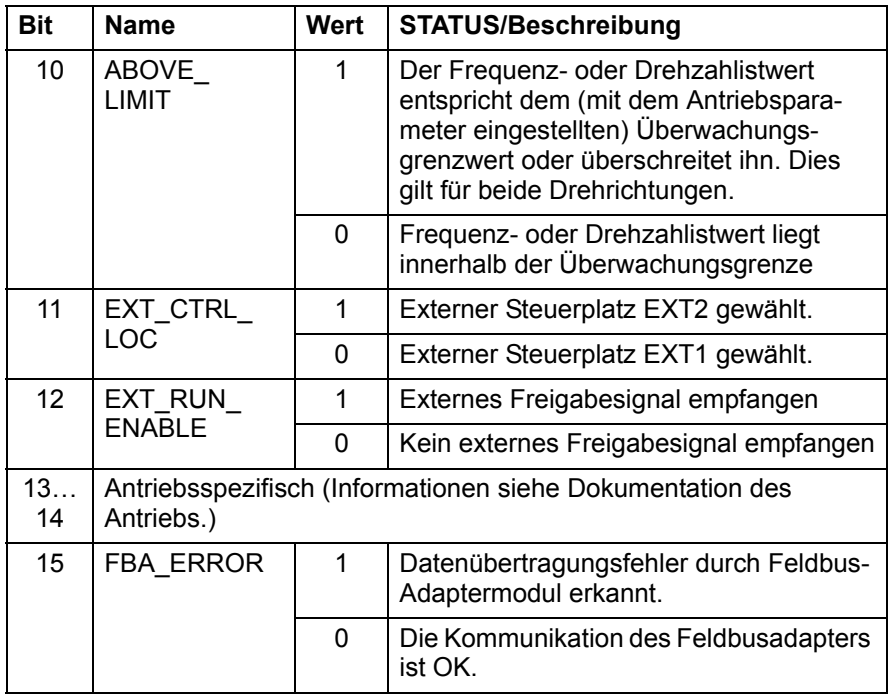

#### **Ablaufplan**

#### Der Ablaufplan des Grundsteuerwerks für das Kommunikationsprofil ABB Drives

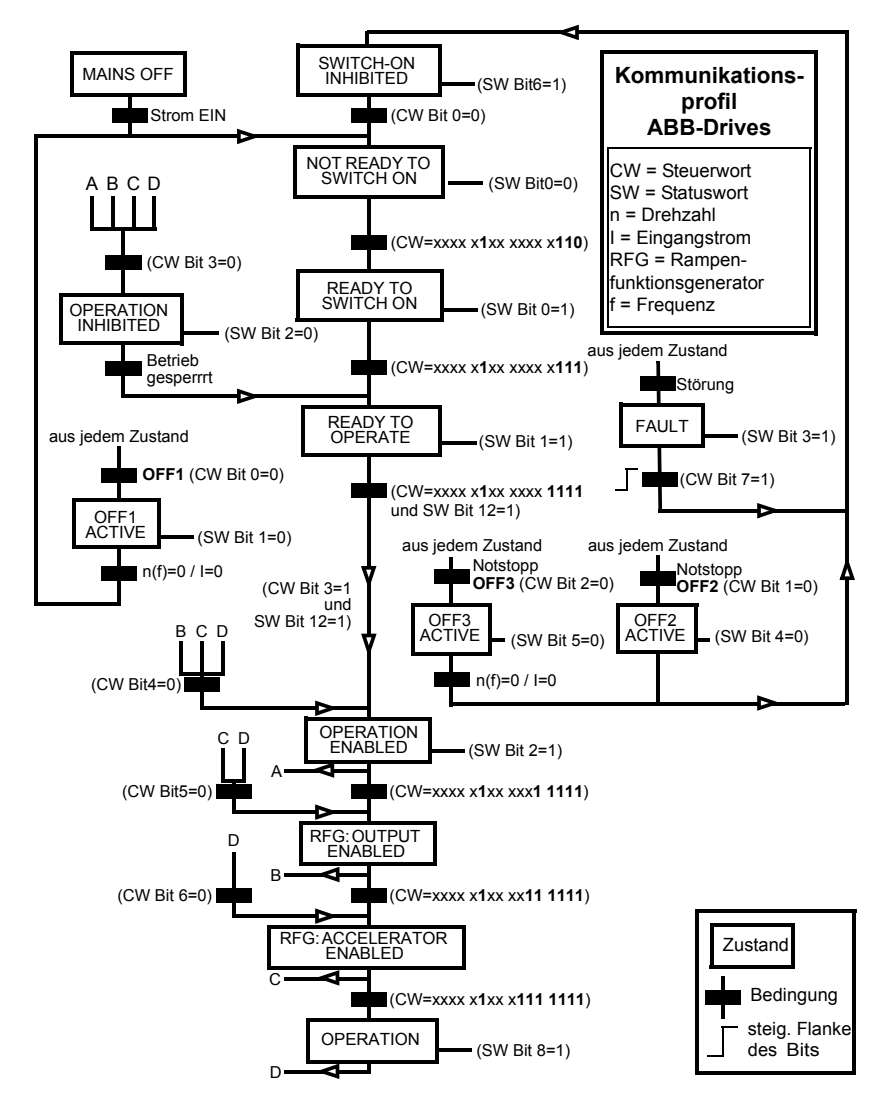

#### **Sollwerte**

Sollwerte sind 16-Bit-Worte, die ein Vorzeichen-Bit und einen ganzzahligen 15-Bit-Wert enthalten. Ein negativer Sollwert (der die umgekehrte Drehrichtung anzeigt) wird durch die Berechnung des Komplementärwerts des positiven Sollwerts ermittelt.

ABB-Antriebe können Steuerdaten von verschiedenen Quellen erhalten, einschließlich Analog- und Digitaleingängen, dem Bedienpanel des Antriebs und einem Kommunikationsmodul (z.B. FPBA-01). Damit die Steuerung über den Feldbus erfolgen kann, muss das Kommunikationsmodul als Quelle für die Steuerdaten z.B. Sollwerte definiert und eingestellt werden.

#### **Skalierung**

Sollwerte werden, wie folgt, skaliert.

**Hinweis:** Die Werte von REF1 MAX und REF2 MAX werden mit den Antriebsparametern eingestellt. Weitere Informationen hierzu siehe Antriebshandbücher.

Bei den Frequenzumrichtern ACSM1, ACS850, ACQ810 und ACS880 entspricht der Drehzahlsollwert (REFx) in dezimal (0…20000) dem Drehzahl-Skalierungswert 0…100% (des Einstellwerts des Antriebsparameters, z.B. Parameter 46.10 Speed scaling beim ACS880).

Beim ACS355 kann Antriebsparameter REFx MIN den aktuellen Minimum-Sollwert begrenzen.

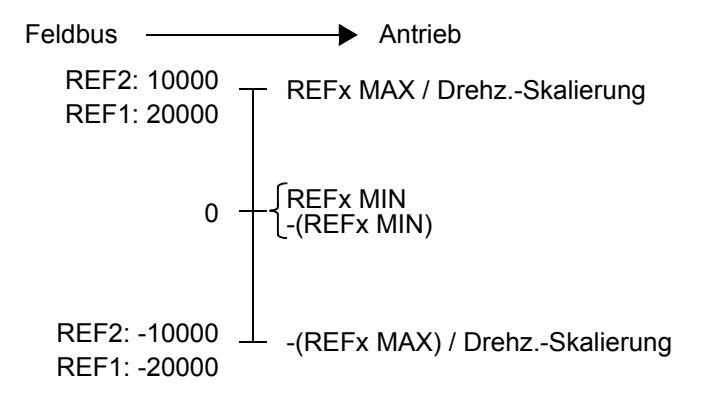

# **Istwerte**

Istwerte sind 16-Bit-Worte, die Betriebsdaten des Antriebs enthalten. Die zu überwachenden Funktionen werden mit Hilfe eines Antriebsparameters ausgewählt.

#### **Skalierung**

Istwerte werden, wie folgt, skaliert.

**Hinweis:** Die Werte von REF1 MAX und REF2 MAX werden mit den Antriebsparametern eingestellt. Weitere Informationen hierzu siehe Antriebshandbücher.

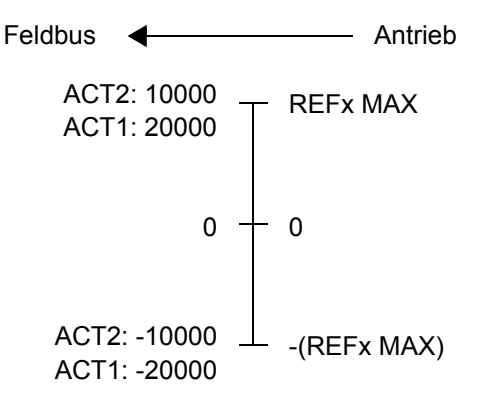

# 8

# <span id="page-104-0"></span>**Kommunikationsprotokoll**

# **Inhalt dieses Kapitels**

Dieses Kapitel beschreibt den Inhalt der PROFIBUS-Telegramme, die zur Kommunikation mit dem Antrieb verwendet werden, sowie die Telegramme zur Konfiguration der PROFIBUS-Slave-Geräte.

# **PROFIBUS DP**

Das FPBA-01-01 Modul unterstützt die PROFIBUS DP DP-V0 and DP-V1 Protokolle gemäß den Normen IEC 61158, IEC 61784 und EN 50170. PROFIBUS DP-V0/DP-V1 beschreibt ein dezentrales E/A-System, in dem der Master auf zahlreiche Peripherie- und Feldbusgeräte zugreifen kann. Der Datenverkehr erfolgt überwiegend zyklisch: der Master liest die Eingangsdaten aus den Slaves (Istwerte) und sendet die Ausgangsdaten an die Slaves zurück (Sollwerte).

Das FPBA-01 Modul verwendet sogenannte PPOs (Parameter/Prozessdaten-Objekte) bei zyklischer Kommunikation und unterstützt auch die Standardtelegramme 1 und 2. Abschnitt *[Typen](#page-119-0)  [zyklischer Telegramme](#page-119-0)* auf Seite *[120](#page-119-0)* enthält Informationen über die unterstützten PPO- und Standard-Telegramme.

#### **Dienstzugangspunkte (Service access points = SAPs)**

Die Dienste des PROFIBUS Data Link Layer (Layer2) werden von PROFIBUS DP über die Dienstzugangspunkte (SAPs) genutzt. Den einzelnen SAPs werden genau definierte Funktionen zugewiesen.

Weitere Angaben zu den Dienstzugangspunkten enthält das Handbuch zum PROFIBUS Master, *PROFIDRIVE – PROFIBUS-Profil für drehzahlveränderbare Antriebe (Versionen 2.0 und 3.1)*  oder die Normen EN 50170 und IEC 61784.

# **Starten der Kommunikation**

Die folgenden Dienstzugangspunkte (SAPs) werden zum Starten der DP-Kommunikation verwendet:

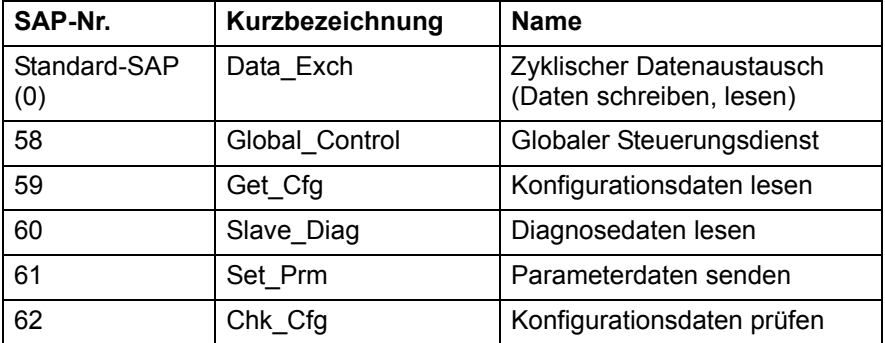

#### <span id="page-106-0"></span>**PROFIBUS SD2 Telegramm für Standard-SAP (0) und SAP 58- 62**

PROFIBUS verwendet üblicherweise SD2-Telegramme für die DP-Kommunikation. Der Aufbau eines SD2-Telegramms ist nachfolgend dargestellt.

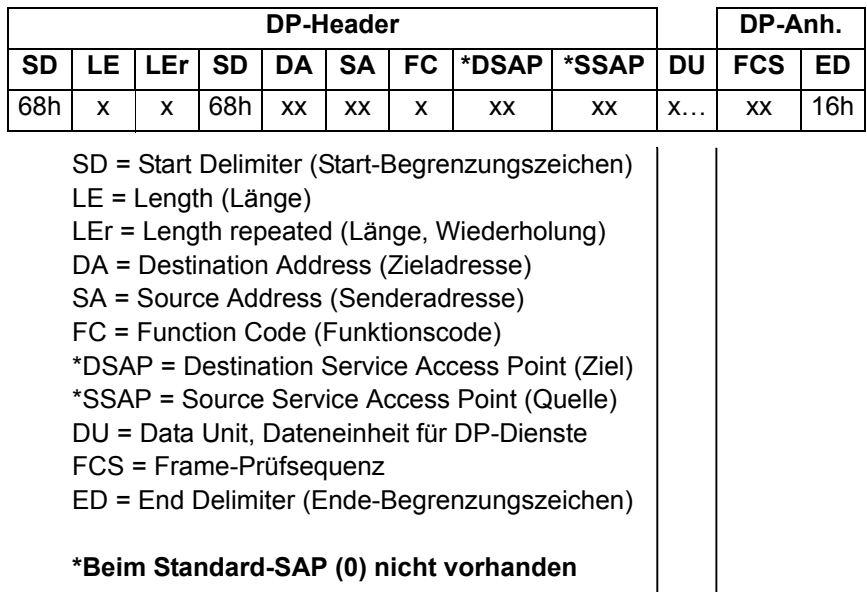

#### **Dateneinheit**

Siehe Beschreibungen der einzelnen SAPs auf den folgenden Seiten.

#### **Standard-SAP (SAP 0) (Data\_Exchange)**

Über diesen SAP kann der Master Ausgangsdaten an eine Slave-Station senden und gleichzeitig Eingangsdaten von dieser Station lesen.

#### **Outp\_Data (Ausgangsdaten)**

Länge der Dateneinheit (DU): 4 bis 32 Byte (je nach dem gewählten PPO-/Standard-Telegrammtyp)

#### **Inp\_Data (Eingangsdaten)**

Länge der Dateneinheit (DU): 4 bis 32 Byte (je nach dem gewählten PPO-/Standard-Telegrammtyp)

Zusätzlich zum Standard-SAP kann jeder Master jederzeit die E/A-Daten aller Slaves mit Hilfe der Telegramme "Read Inputs" (SAP 56) und "Read Outputs" (SAP 57) lesen. Diese Telegramme haben sonst den gleichen Aufbau wie das zyklische Date Exchange Telegramm, enthalten jedoch die DSAP- und SSAP-Bytes. In diesen Telegrammen wird das MSB der DA- und SA-Bytes auf 1 gesetzt, um anzuzeigen, dass ein DSAP/SSAP-Byte dem Telegramm-Header folgt. Weitere Informationen siehe Abschnitt *[PROFIBUS SD2 Telegramm für Standard-SAP \(0\) und](#page-106-0)  [SAP 58-62](#page-106-0)* auf Seite *[107](#page-106-0)*.

## **SAP 58 (Global\_Control)**

Mit diesem SAP werden spezielle Befehle, die an einen einzelnen Slave, eine Gruppe von Slaves oder alle Slaves gerichtet sind, gesendet (Broadcast-Auftragskennung).

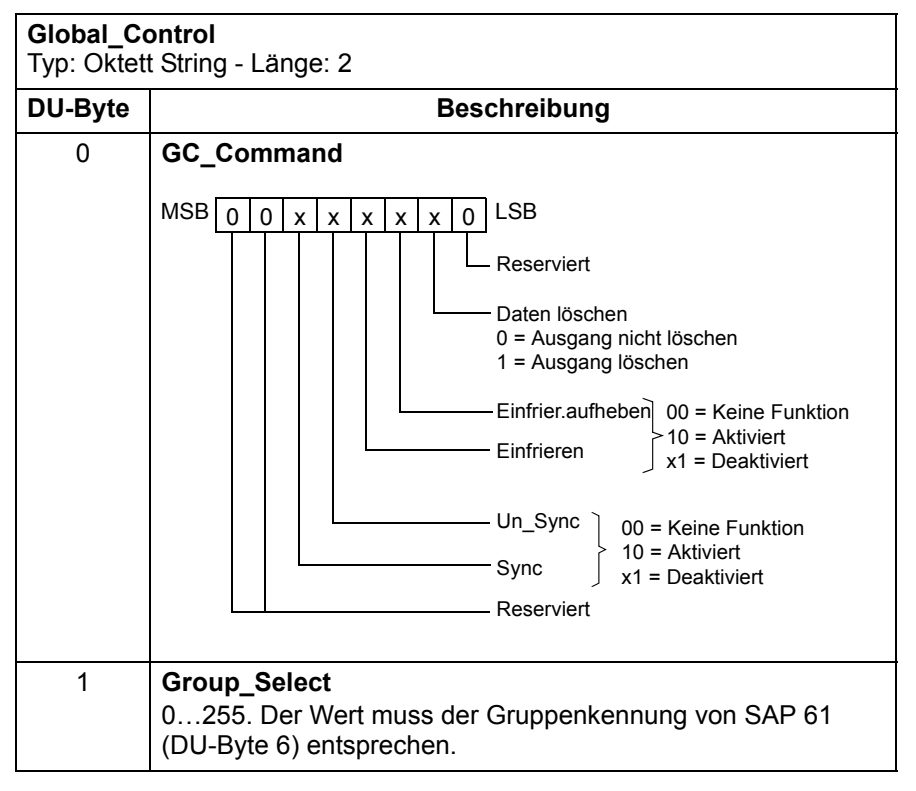
## **SAP 61 (Set\_Prm)**

Dieser SAP wird beim Parametrieren des Antriebs verwendet.

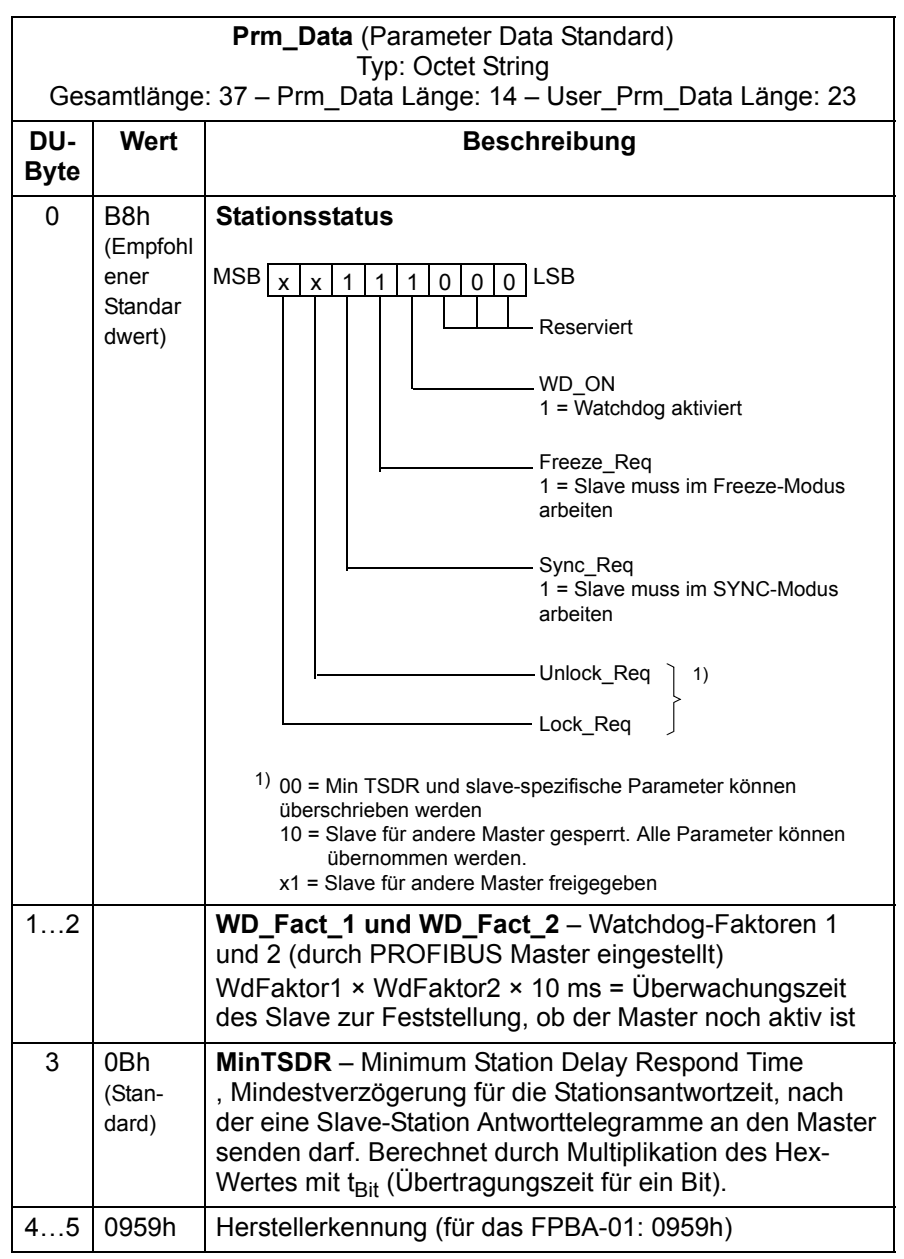

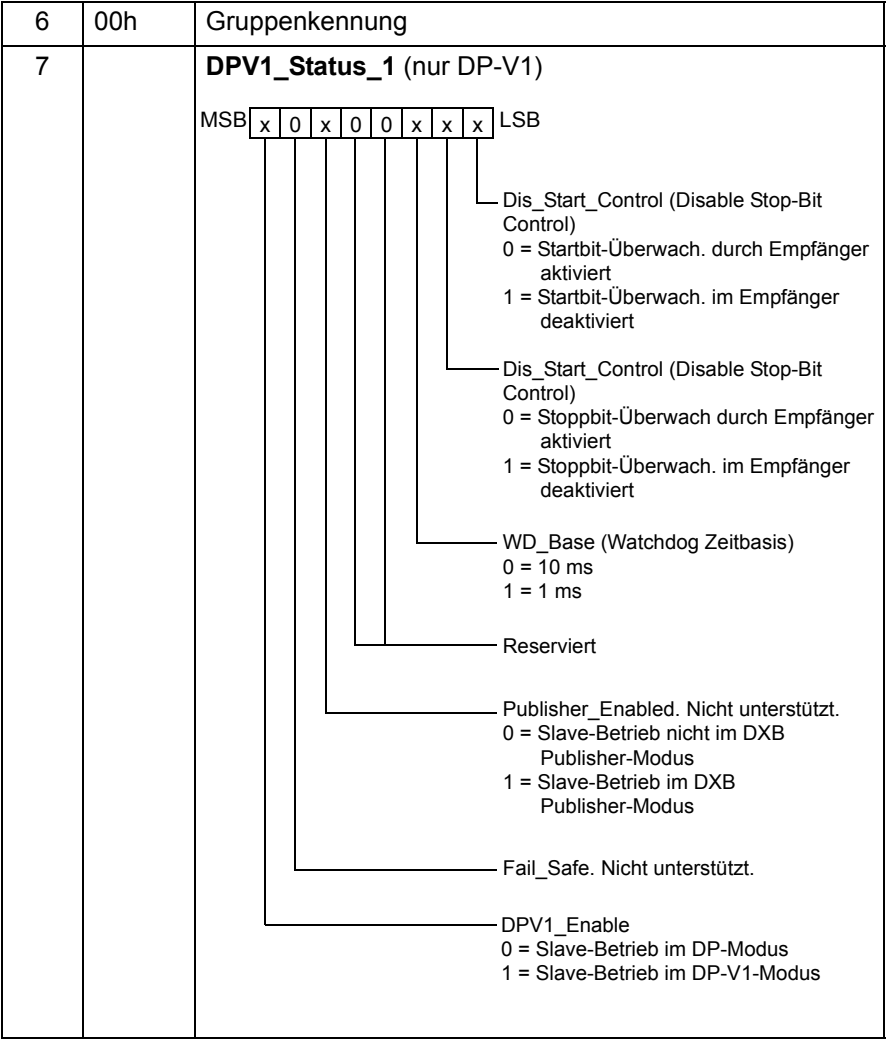

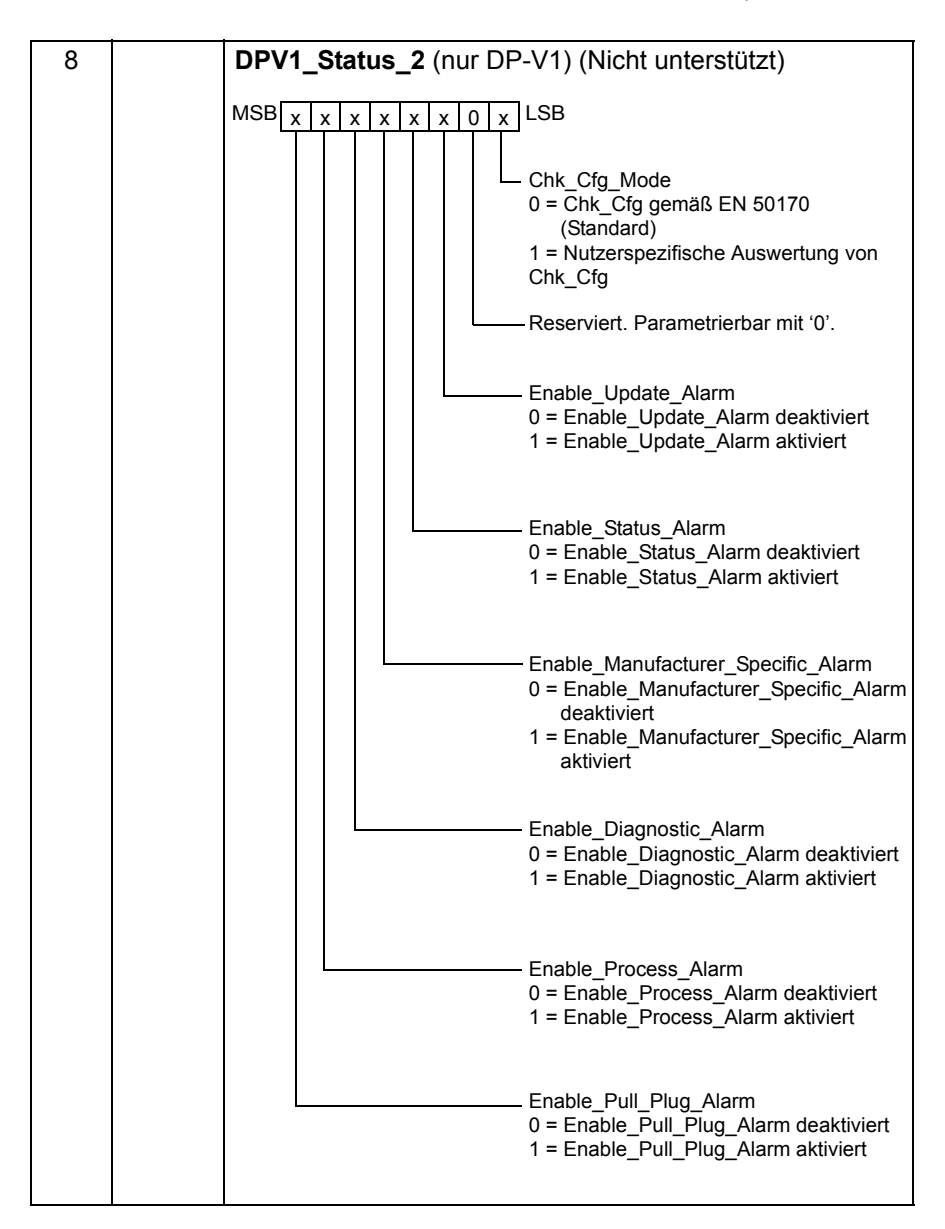

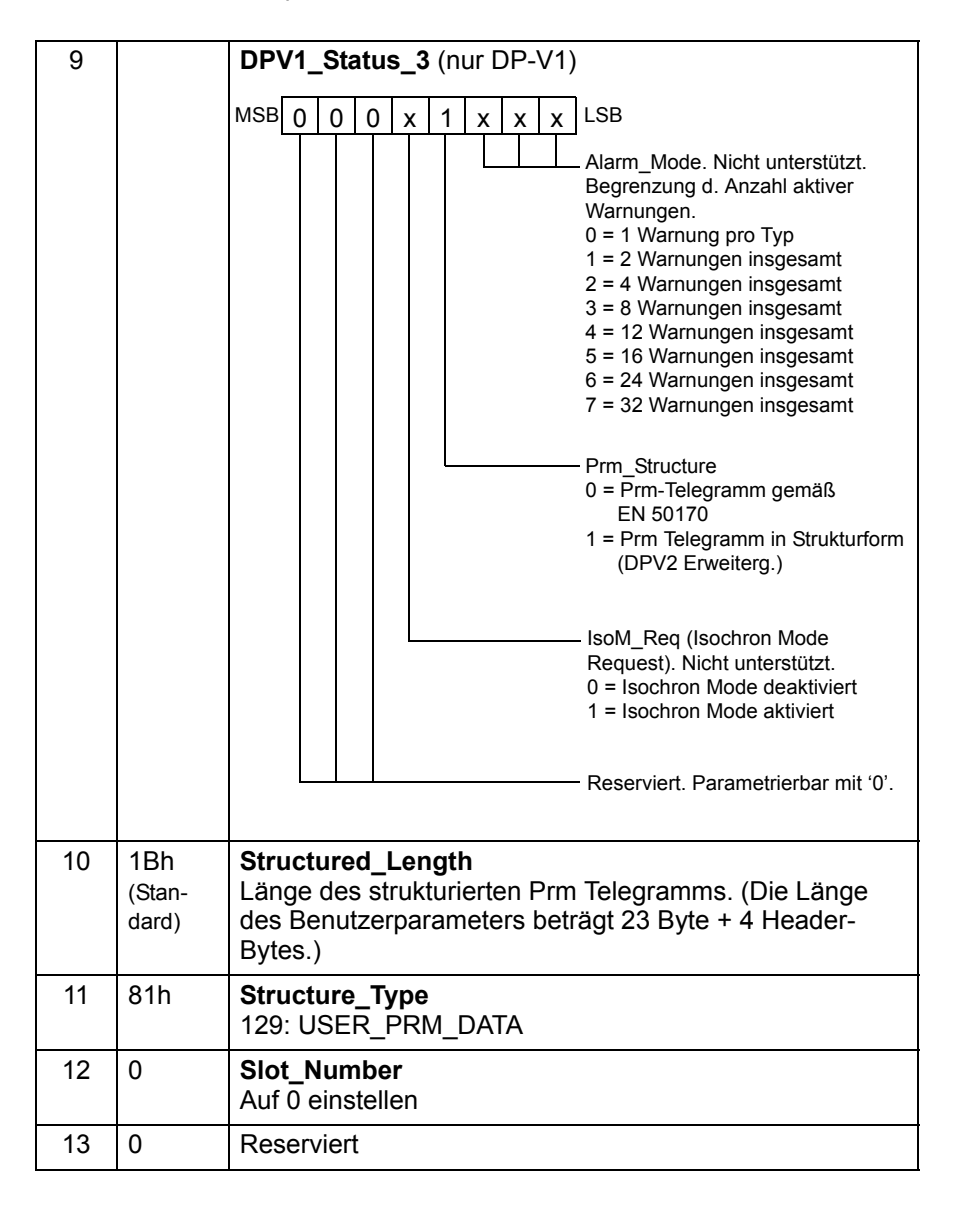

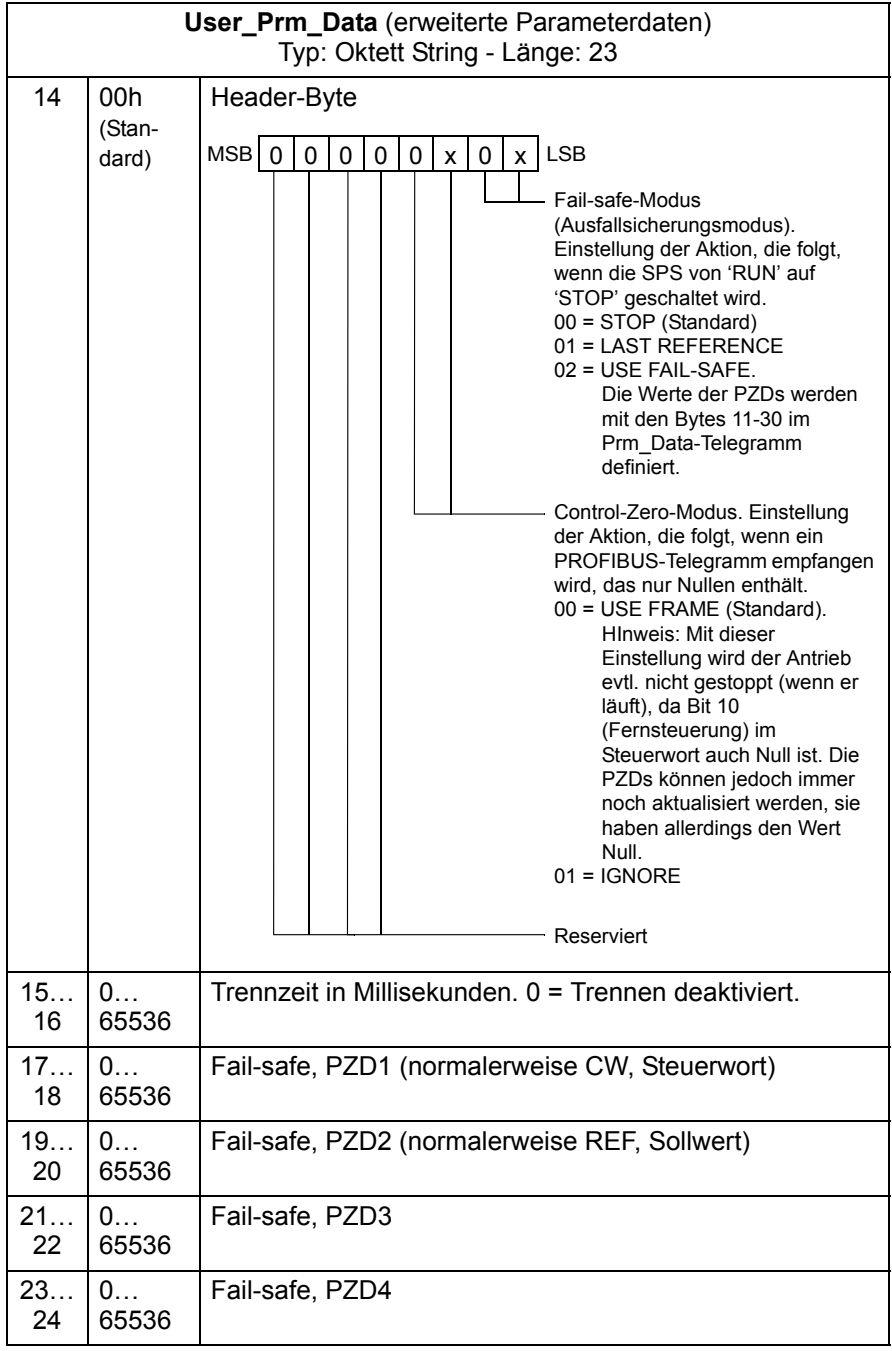

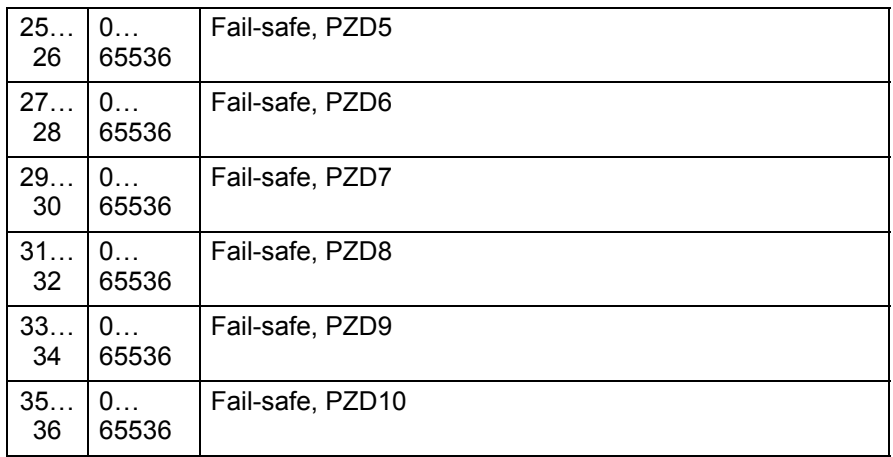

Die erweiterten Parameterdaten-Bytes werden über das PROFIBUS-Netz Konfigurations-Tool konfiguriert. Die Funktionen sind in der GSD-Datei definiert.

## **SAP 62 (Chk\_Cfg)**

Mit diesem Telegramm sendet der Master den Code des ausgewählten Datenaustausch-Telegrammtyps (Write\_Read\_Data) an den Slave. Die folgende Tabelle enthält die typischen Hexadezimalwerte (DU Byte 0…n), die zur Auswahl des PPO-Typs oder Standard-Telegramms (ST) an den Antrieb gesendet werden.

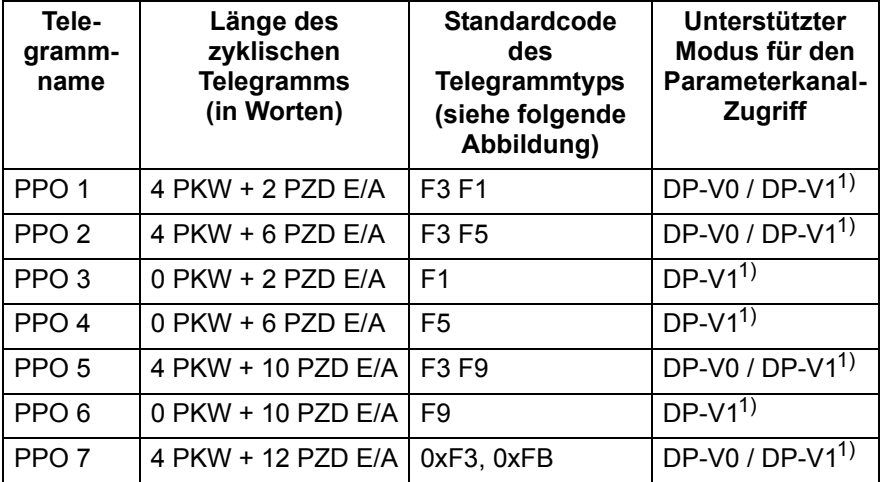

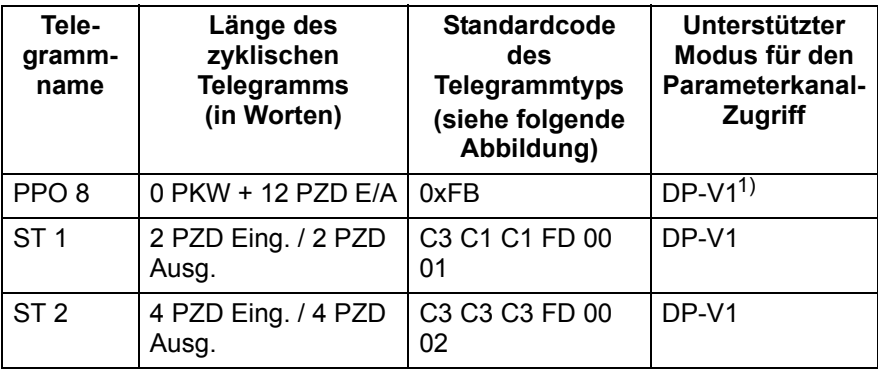

1) Vom Benutzer gewählter DP-V1 Modus.

PKW: "Parameter-Kennung-Wert" (Parameter-ID-Wert)

PZD: "Prozeßdaten" (Prozessdaten, zyklisch übertragen)

Die Standardcodes für die in der Tabelle angegebenen PPO-Typen definieren die Datenkonsistenz im Telegramm folgendermaßen:

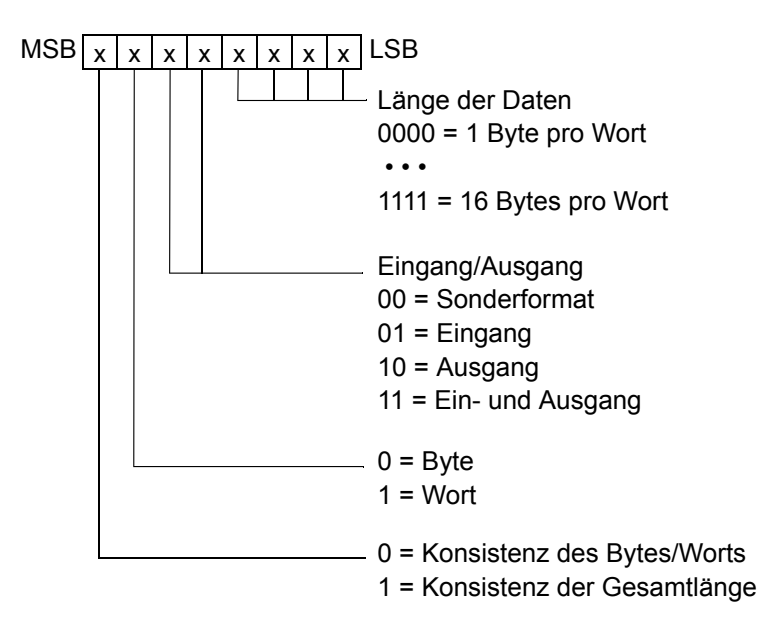

Beispiel: 11110001 = F1 = PPO3

Daten-Inkonsistenz über das Gesamt-Telegramm wird vom FPBA-01-Modul auch unterstützt. Die vom Modul unterstützten zyklischen Frame-Typen sind in der GSD-Datei definiert.

## **SAP 60 (Slave\_Diag)**

Dieser SAP gibt Diagnose-Informationen über die Slave-Station.

**Diag\_Data** (Diagnose-Daten) Typ: Oktett String - Länge: 6 (Standard) + 2 (erweiterte Diagnose) (DP-V0 Modus) + 5 (erweiterte Diagnose) (DP-V1 Modus) **Hinweis:** Während der Initialisierung sendet das Modul nur den Standardteil des Telegramms. **DU-Byte Beschreibung** 0 | Station Status 1  $x \mid x \mid x \mid x \mid x \mid x \mid x$  LSB Diag.Station\_Non\_Existent (Einstellen durch Master, Reset durch Slave) Slave nicht gefunden Diag.Station\_Not\_Ready (Einstellung durch Slave) Slave nicht bereit für Datenaustausch Diag.Cfg\_Fault (Einstellung durch Slave) Empfangene Konfig.-Daten entsprechen nicht den Original-Konfig.-Daten Diag.Ext\_Diag (Einstellung durch Slave) Diagnoseeintrag im Slave-spezifischen Diagnosebereich Diag.Not\_Supported (Einstellung durch Slave) Service wird v. Slave nicht unterst. Diag.Invalid\_Slave\_Response (Einstellung durch Master, Reset durch Slave) Ungültige Antwort vom Slave Diag.Prm\_Fault (Einstellung durch Slave) Ungültiger Parameter oder Parameterwert Diag.Master\_Lock (Einstellung durch Master, Reset durch Slave) Slave ist von einem anderen Master parametriert worden  $MSB$   $x$ 

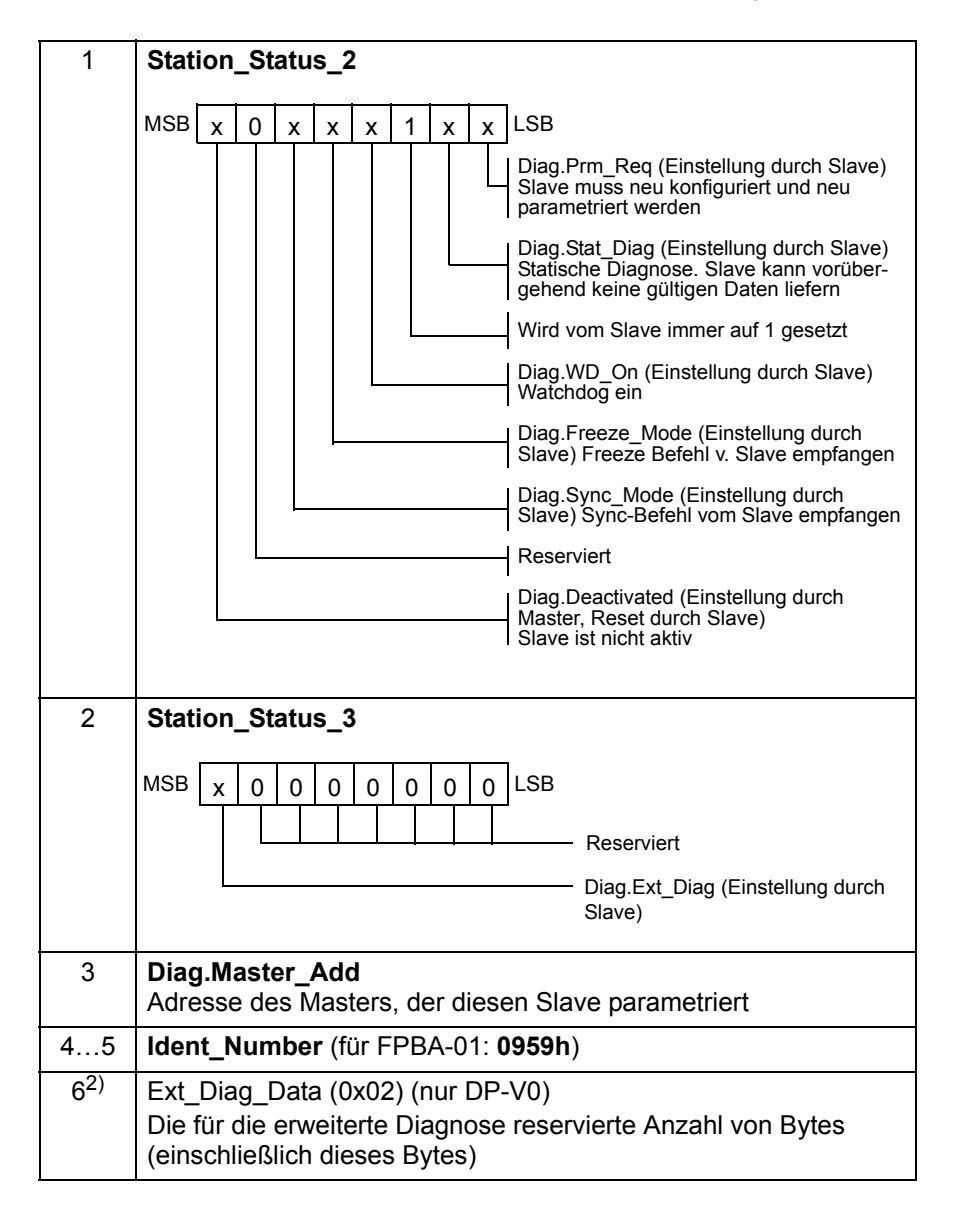

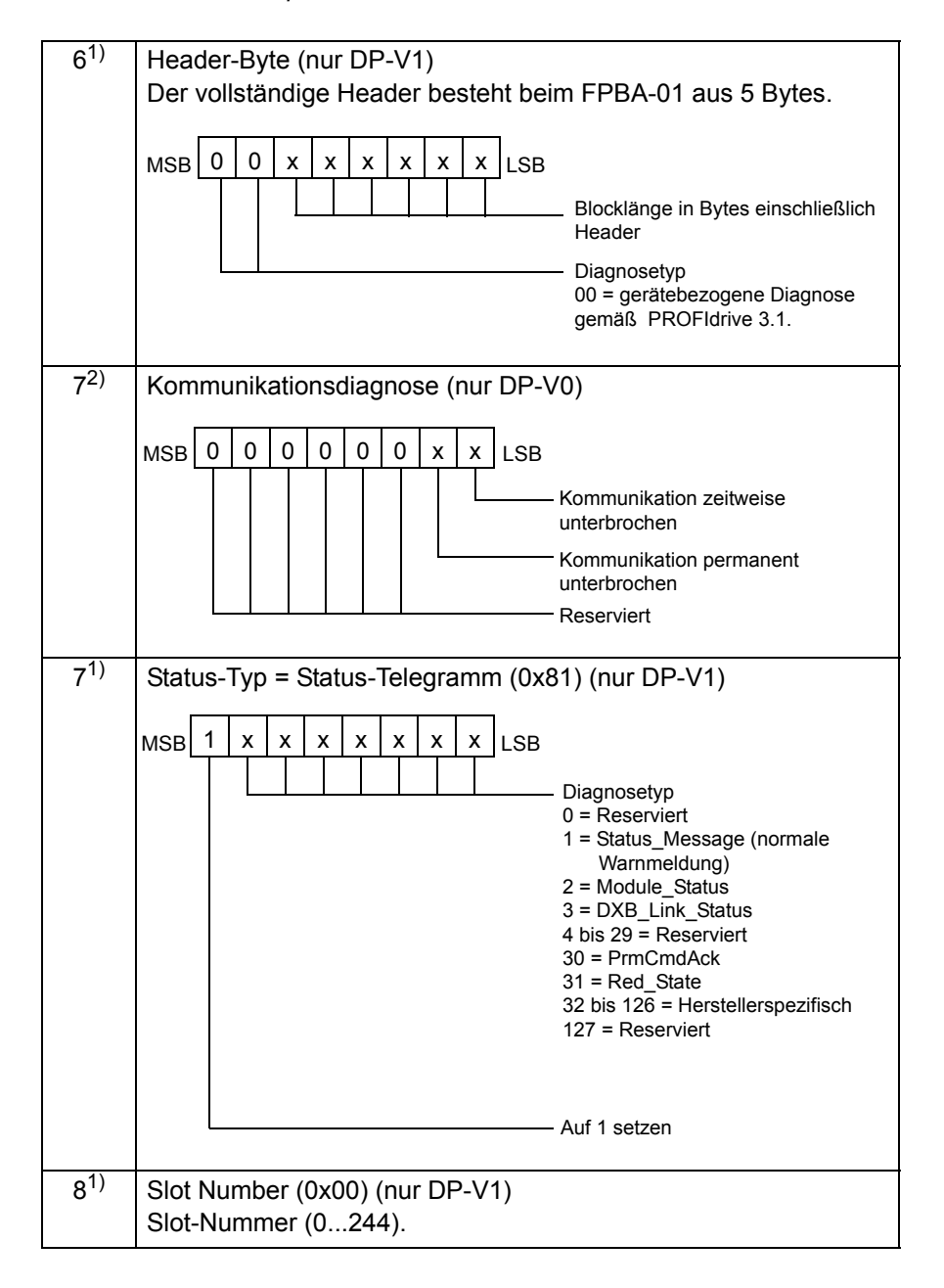

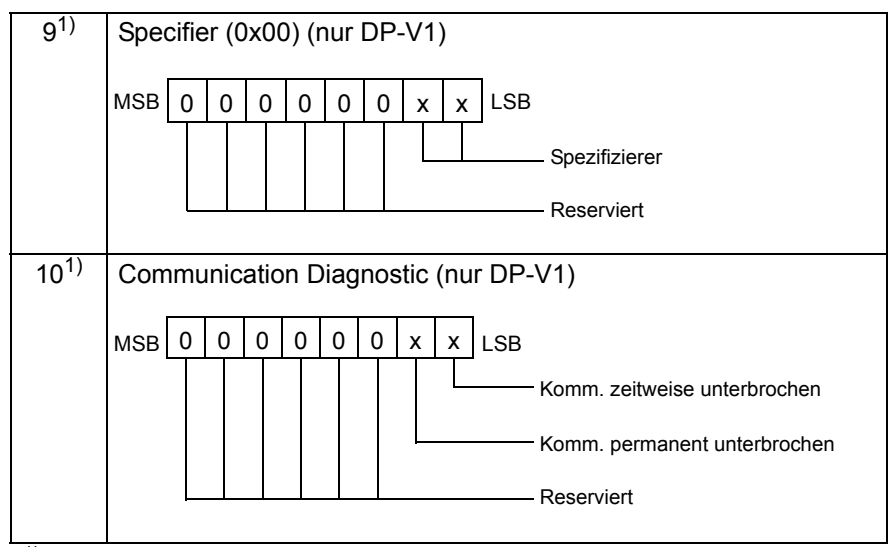

 $1)$  Das FPBA-01 läuft im DP-V1 Modus. Die Diagnosemeldung entspricht der von PROFIdrive 3.1.

2) Das FPBA-01 läuft im DP-V0 DP Modus. Die Diagnosemeldung entspricht der von PROFIdrive 2.0.

## **Andere SAPs für die DP-V1 Kommunikation**

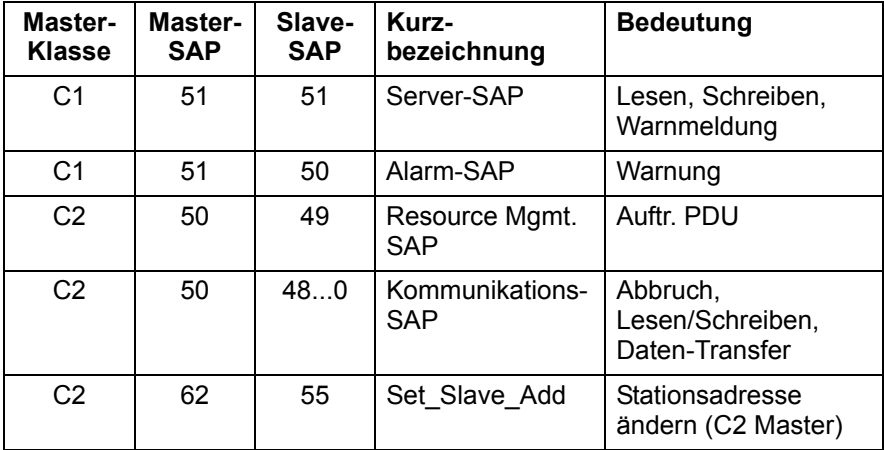

# **Typen zyklischer Telegramme**

# <span id="page-119-0"></span>**PPO-Typen**

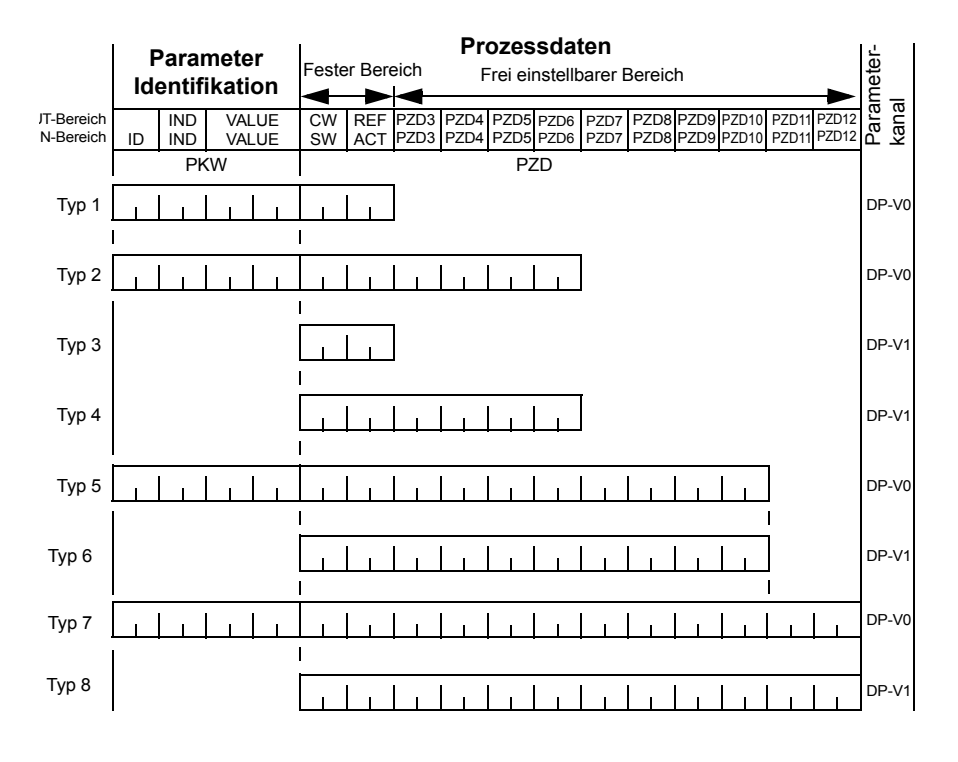

**OUT-Bereich** – Daten vom Master zum Slave (Steuerdaten) **IN-Bereich** – Daten vom Slave zum Master (Istwerte)

#### **Parameter-Identifikation:**

ID – Parameter Identifikation

IND – Index für Arrays

VALUE – Parameterwert (max. 4 Byte)

PKW – Parameter ID/Wert

#### **Prozessdaten**

- CW Steuerwort
- SW Statuswort
- REF Sollwert
- ACT Istwert
- PZD Prozessdaten (applikationsspezifisch)
- DW Datenwort

## **Standardtelegrammtypen (ST) (DP-V1)**

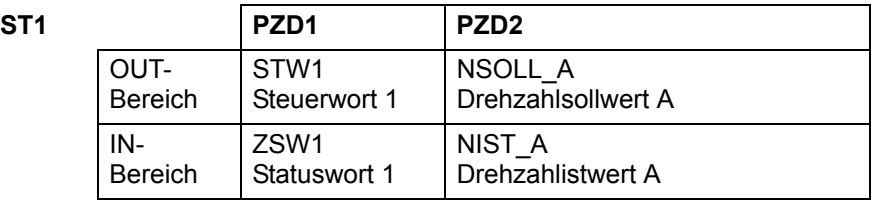

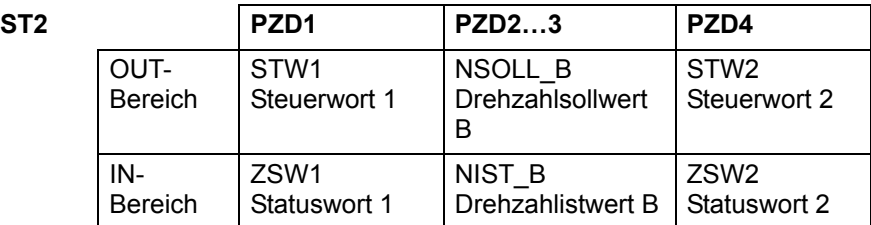

**Hinweis:** Inhalt des Steuerworts, Statusworts, der Sollwerte und Istwerte siehe Kapitel *[Kommunikationsprofile](#page-84-0)*.

# **Parameterverarbeitung beim zyklischen Datenverkehr (DP)**

Bei der zyklischen PROFIBUS DP Kommunikation werden Parameterdaten in den PPO-Telegrammtypen 1, 2 und 5 übertragen, siehe *[PPO-Typen](#page-119-0)* on page *[120](#page-119-0)*. Der Telegrammteil Parameter-Identifikation besteht aus acht Bytes (siehe unten).

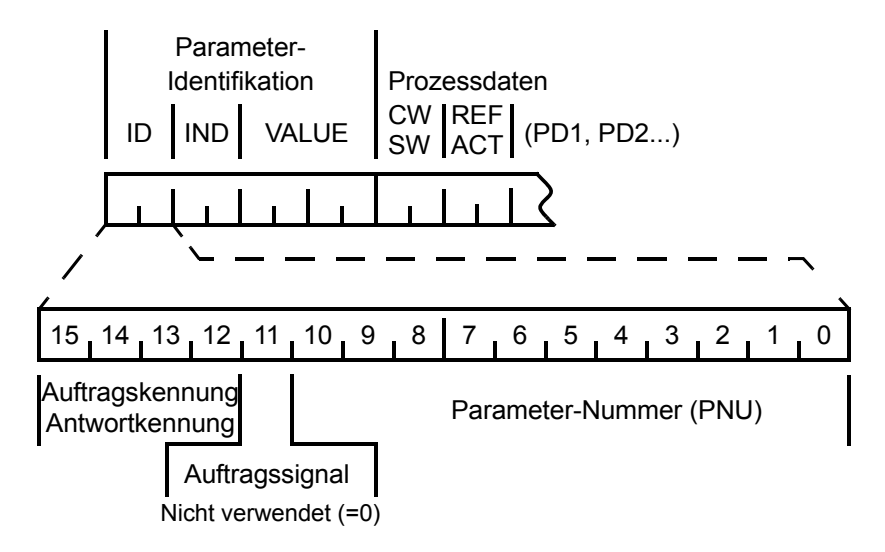

Die Auftragskennung wird vom Master bei der Datenübertragung zum Slave gesendet und die Antwortkennung wird vom Slave als positive oder negative Quittung verwendet. Die einzelnen Auftragsund Antwortfunktionen sind in den nachstehenden Tabellen aufgelistet.

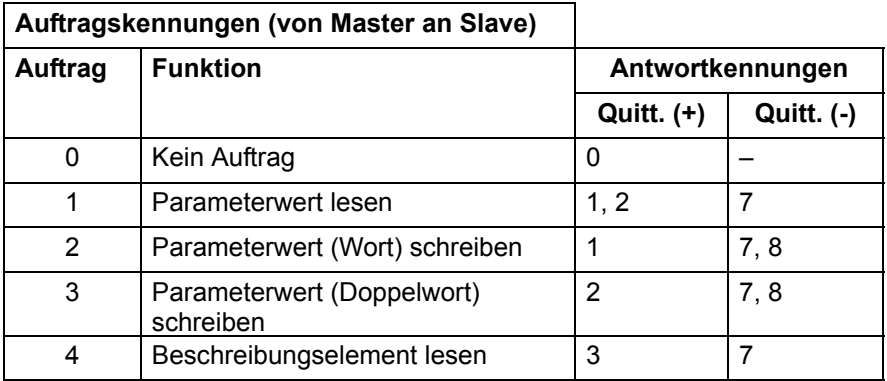

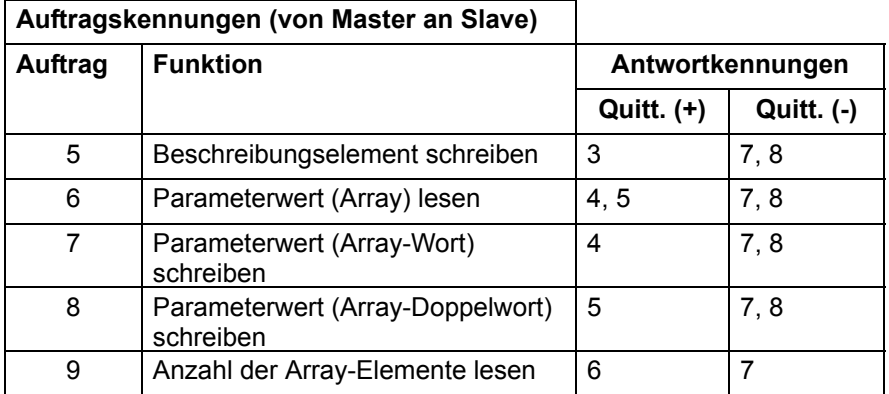

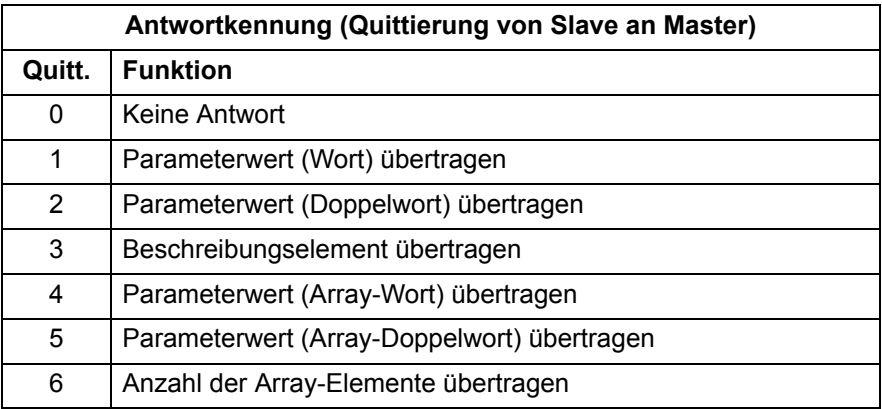

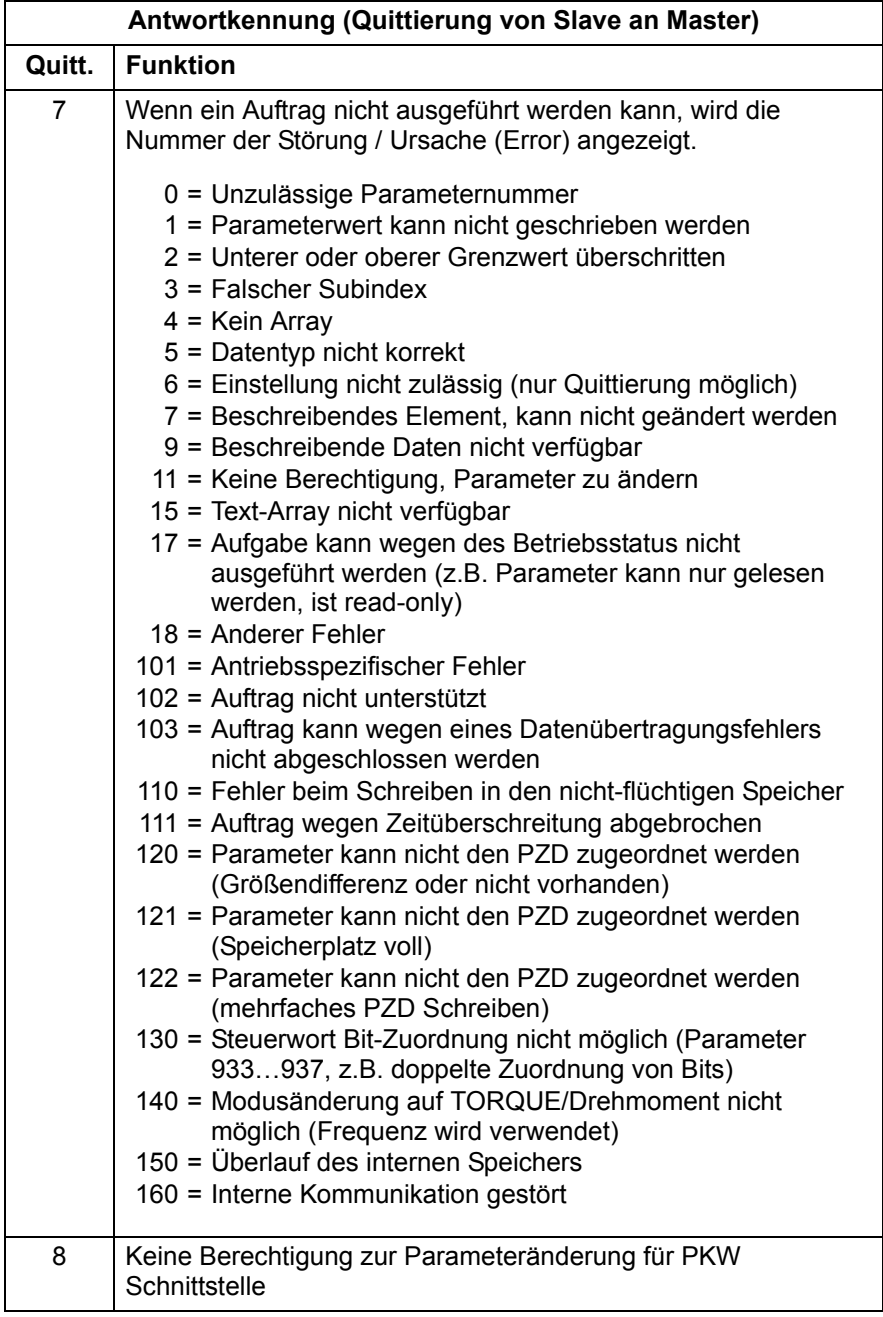

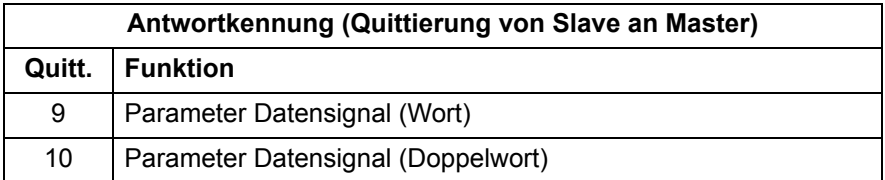

Die Zuordnung von Antriebssteuerworten/-istwertworten, Antriebsparametern und PROFIdrive-Parametern zum Parameter-Identifikationsteil des PPO-Typs wird nachfolgend dargestellt.

- Die Spalte **Index** entspricht der Parameternummer (PNU) im ID-Teil der Parameter-Identifikation.
- Die Spalte **Sub-Index** entspricht dem IND-Teil der Parameter-Identifikation.
- Die Spalte **Beispiel Nr.** verweist auf die Beispiele auf den folgenden Seiten.

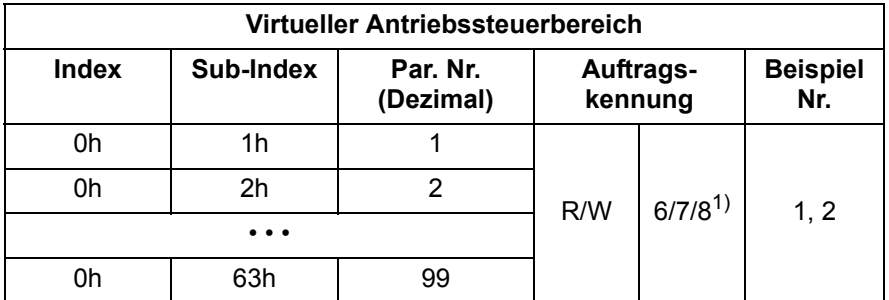

1) Wird nur vom Frequenzumrichter ACSM1 unterstützt.

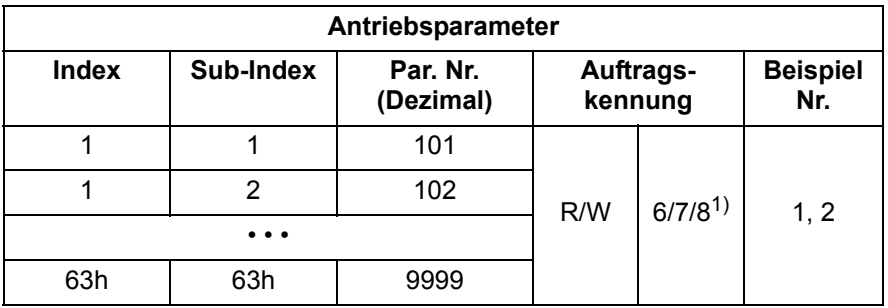

1) Wird nur vom Frequenzumrichter ACSM1 unterstützt.

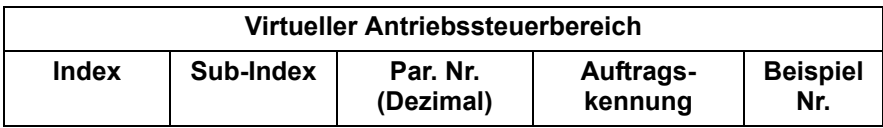

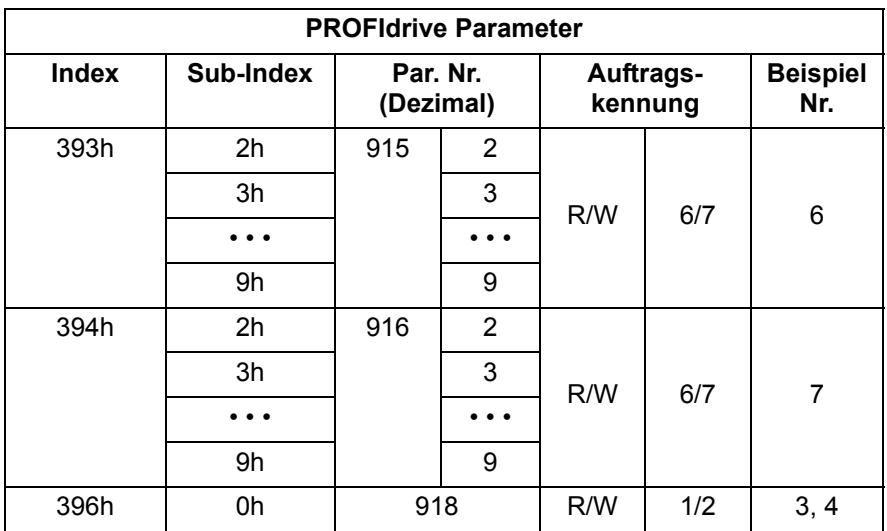

• • •

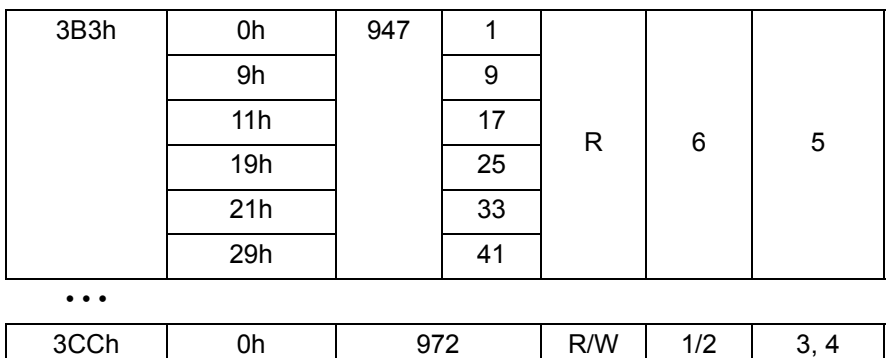

Die komplette PROFIdrive Parameterliste siehe *[Anhang A –](#page-166-0)  [PROFIdrive-Parameter](#page-166-0)*.

**Hinweis:** Ein ständiges (zyklisches) Schreiben von PROFIdrive Parametern sollte vermieden werden, da die Werte dieser Parameter im Flash-Speicher des Adaptermoduls gespeichert werden. Die zu erwartende Lebensdauer des Flash-Speichers beträgt 100.000 Programmier-/Lösch-Zyklen, und ein ständiges Schreiben in den Speicher verursacht einen vorzeitigen Ausfall des Flash-Speichers.

## **Beispiele für Parameterdatenübertragung (DP-V0)**

**Hinweis:** In den Beispielen wird nur der "Data Unit"-Teil des Telegramms dargestellt. Siehe Abschnitt *[PROFIBUS SD2](#page-106-0)  [Telegramm für Standard-SAP \(0\) und SAP 58-62](#page-106-0)* auf Seite *[107](#page-106-0)*.

## **Beispiel 1: Lesen eines Antriebsparameters (oder Datensatzes)**

Zur Festlegung der Parameter-Nummer und des Subindex für das Lesen eines Antriebsparameters die Gruppennummer des Antriebsparameters und den Parameterindex in eine hexadezimale Zahl umwandeln. Der Index ist der *Subindex* (IND) und die Gruppennummer ist die *Parameter-Nummer* (PNU). Beispiel: Lesen des Parameters 84.11 vom Antrieb:

84.11 = 54h.0Bh => Parameter-Nummer = 54h, Subindex = 0Bh.

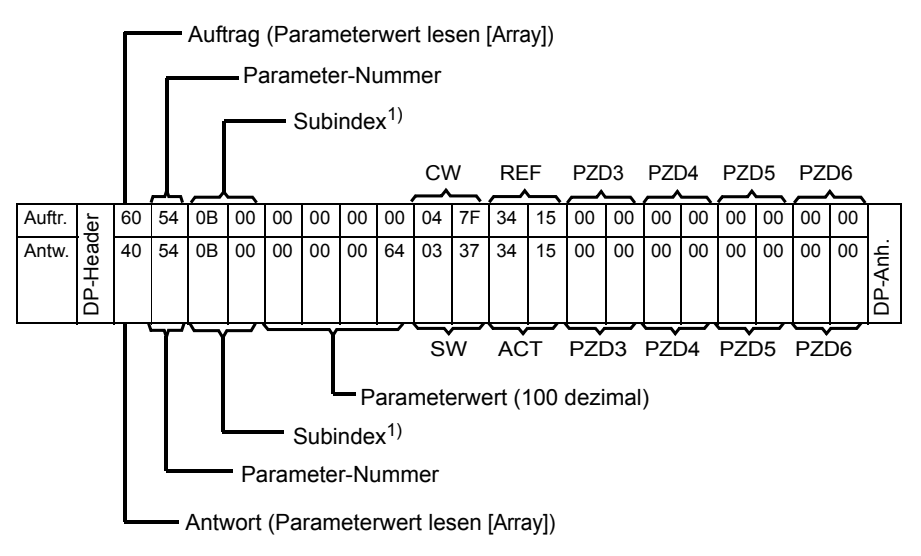

 $<sup>1</sup>$  2. Byte reserviert</sup>

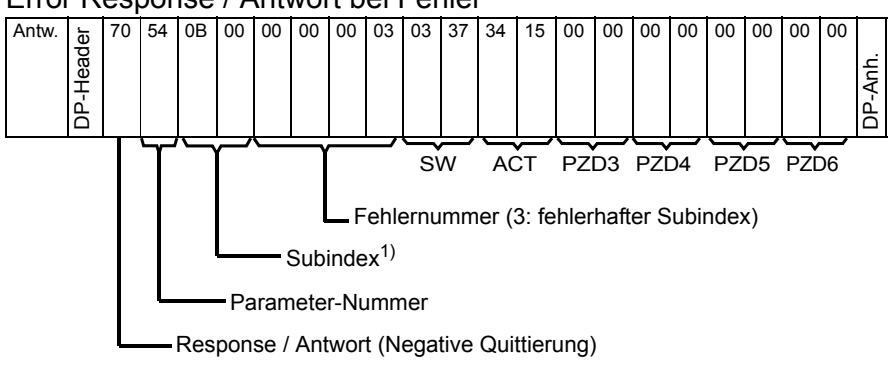

#### Error Response / Antwort bei Fehler

1) 2. Byte reserviert

## **Beispiel 2: Schreiben eines Antriebsparameters (oder Datensatzes)**

Zur Festlegung der Parameter-Nummer und des Subindex für das Schreiben eines Antriebsparameters die Gruppennummer des Antriebsparameters und den Parameterindex in eine hexadezimale Zahl umwandeln. Der Index ist der *Subindex* (IND) und die Gruppennummer ist die *Parameter-Nummer* (PNU). Beispiel: Schreiben des Parameters 12.02 in den Antrieb:

12.02 = 0Ch.02h => Parameter-Nummer = 0Ch, Subindex = 02h.

Beispiel: Schreiben eines 16-Bit-Parameters.

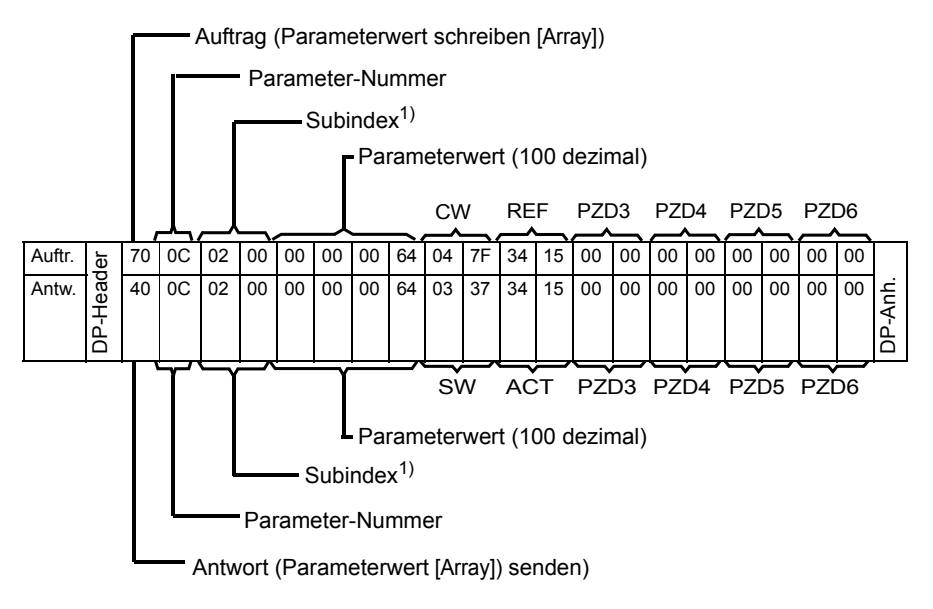

 $1)$  2. Byte reserviert

Beispiel: Schreiben eines 32-Bit-Parameters:

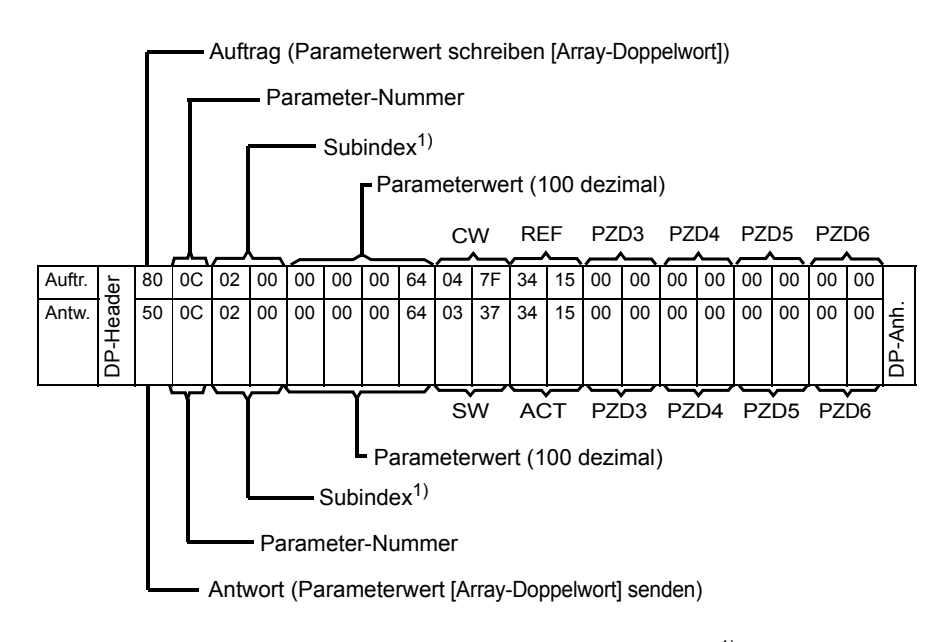

 $1)$  2. Byte reserviert

### **Beispiel 3: Lesen eines PROFIdrive-Parameters (Wort)**

In diesem Beispiel wird die Stationsnummer des Slaves mit Hilfe des PROFIBUS-Parameters 918 gelesen..

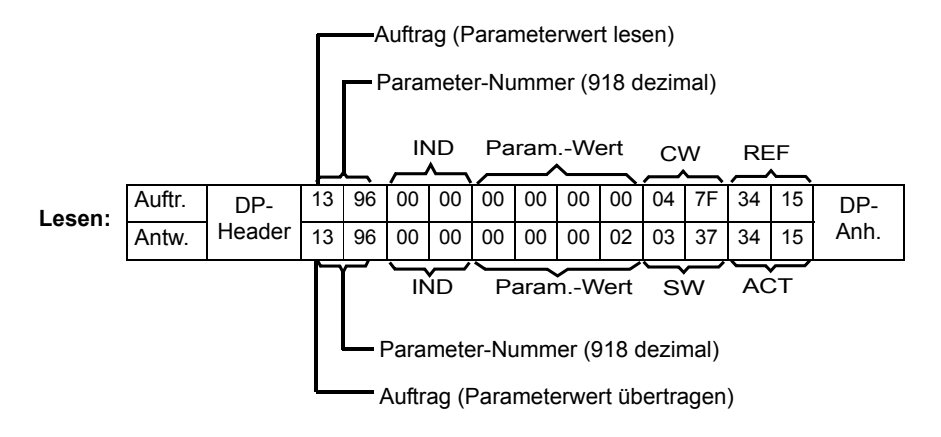

Der Slave schickt seine Stationsnummer (2) zurück.

## **Beispiel 4: Schreiben eines PROFIdrive-Parameters (Wort)**

In diesem Beispiel werden die aktuellen Parametereinstellungen in den FLASH-Speicher des Antriebs geschrieben. Dies erfolgt durch Einstellen des PROFIBUS-Parameters 971 (3CBh) auf 1.

**Beachten Sie, dass der Antrieb ständig die Steuerwort- (CW) und die Sollwert-Bytes (REF) überwacht.** Die unten gezeigten Werte sind Beispiele.

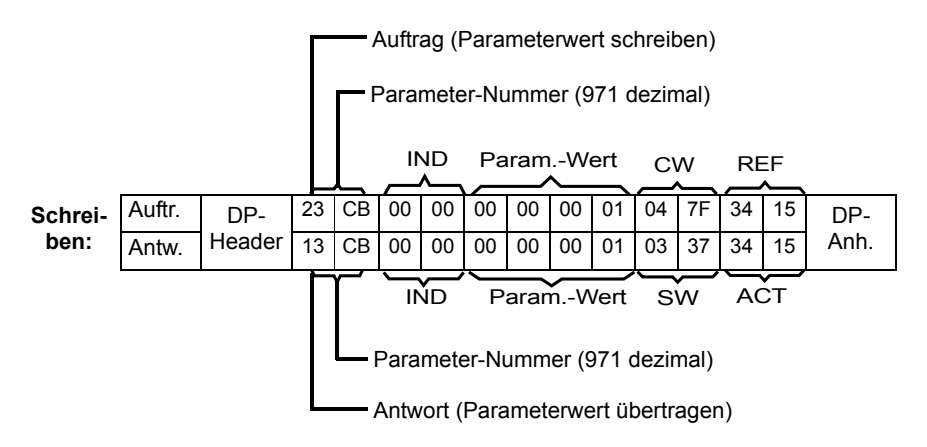

### **Beispiel 5: Lesen eines PROFIdrive-Parameters (Array)**

In diesem Beispiel wird der PROFIBUS-Parameter 945 dazu verwendet, den Code der aktiven Störung zu lesen. Wie in der Tabelle auf Seite *[171](#page-170-0)*angegeben, ist Parameter 945 vom Typ Array mit den Subindizes 0 und 1.

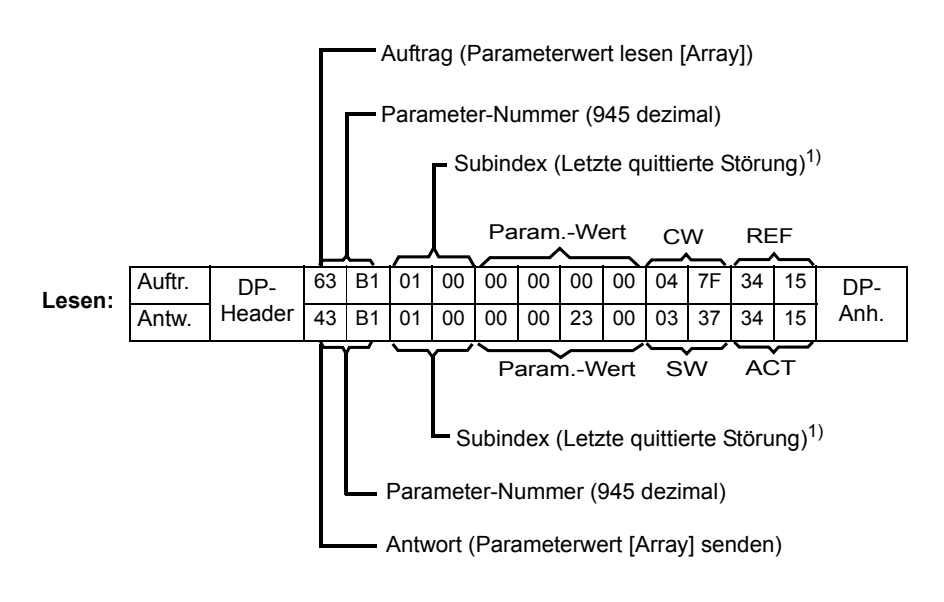

 $<sup>1</sup>$  2. Byte reserviert</sup>

Der Slave sendet in diesem Beispiel den Code der aktiven Störung zurück (2300h). Die Störcodes entsprechen dem DRIVECOM® - Standard. Das *Benutzer-/Firmware-Handbuch* des Frequenzumrichters enthält die antriebsspezifischen Störcodes.

Die Implementierung des PROFIdrive Profils in das Adaptermodul unterstützt die Speicherung der aktiven und der letzten fünf aufgetretenen verschiedenen Störungen im Störspeicher. Auf die Störcodes kann mit den PROFIdrive Parametern 945 und 947 (siehe Tabelle auf Seite *[171](#page-170-0)*) zugegriffen werden. Der Wert Null bedeutet keine Störung. Die Subindizes dieser Parameter stehen untereinander in Beziehung, d.h. Parameter 945 mit Subindex 1 steht in Beziehung zum Subindex der Parameter 947.

## **Beispiel 6: Konfigurierung der zum Antrieb übertragenen Prozessdaten**

Mit PROFIdrive-Parameter 915 kann definiert werden, welche Daten als applikationsspezifische Prozessdaten zyklisch in einen Antriebsparameter geschrieben werden.

In dem folgenden Beispiel wird der Wert von Antriebsparameter 12.02 (0Ch.02h) aus PZD3 ausgewählt. Der Parameter wird fortlaufend durch den Inhalt von PZD3 bei jedem Auftragszyklus aktualisiert, bis eine andere Auswahl getroffen wird.

Mit dem *Subindex* (IND) wird festgelegt, von welchem Prozessdatenwort (PZD) die erforderlichen Daten genommen werden. Der *Parameterwert* wählt den Antriebsparameter aus, dem das Wort zugeordnet wird.

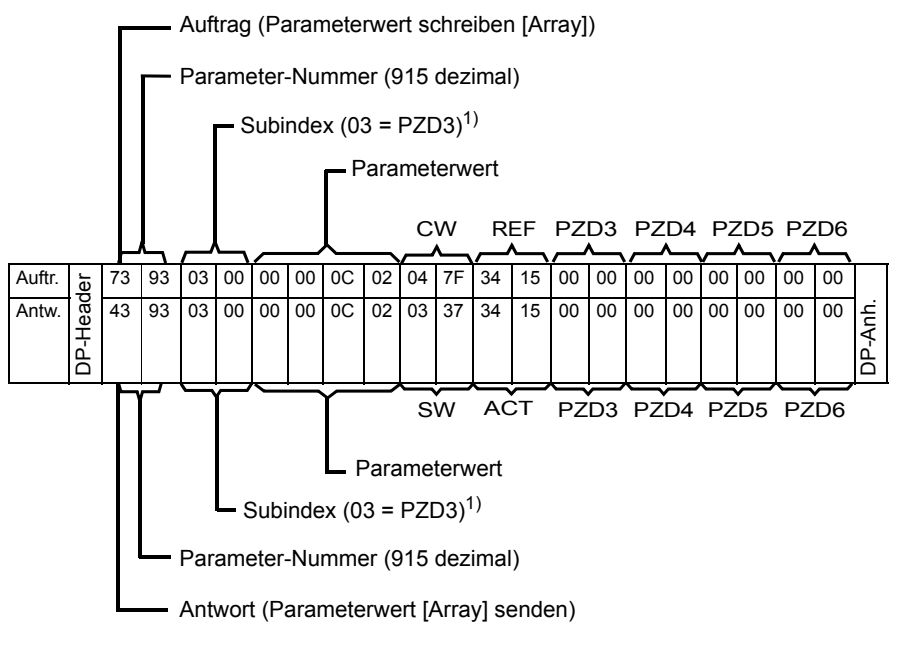

 $<sup>1</sup>$  2. Byte reserviert</sup>

Nachfolgend wird der Inhalt von PZD3 in jedem Auftragszyklus in den Antriebsparameter 12.02 CONSTANT SPEED 1 geschrieben, bis eine andere Auswahl getroffen wird.

### **Beispiel 7: Konfiguration der Prozessdaten, die vom Antrieb gelesen werden**

Mit Hilfe von PROFIdrive-Parameter 916 kann definiert werden, welche Daten zyklisch aus dem Antrieb als applikationsspezifische Prozessdaten gelesen werden.

In dem folgenden Beispiel wird der Antriebsparameter 1.04 (01h.04h) für die Übertragung vom Antrieb als PZD3 ausgewählt. Die Auswahl bleibt solange gültig, bis sie durch eine andere Auswahl ersetzt wird.

Der *Subindex* (IND) legt das Prozess-Datenwort fest, in das die angeforderten Daten übertragen werden, und *Parameterwert* definiert, welcher Antriebsparameter diesem Wort zugeordnet wird.

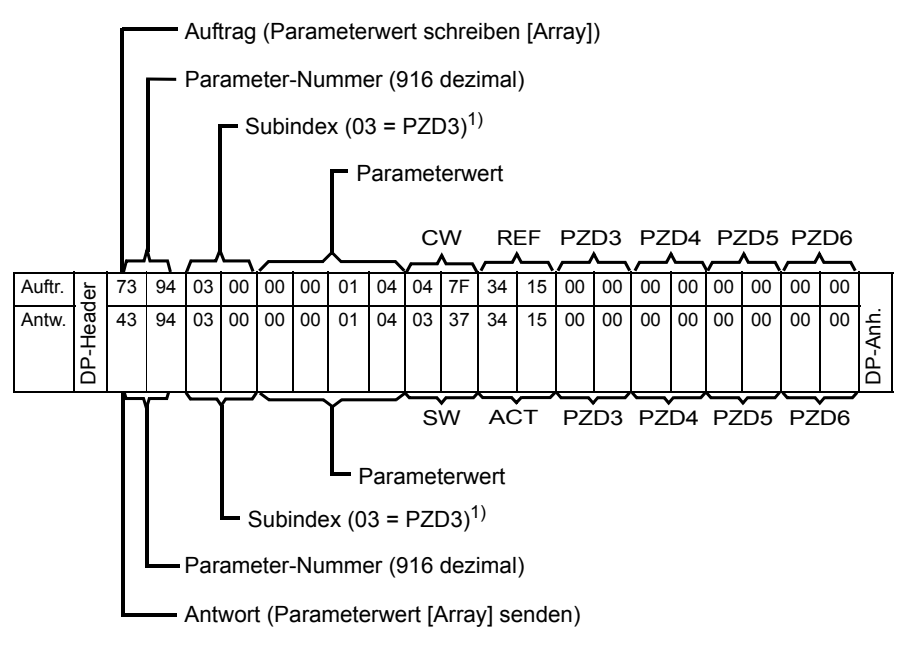

<sup>1)</sup> 2. Byte reserviert

### Daraus sich ergebende Antwort-Frames:

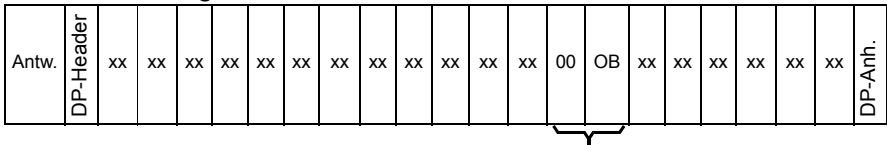

PZD3 (Wert von Antriebsparameter 1.04) —

## **DP-V1 Lesen/Schreiben Auftragssequenz**

Ein Lese-/Schreib-Service für einen Antriebsparameter wird nachfolgend veranschaulicht.

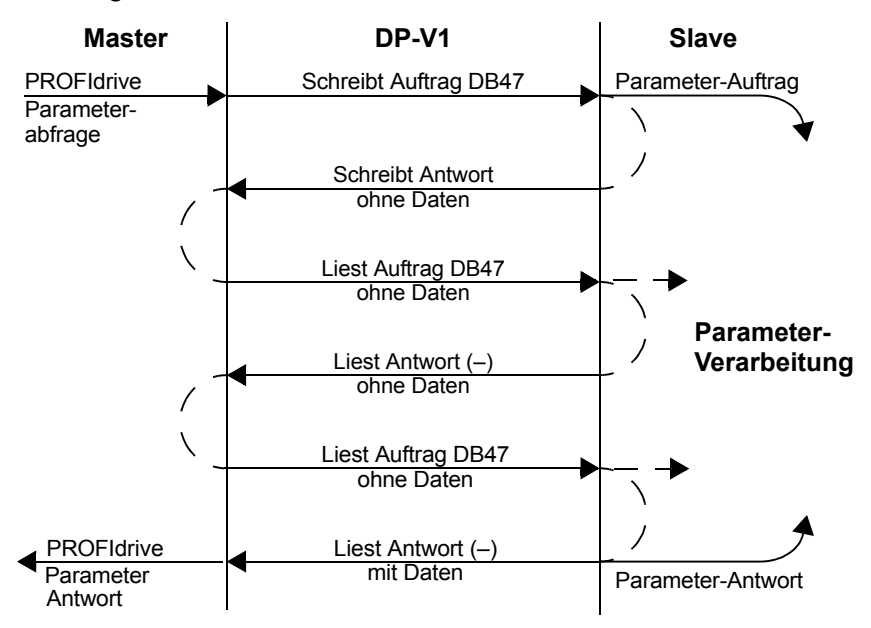

Für die Telegramme werden DP-V1 Dateneinheiten verwendet. Der PROFIdrive Parameter-Auftrag ist in den DP-V1-Auftragsdaten enthalten. Entsprechend enthält die DP-V1 Antwort die PROFIdrive Parameter-Antwort in Form von Daten.

Ein Schreibauftrag (Funktionsnummer 5Fh – siehe Seite *[138](#page-137-0)*) wird zuerst gesendet und enthält den Parameter-Auftrag.

Wenn der Schreibauftrag gültig ist, quittiert ihn das Adaptermodul mit dem DP-V1 Schreib-Antwort-Code 5Fh ohne Daten. Der Master sendet dann einen Leseauftrag. Wenn das Adaptermodul noch mit der Ausführung des internen Parameter-Auftrags beschäftigt ist, sendet es eine negative Antwort mit dem DP-V1 Fehlercode B5h (Statuskonflikt). In diesem Fall wird der Leseauftrag vom Master solange wiederholt, bis das Adaptermodul die PROFIdrive Antwort-Daten bereit hat.

```
Ist der Schreibauftrag ungültig, wird eine negative Antwort mit 
einem DP-V1 Fehlercode zurückgesendet (siehe Seite 139).
```
## **PROFIBUS SD2 Telegramm für SAP 51**

Der Lese-/Schreib-Service verwendet ein PROFIBUS SD2 Telegramm mit variabler Länge, wie nachfolgend dargestellt.

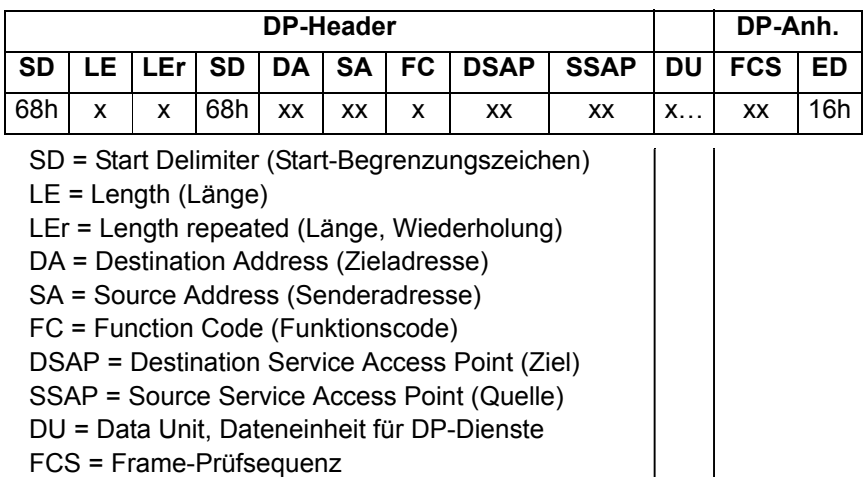

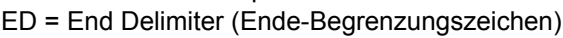

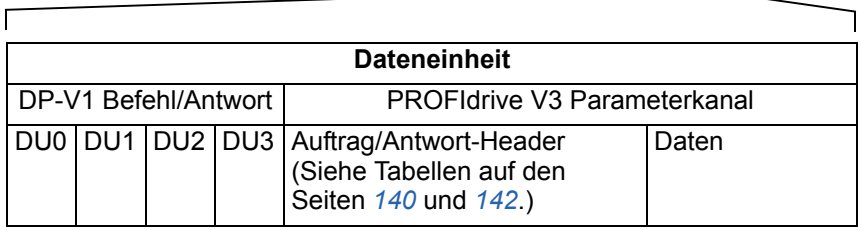

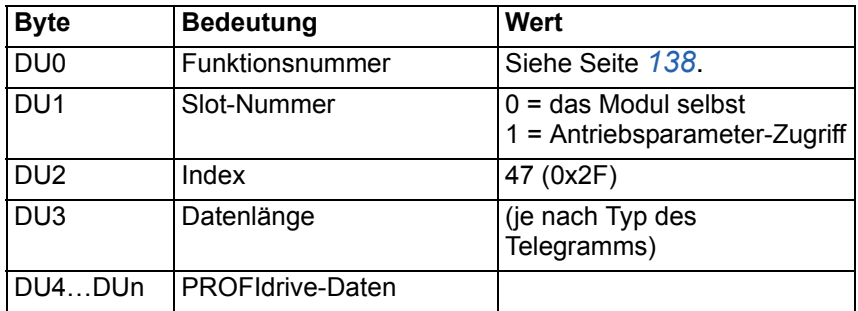

<span id="page-137-0"></span>In der folgenden Tabelle sind die DP-V1 Funktionsnummern aufgelistet.

<span id="page-137-1"></span>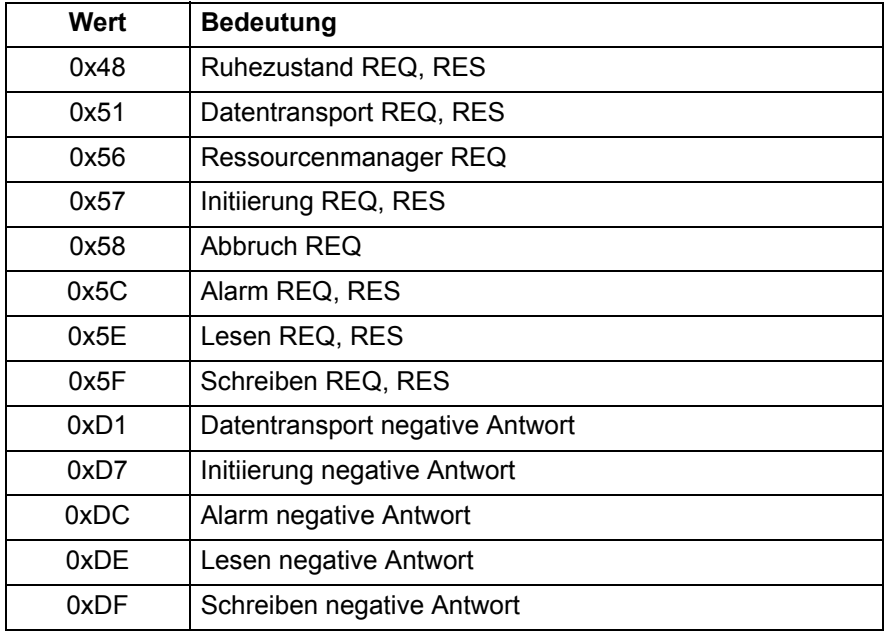

In der folgenden Tabelle sind die DP-V1 Fehlerantworten aufgelistet.

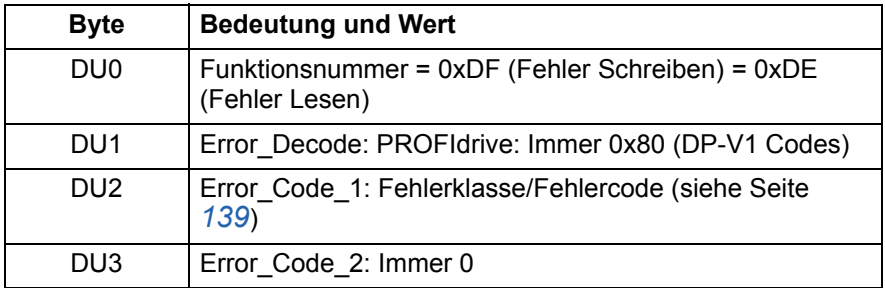

In der folgenden Tabelle sind die Fehlercodes für die DP-V1 Fehlerantworten aufgelistet.

<span id="page-138-0"></span>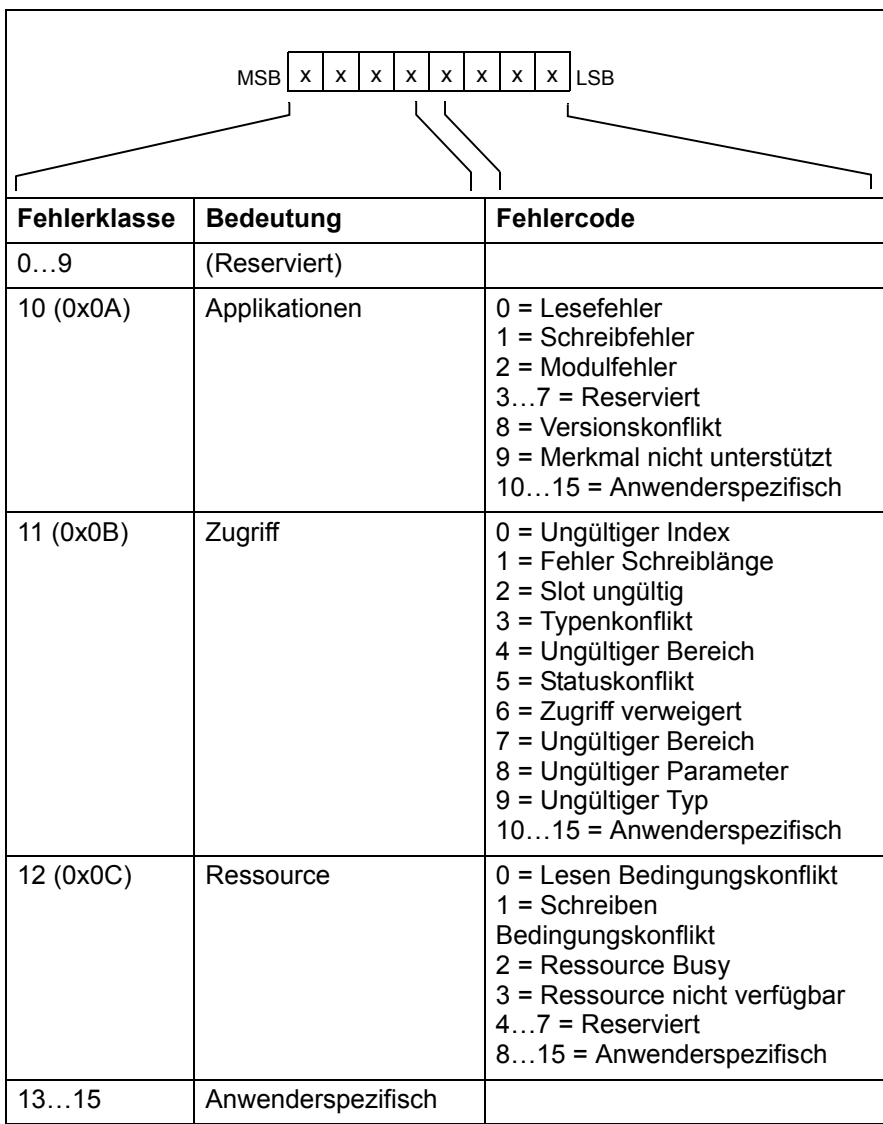

<span id="page-139-0"></span>In der folgenden Tabelle werden die Inhalte des PROFIdrive Auftrags-Headers beschrieben.

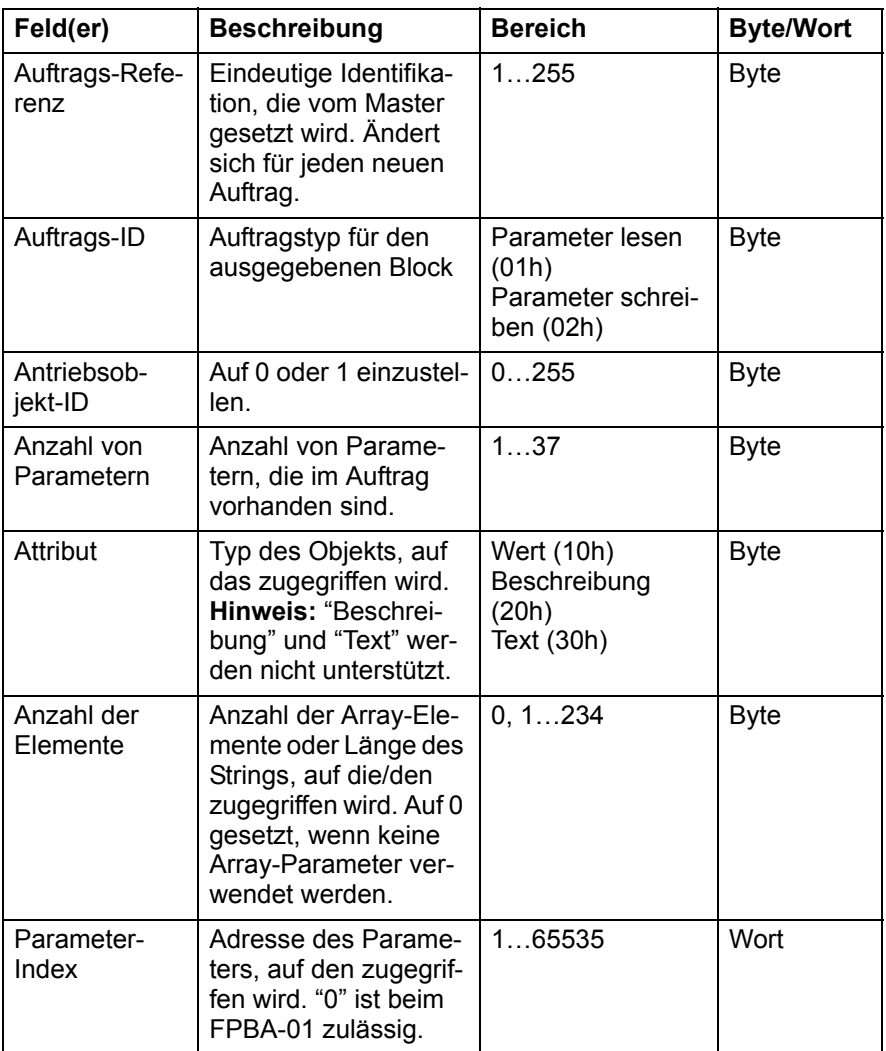

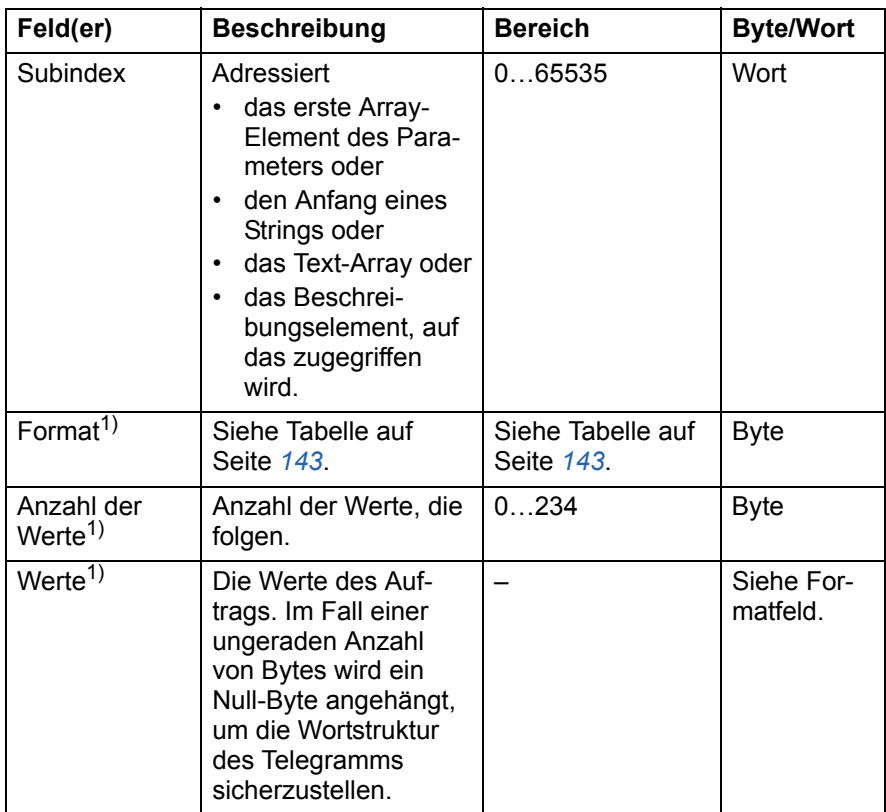

<sup>1)</sup> Nur bei Auftrags-ID = 02h (Parameter schreiben). Format, Anzahl der Werte und Wertfelder werden für andere Parameter wiederholt.

<span id="page-141-0"></span>In der folgenden Tabelle werden die Inhalte des PROFIdrive AAntwort-Headers beschrieben.

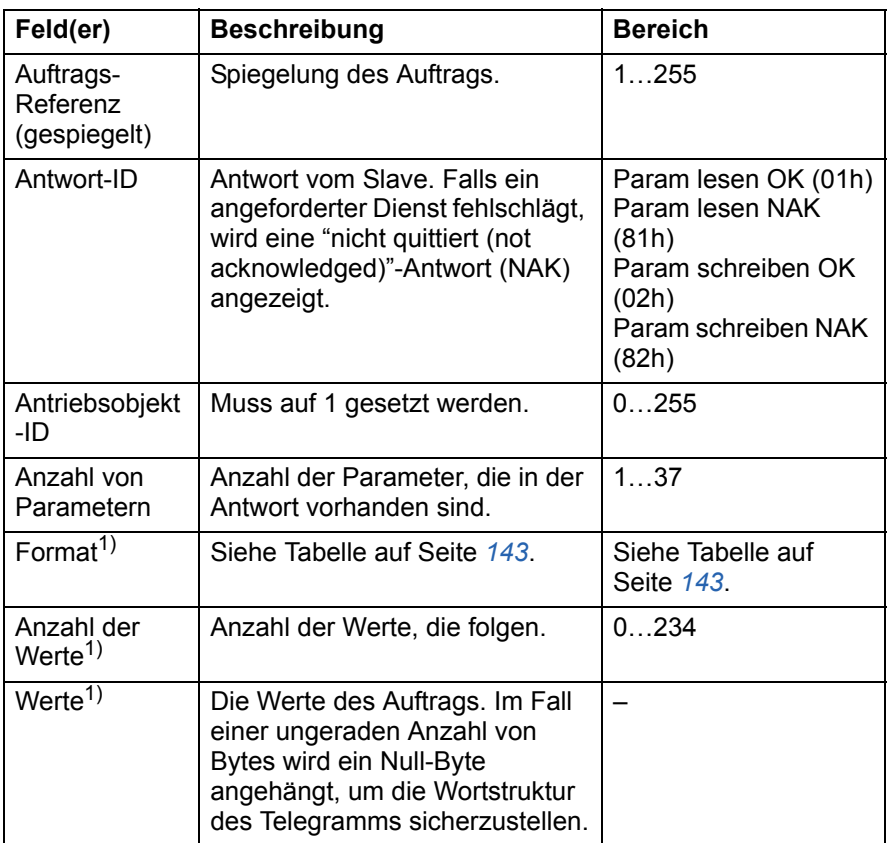

 $1)$  Nur bei Antwort-ID = 01h (Parameter lesen OK). Format, Anzahl der Werte und Wertfelder werden für andere Parameter wiederholt.

<span id="page-142-0"></span>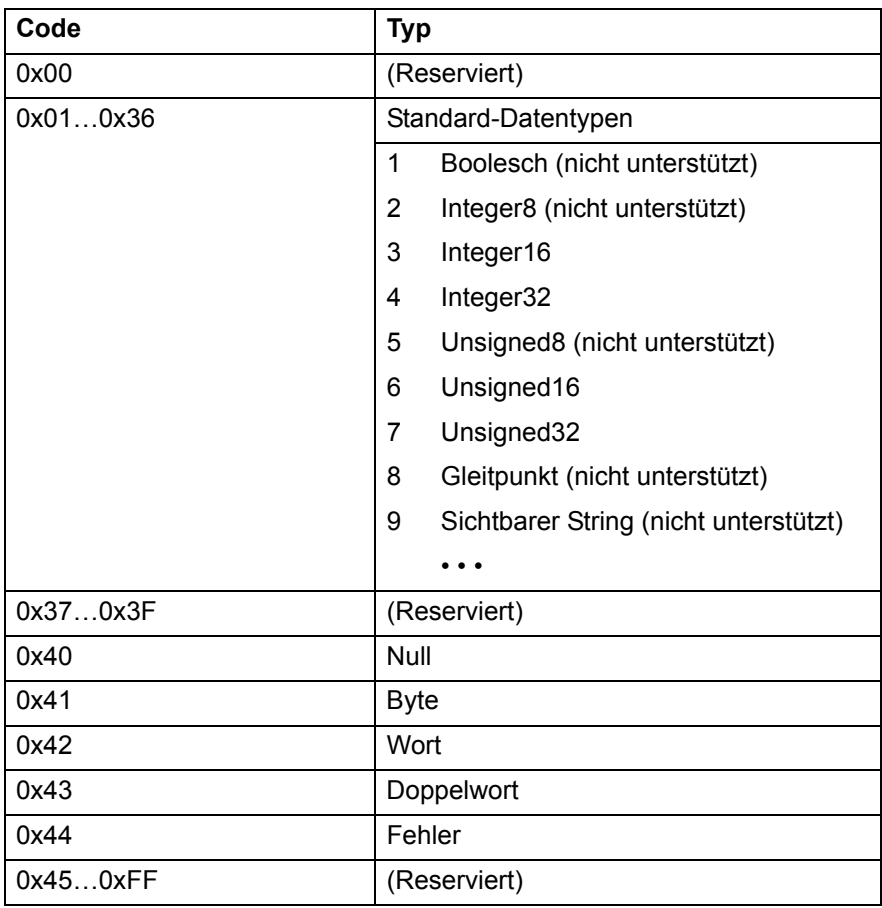

Die folgende Tabelle zeigt die Datentypen für das Format-Feld.

Die folgende Tabelle zeigt die PROFIdrive Parameter-Auftrag Fehlercodes.

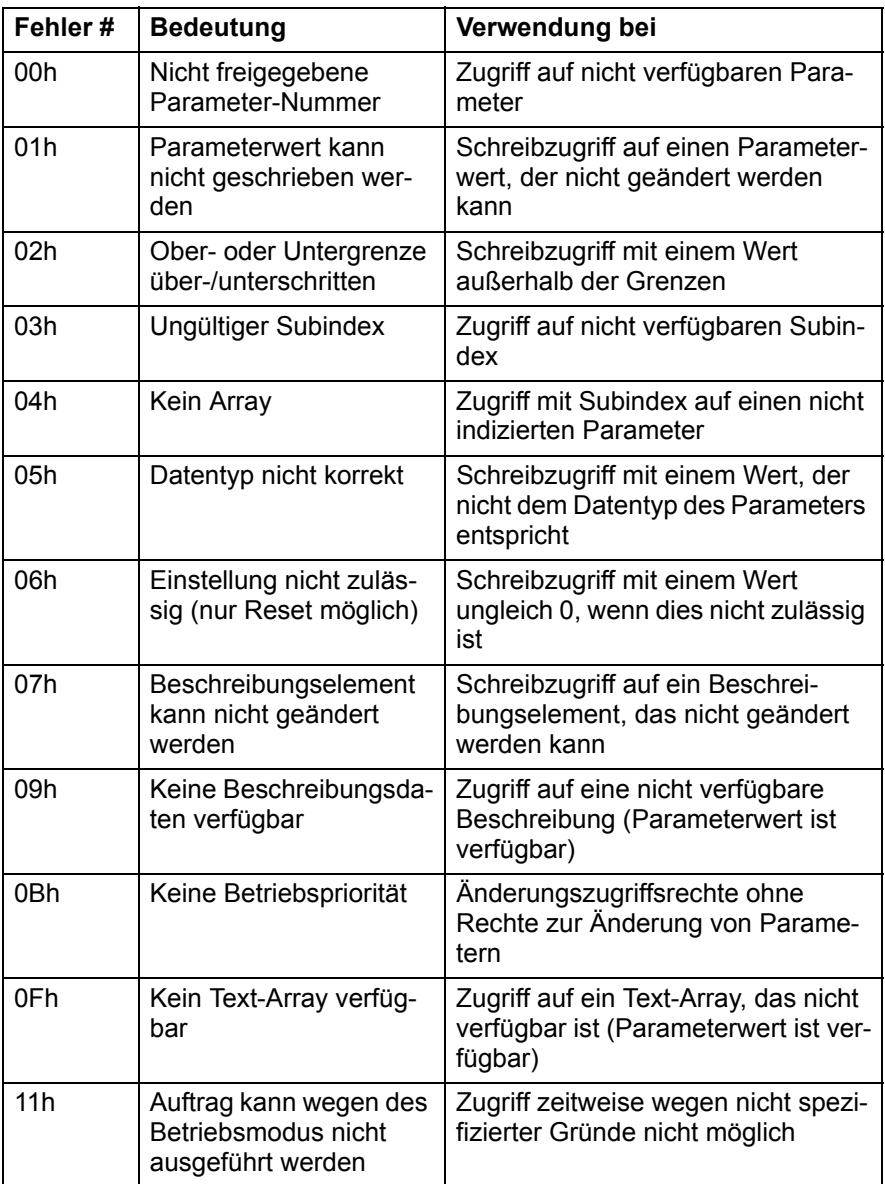
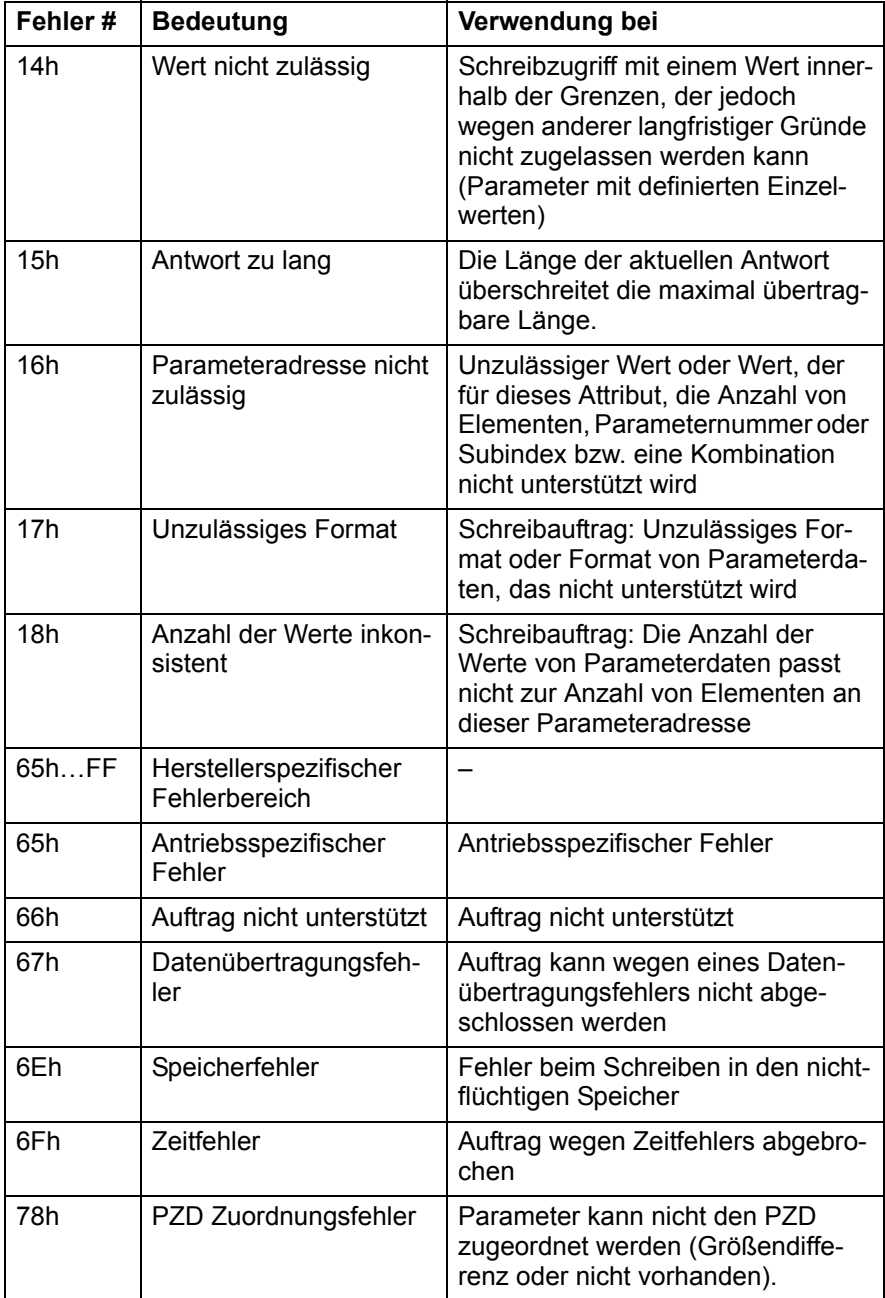

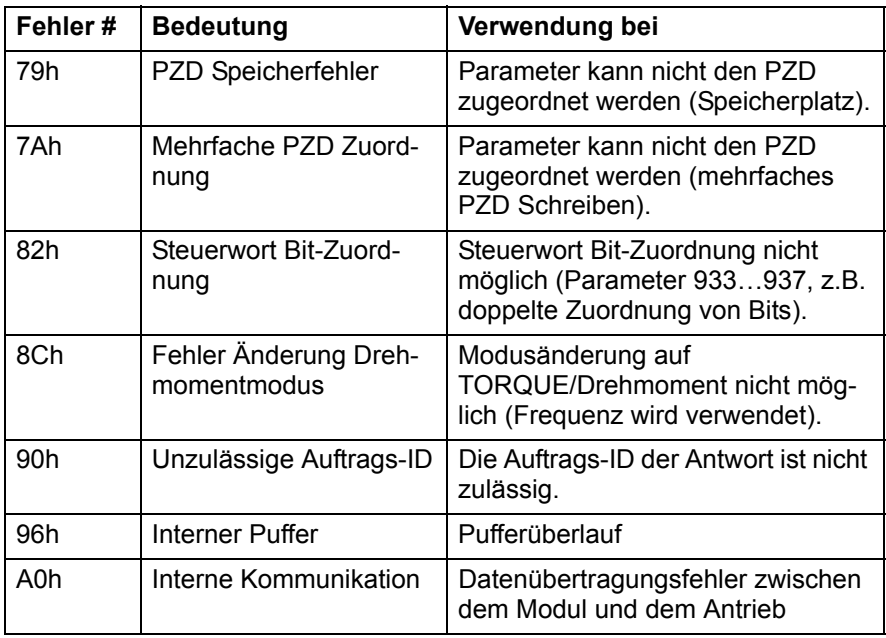

#### **Beispiele für Parameterdatenübertragung (DP-V1)**

Mit den folgenden Beispielen wird die Übertragung von Parameterdaten bei Verwendung der DP-V1 Mechanismen LESEN (READ) und SCHREIBEN (WRITE) dargestellt.

**Hinweis:** In den Beispielen wird nur der "Data unit" Teil des SD2 Telegramms dargestellt. Siehe *[PROFIBUS SD2 Telegramm für](#page-136-0)  [SAP 51](#page-136-0)* auf Seite *[137](#page-136-0)*.

#### **Beispiel 1a: Lesen eines Antriebsparameters (Array-Element)**

Antriebsparameter werden adressiert, so dass die Antriebsparametergruppe dem *Parameterindex* (PNU) und die Antriebsparameternummer in der Gruppe dem *Subindex* (IND) entspricht. In dem folgenden Beispiel wird ein Wert aus Antriebsparameter 12.04 (0C.04h) gelesen.

• DP-V1 Schreibauftrag (Parameterwert lesen):

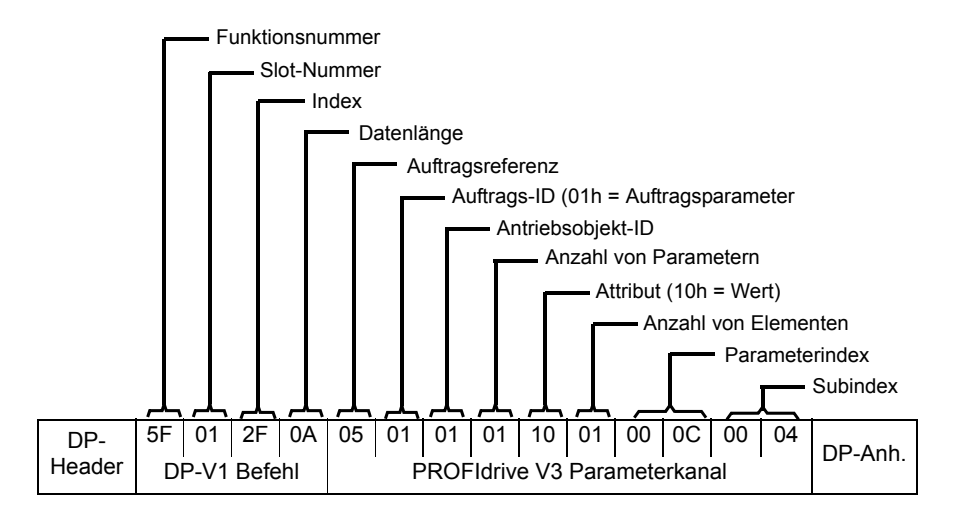

#### *148 Kommunikationsprotokoll*

#### • Positive Lese-Antwort auf DP-V1 Leseauftrag:

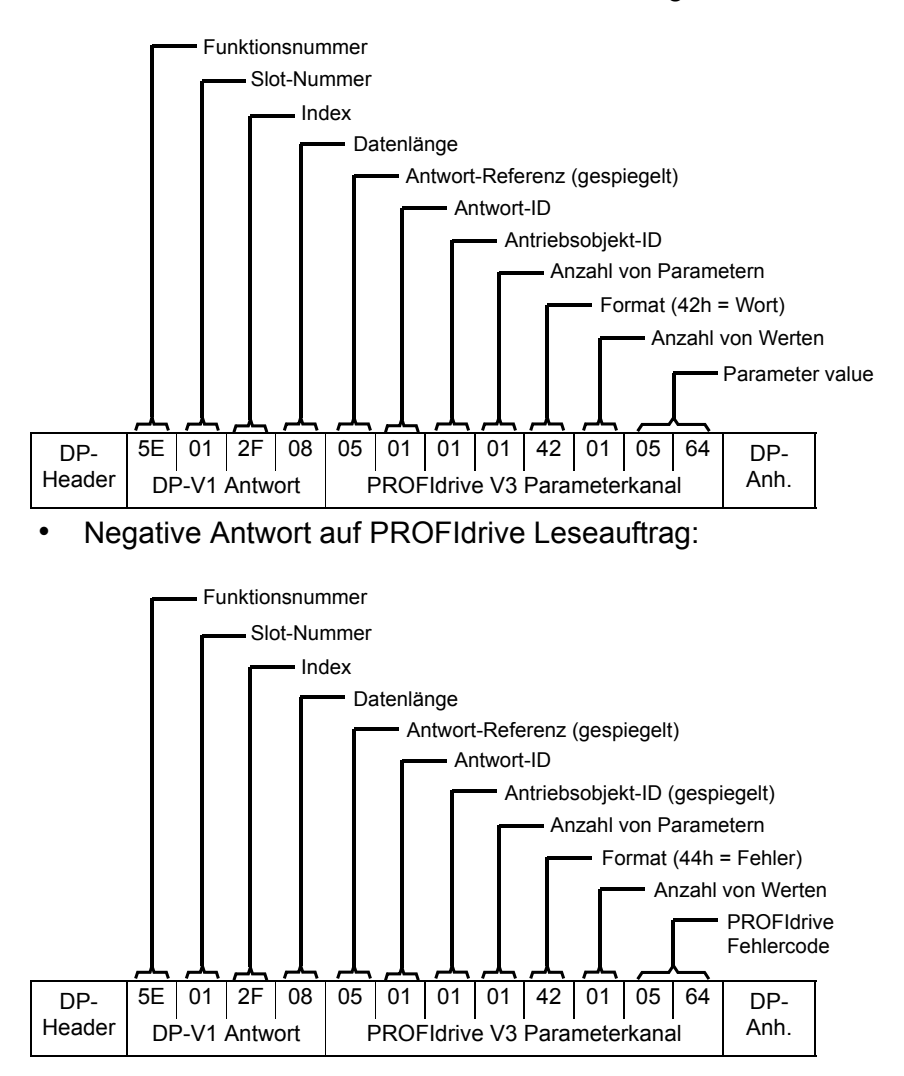

#### **Beispiel 1b: Lesen von drei (3) Antriebsparametern (Multi-Param.)**

In diesem Beispiel werden drei Antriebsparameter (12. 04, 20.08 und 30.19) mit einem Telegramm gelesen.

• DP-V1 Schreibauftrag (Parameterwert lesen)::

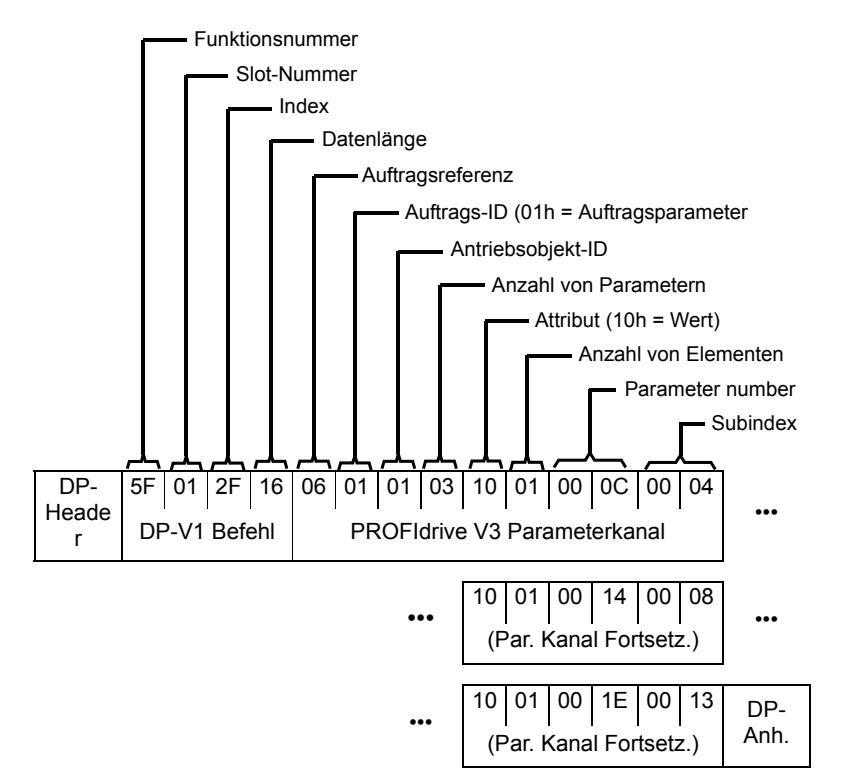

#### *150 Kommunikationsprotokoll*

#### • Positive Lese-Antwort auf DP-V1 Leseauftrag:

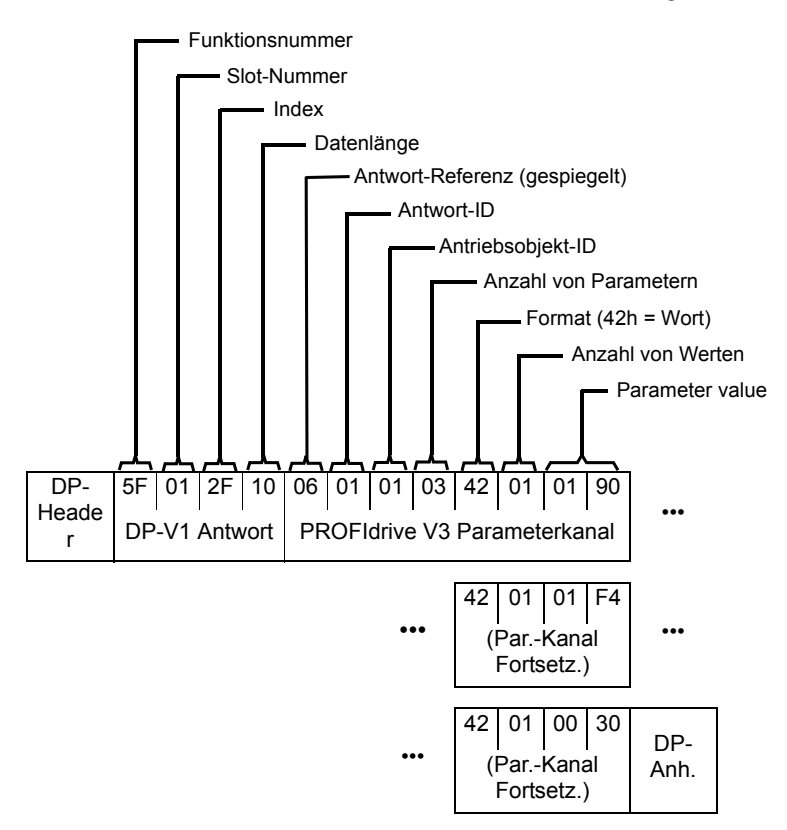

Die Werte 190h (400), 1F4h (500) und 1Eh (30) werden zurückgesendet.

#### **Beispiel 2a: Schreiben eines Antriebsparameters (ein Array-Element)**

Antriebsparameter werden adressiert, so dass die Antriebsparametergruppe dem *Parameterindex* (PNU) und die Antriebsparameternummer in der Gruppe dem *Subindex* (IND) entspricht. In dem folgenden Beispiel wird ein Wert auf Antriebsparameter 12.02 (0C.02h) geschrieben.

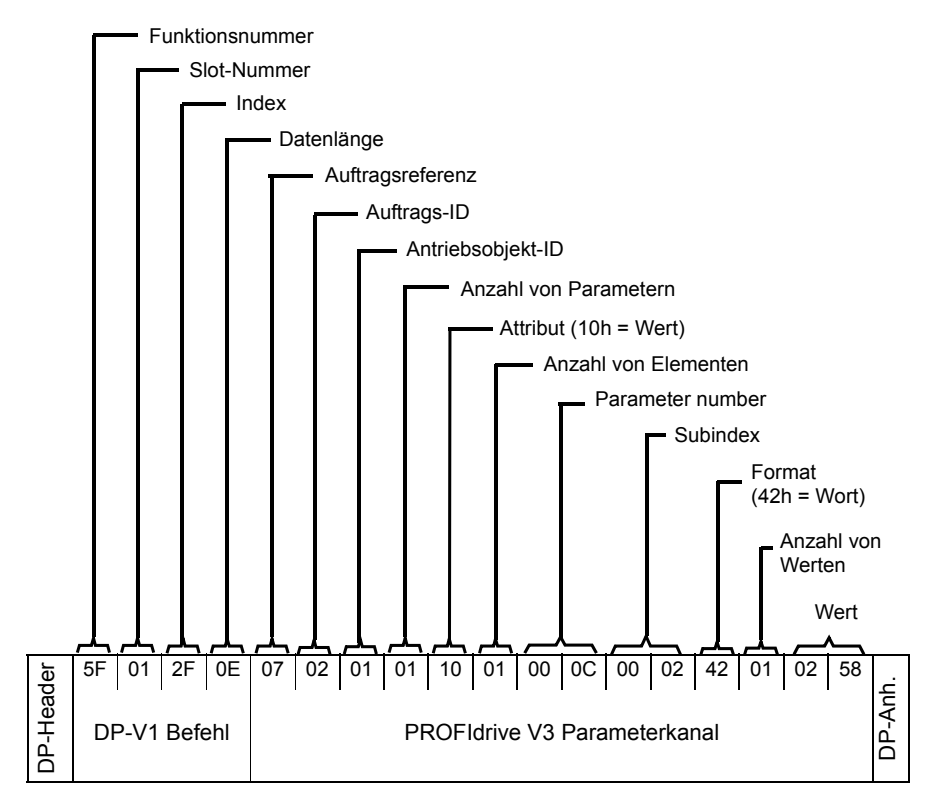

#### *152 Kommunikationsprotokoll*

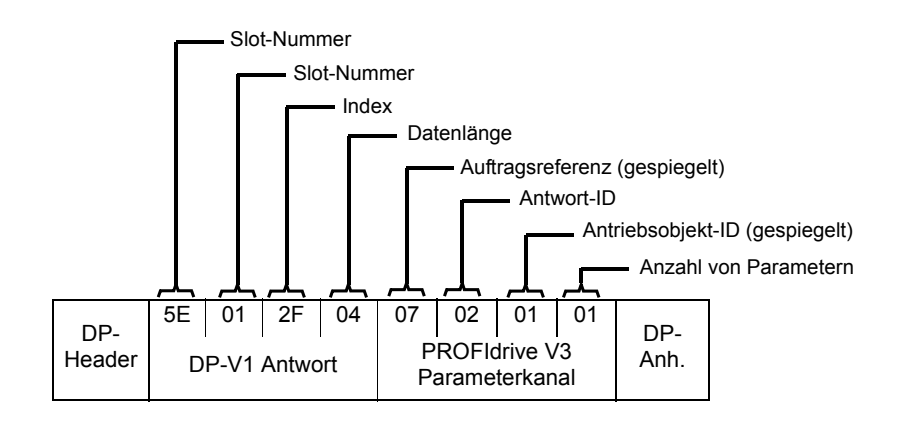

#### **Beispiel 2b: Schreiben von zwei (2) Antriebsparametern (Multi-Parameter)**

In diesem Beispiel werden die Werte 300 (12Ch) und 500 (1F4h) in die Antriebsparameter 12.02 (0C.02h) und 20.08 (14.08h) mit einem Telegramm geschrieben.

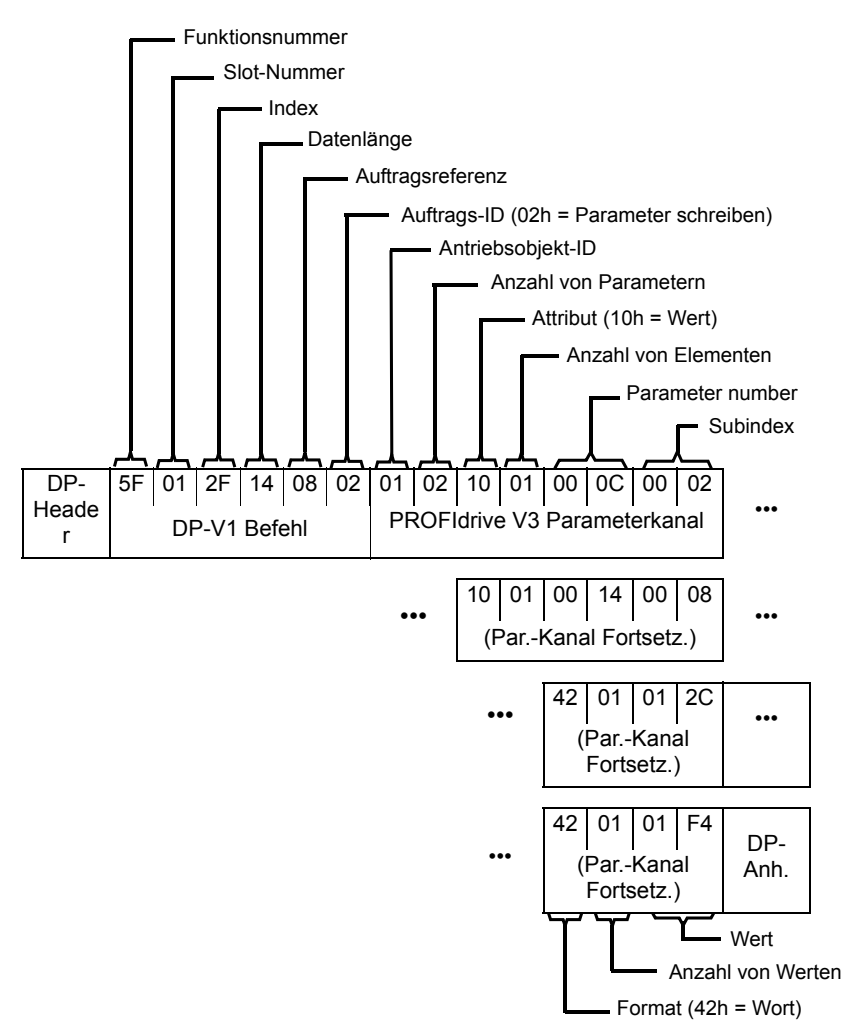

#### *154 Kommunikationsprotokoll*

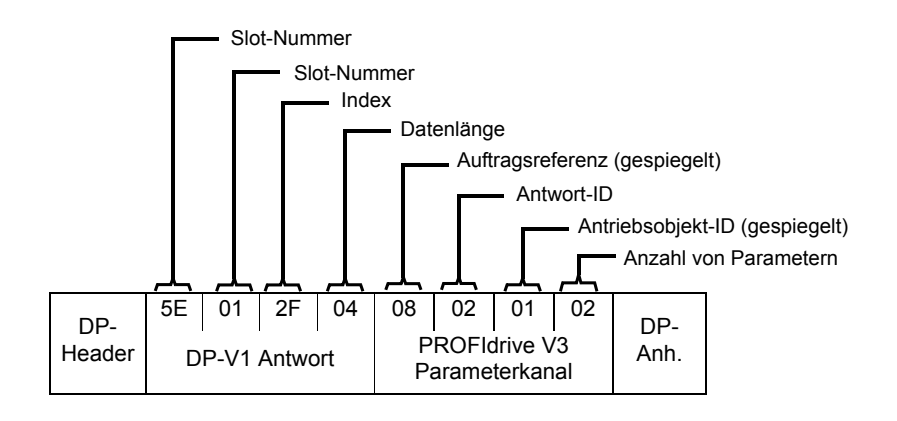

#### **Beispiel 3: Lesen eines PROFIdrive Parameters**

In diesem Beispiel wird die Stationsnummer des Slaves mit Hilfe des PROFIBUS-Parameters 918 (396h) gelesen.

• DP-V1 Schreibauftrag (Lesen eines PROFIdrive Parameters):

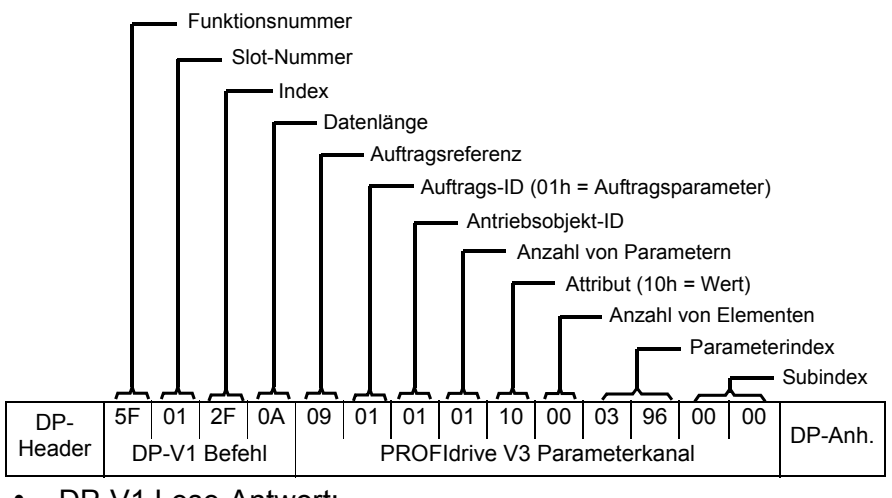

• DP-V1 Lese-Antwort:

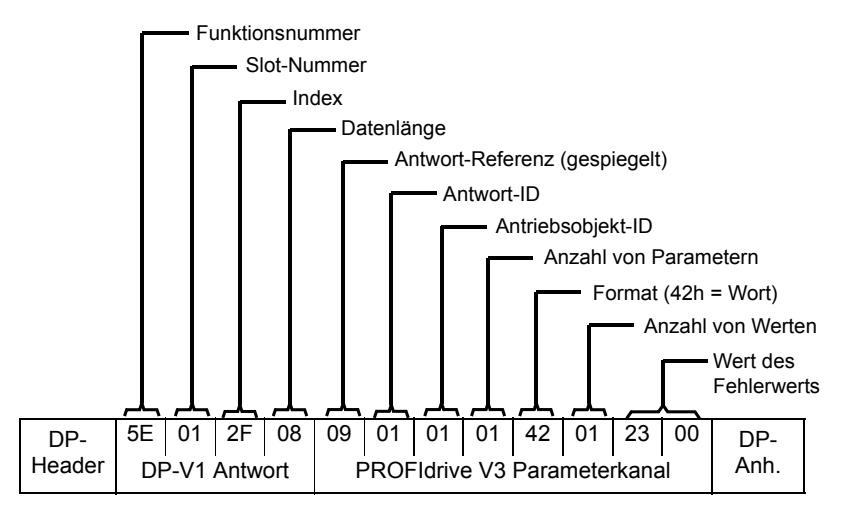

Der Slave sendet die Stationsnummer des Slave (0003h in diesem Beispiel).

#### **Beispiel 4: Konfiguration der zum Antrieb übertragenen Prozessdaten**

Mit PROFIdrive-Parameter 915 (393h) kann definiert werden, welche Daten als applikationsspezifische Prozessdaten zyklisch in einen Antriebsparameter geschrieben werden.

In dem folgenden Beispiel wird der Wert von Antriebsparameter 12.06 (0C.06h) aus PZD3 ausgewählt. Der Parameter wird fortlaufend durch den Inhalt von PZD3 bei jedem Auftragszyklus aktualisiert, bis eine andere Auswahl getroffen wird.

Mit dem *Subindex* (IND) wird festgelegt, von welchem Prozessdatenwort die erforderlichen Daten genommen werden. *Wert* wählt den Antriebsparameter aus, dem das Wort zugeordnet wird.

• DP-V1 Schreibauftrag:

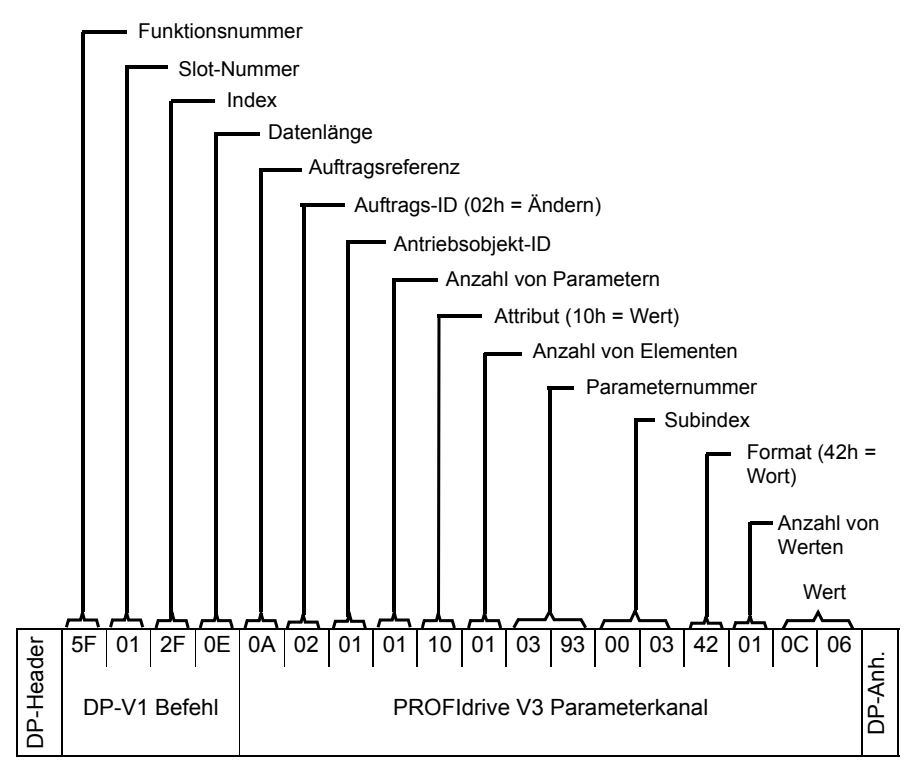

#### • DP-V1 Lese-Antwort:

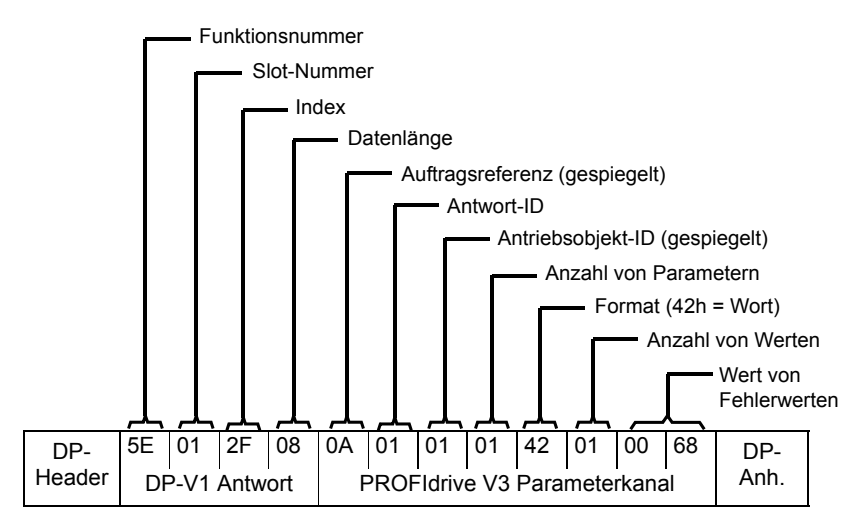

In der Folge wird der Inhalt von PZD3 in jedem Auftragszyklus in den Antriebsparameter 12.06 geschrieben, bis eine andere Auswahl getroffen wird.

#### **Beispiel 5: Bestimmung der Quelle der Prozessdaten, die vom Antrieb gelesen werden**

Mit Hilfe von PROFIdrive-Parameter 916 (394h) kann definiert werden, welche Daten zyklisch aus dem Antrieb als applikationsspezifische Prozessdaten gelesen werden. Im folgenden Beispiel wird der Antriebsparameter für die Übertragung vom Antrieb als PZD3 ausgewählt. Der *Subindex* (IND) legt fest, in welches Prozessdatenwort die angeforderten Daten übertragen werden.

#### *158 Kommunikationsprotokoll*

• DP-V1 Schreibauftrag:

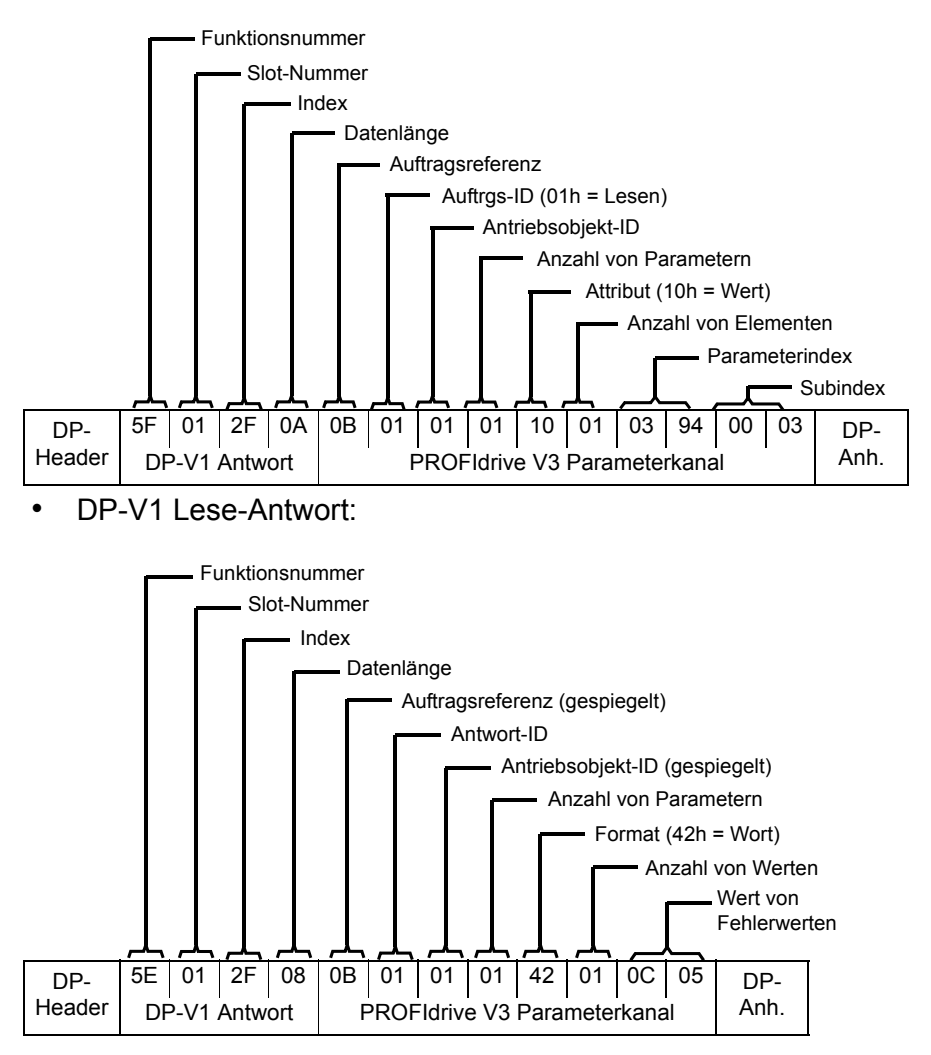

*Wert* gibt die Quelle von PZD3 als Antriebsparameter 12.05 (0C.05h) an.

## $\overline{\mathbf{C}}$

## **Diagnose**

#### **Inhalt dieses Kapitels**

In diesem Kapitel wird erläutert, wie Störungsursachen mit Hilfe der Status-LEDs auf dem Adaptermodul ermittelt werden.

#### **LED-Anzeigen**

Das Adaptermodul ist mit drei zweifarbigen Diagnose-LEDs ausgestattet. Die LEDs werden nachfolgend beschrieben.

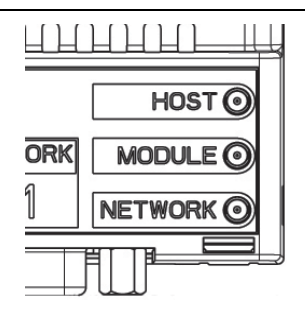

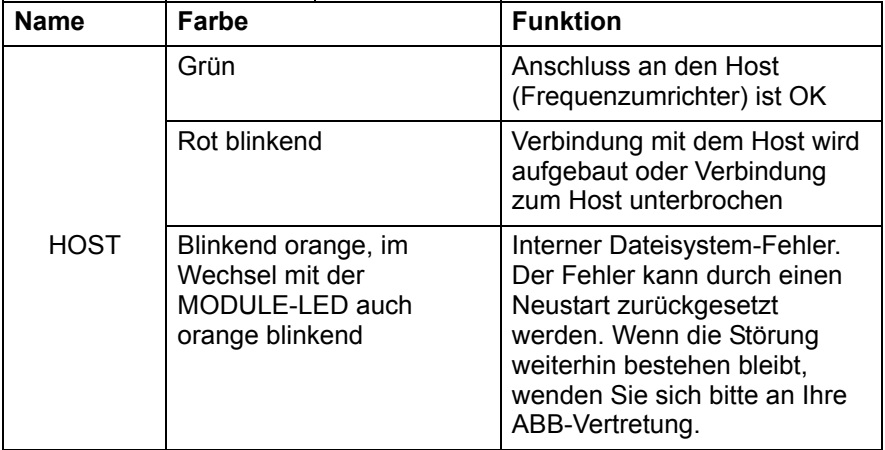

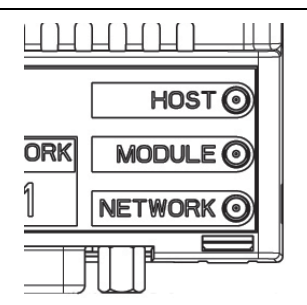

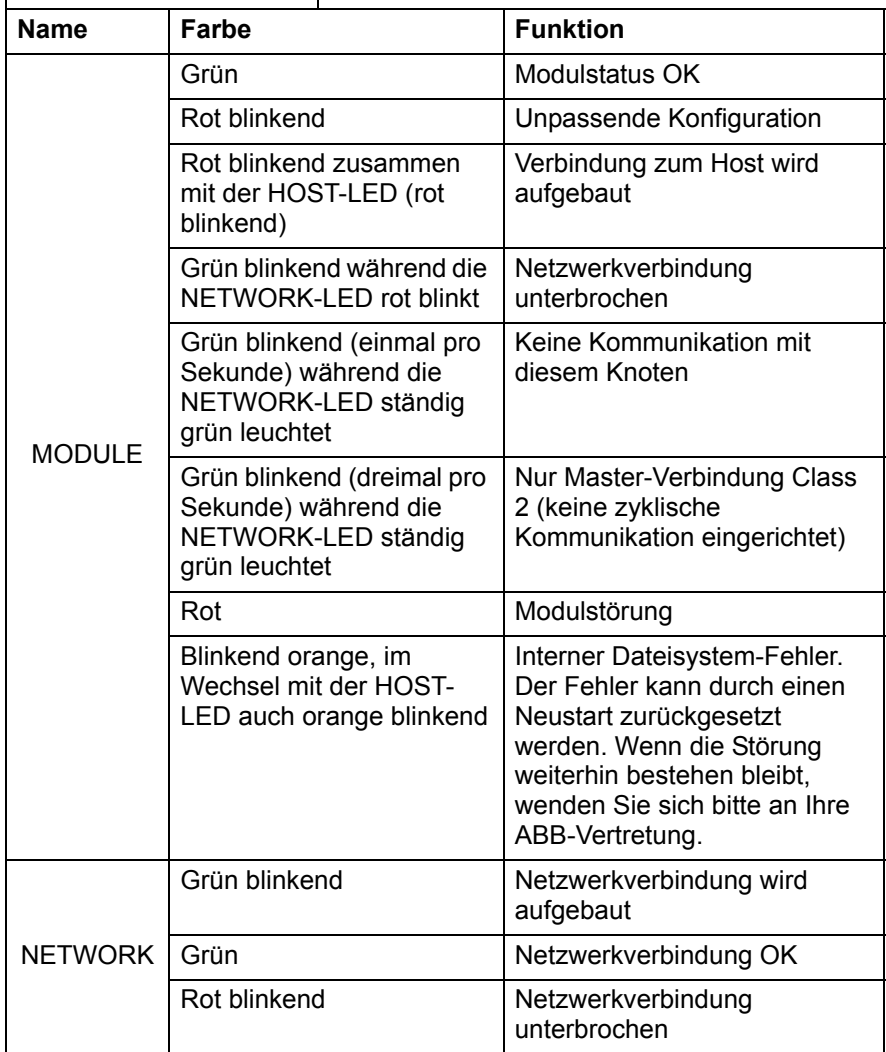

*162 Diagnose* 

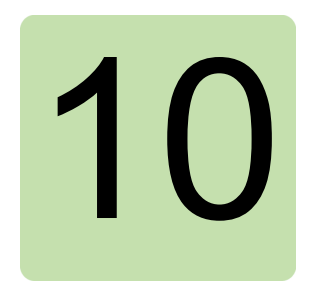

## **Technische Daten**

#### **Inhalt dieses Kapitels**

Dieses Kapitel enthält die technischen Daten des Adaptermoduls und der PROFIBUS-Verbindung.

#### **FPBA-01**

#### **Gehäuse:**

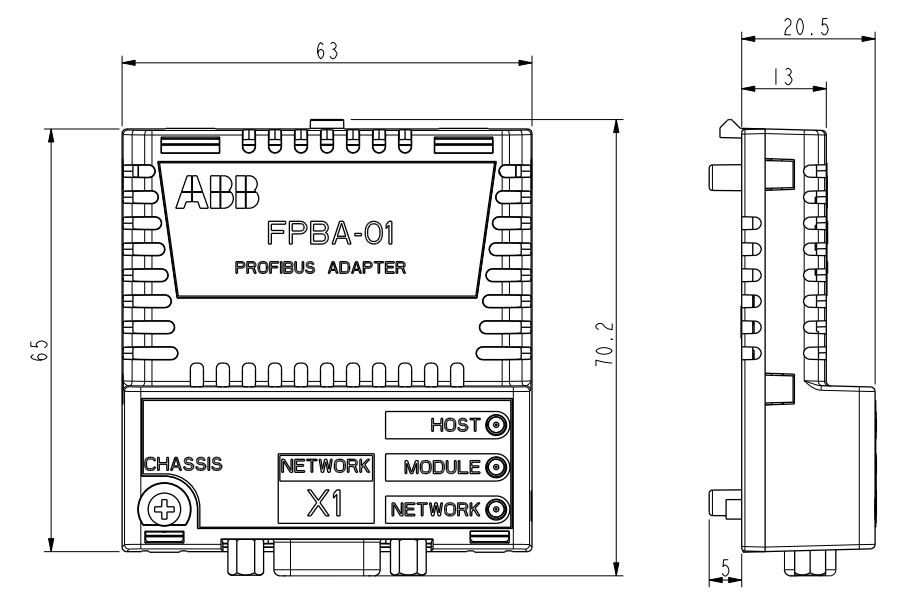

#### *164 Technische Daten*

**Montage:** Im Steckplatz für Optionen auf dem Antrieb.

#### **Schutzart:** IP20

**Umgebungsbedingungen:** Es gelten die im Handbuch des Antriebs angegebenen Umgebungsbedingungen.

**Anzeigen:** Drei zweifarbige LEDs (HOST, MODULE, NETWORK)

#### **Steckverbinder:**

- 20-Pin-Stecker zum Antrieb/Frequenzumrichter (X2)
- 9-Pin-D-SUB-Stecker zum Bus (X1)

#### **Spannungsversorgung:**

- $\cdot$  +3.3 V  $\pm$ 5% max. 450 mA (vom Antrieb)
- Potenzialgetrennte +5V-Spannungsversorgung für Busabschluss-Schaltung (X1 Pins 5 und 6). 30 mA max.

#### **Allgemeine Angaben:**

- Erwartete Lebensdauer: 100 000 h
- Alle Materialien mit UL/CSA-Zulassung
- Entspricht der EMV-Norm EN 61800-3:2004
- Busschnittstelle funktional vom Antrieb isoliert

#### **PROFIBUS-Verbindung**

**Kompatible Geräte:** Alle Geräte, die mit dem PROFIBUS kompatibel sind

**Kabelart:** Geschirmtes, verdrilltes zweiadriges RS-485 Kabel (es wird ein für PROFIBUS zugelassenes Kabel empfohlen).

• Abschluss: 220 Ohm oder aktive Abschluss-Schaltung an beiden Enden der Hauptleitung (Abschluss nicht im FPBA-01 Modul eingebaut)

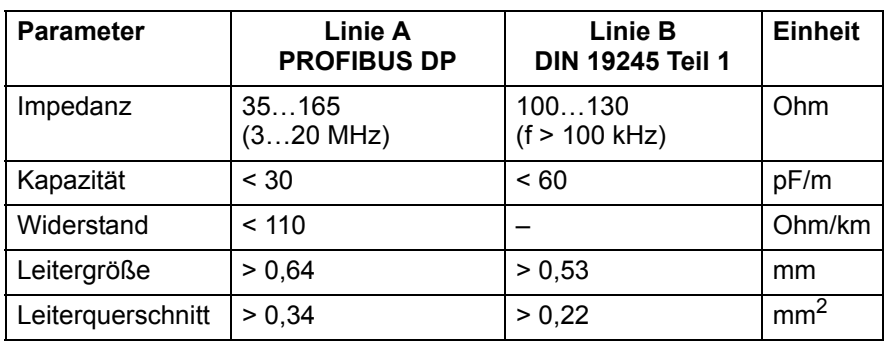

• Spezifikationen:

• Maximale Buslänge:

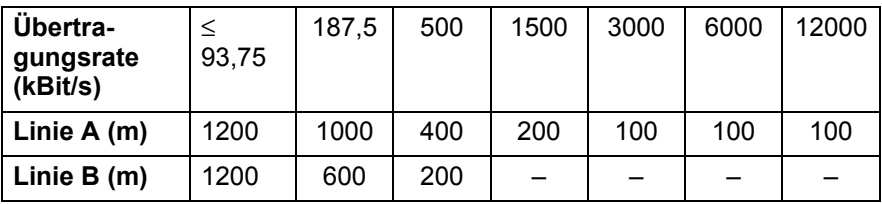

**Netzwerk-Topologie:** Hauptleitung, Abzweigleitungen zulässig. Max. 127 Knoten mit Repeatern (31 Knoten + Repeater pro Abschnitt)

**Datenübertragungsrate:** 12 Mb/s max., automatische Erkennung durch das Adaptermodul

**Art der seriellen Datenübertragung:** Asynchron, halbduplex RS-485

**Protokoll:** PROFIBUS DP

#### *166 Technische Daten*

# 11

## **Anhang A – PROFIdrive-Parameter**

#### **Inhalt dieses Kapitels**

Dieses Kapitel enthält eine Liste der Parameter des PROFIdrive-Profils.

#### **PROFIdrive-Parameter**

<span id="page-166-1"></span><span id="page-166-0"></span>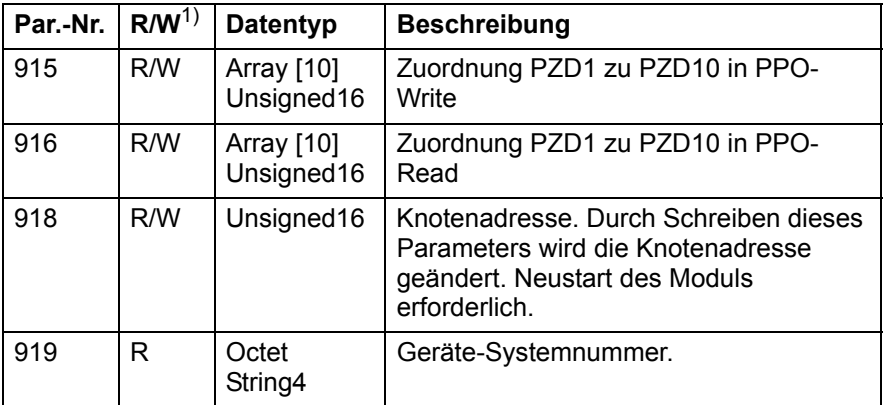

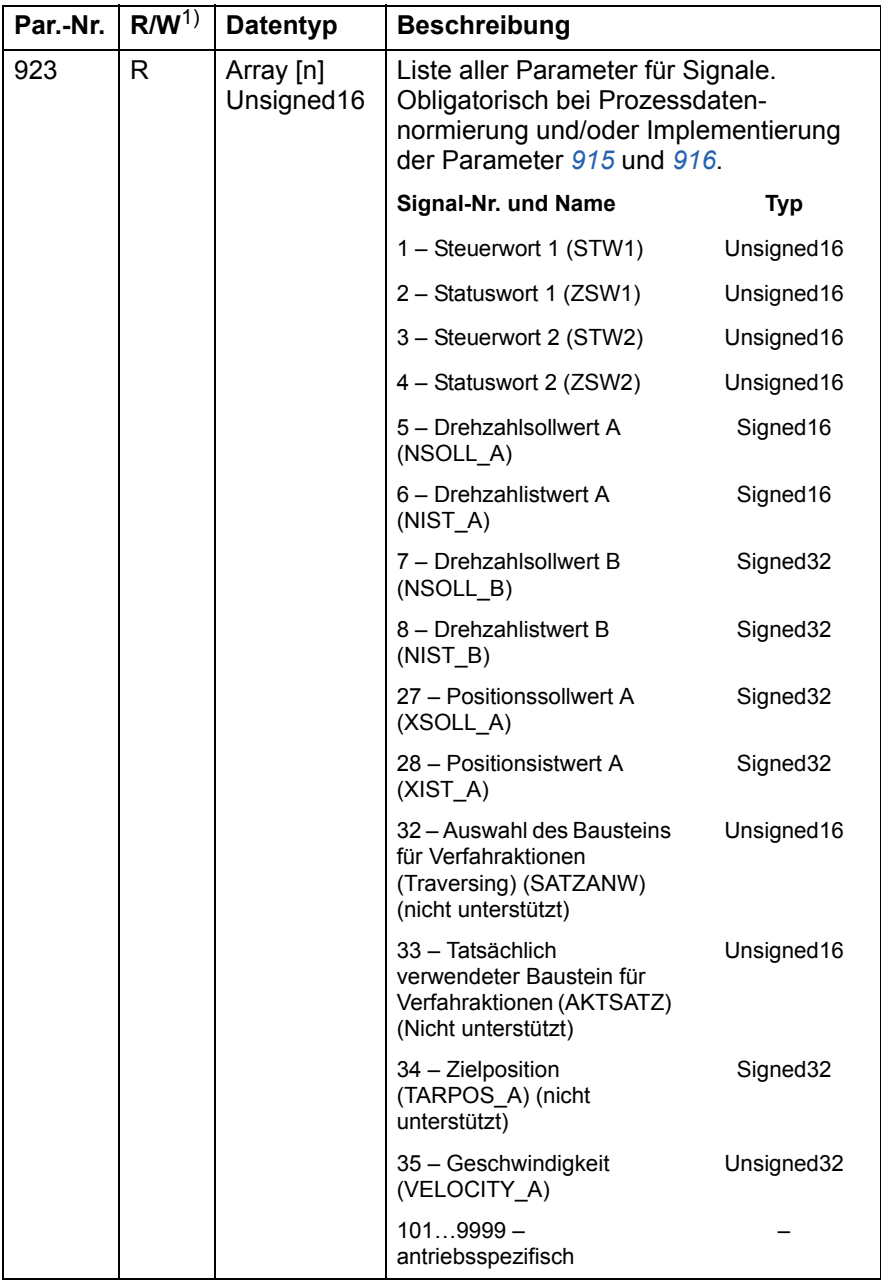

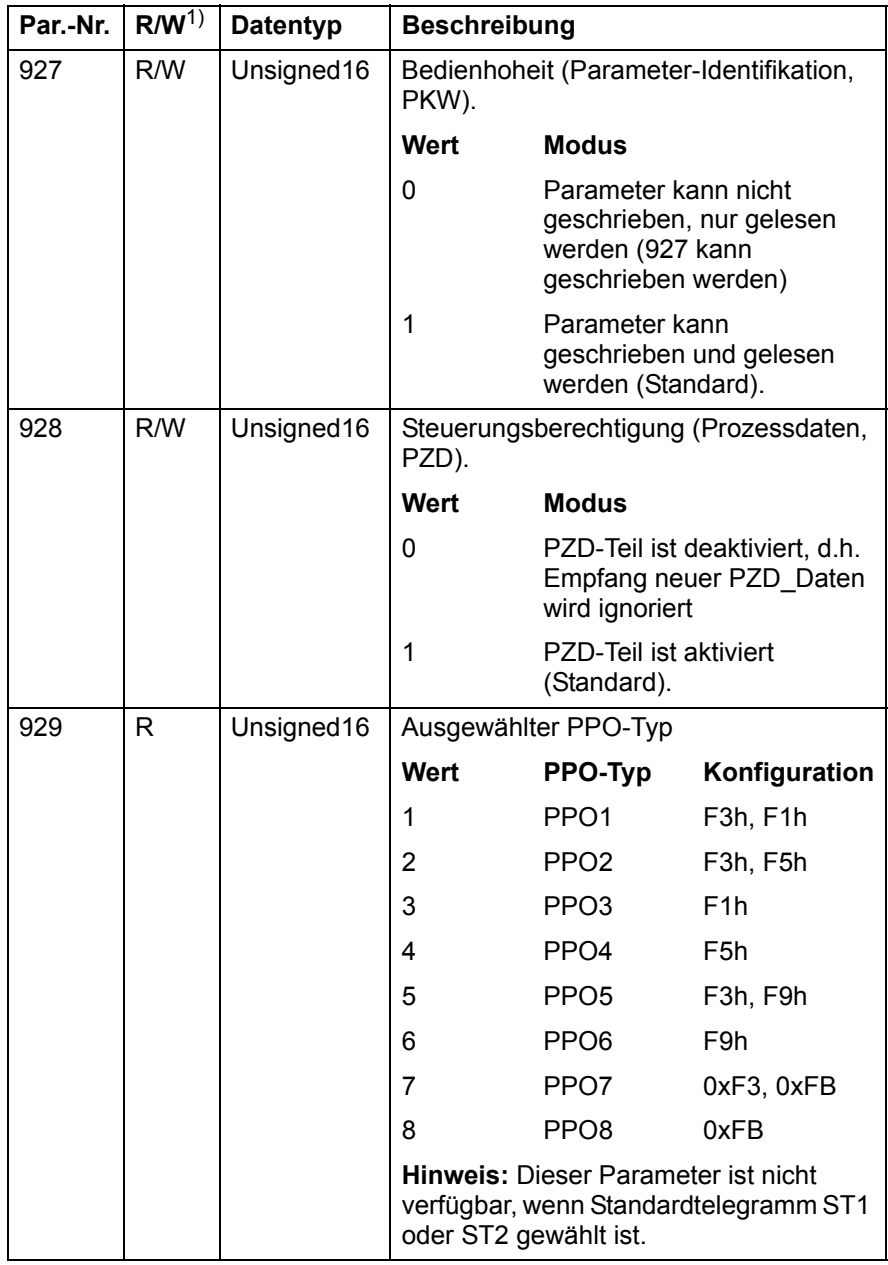

<span id="page-169-1"></span><span id="page-169-0"></span>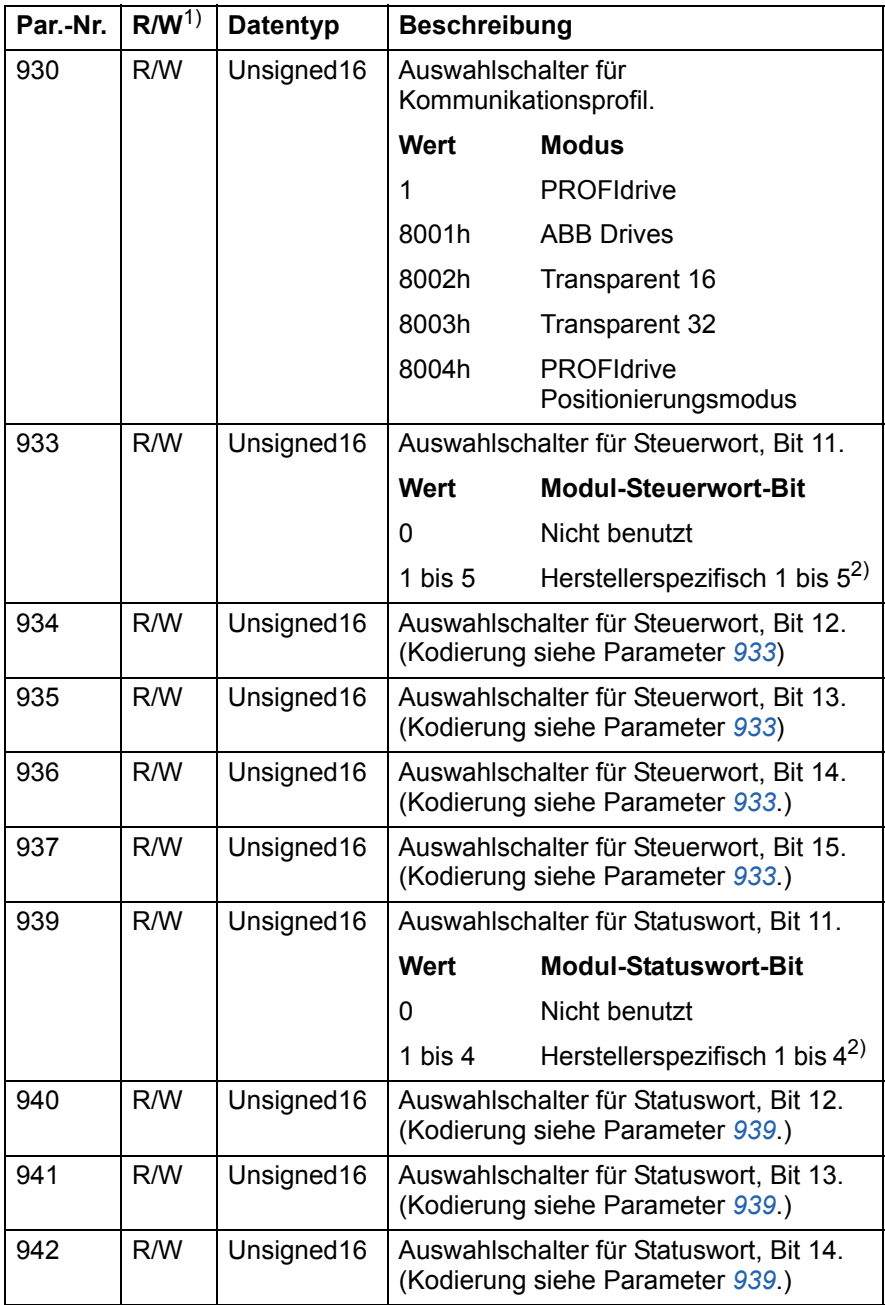

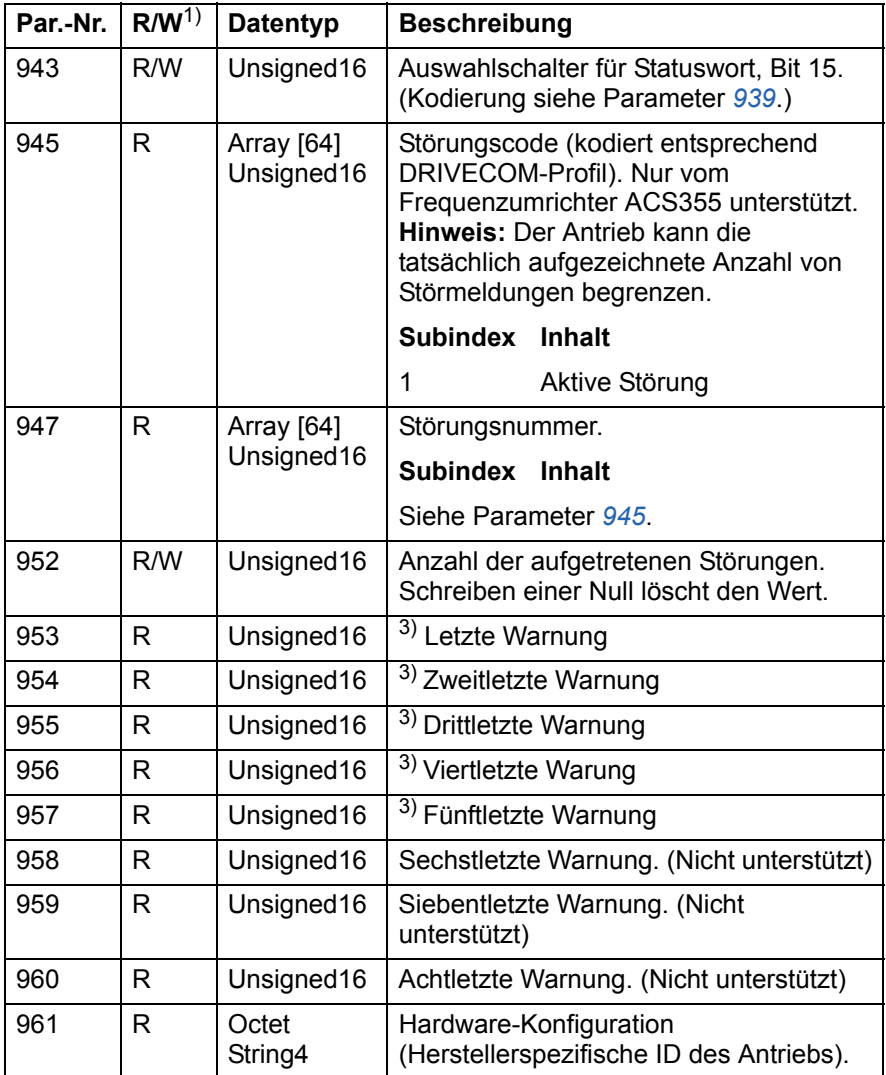

<span id="page-171-0"></span>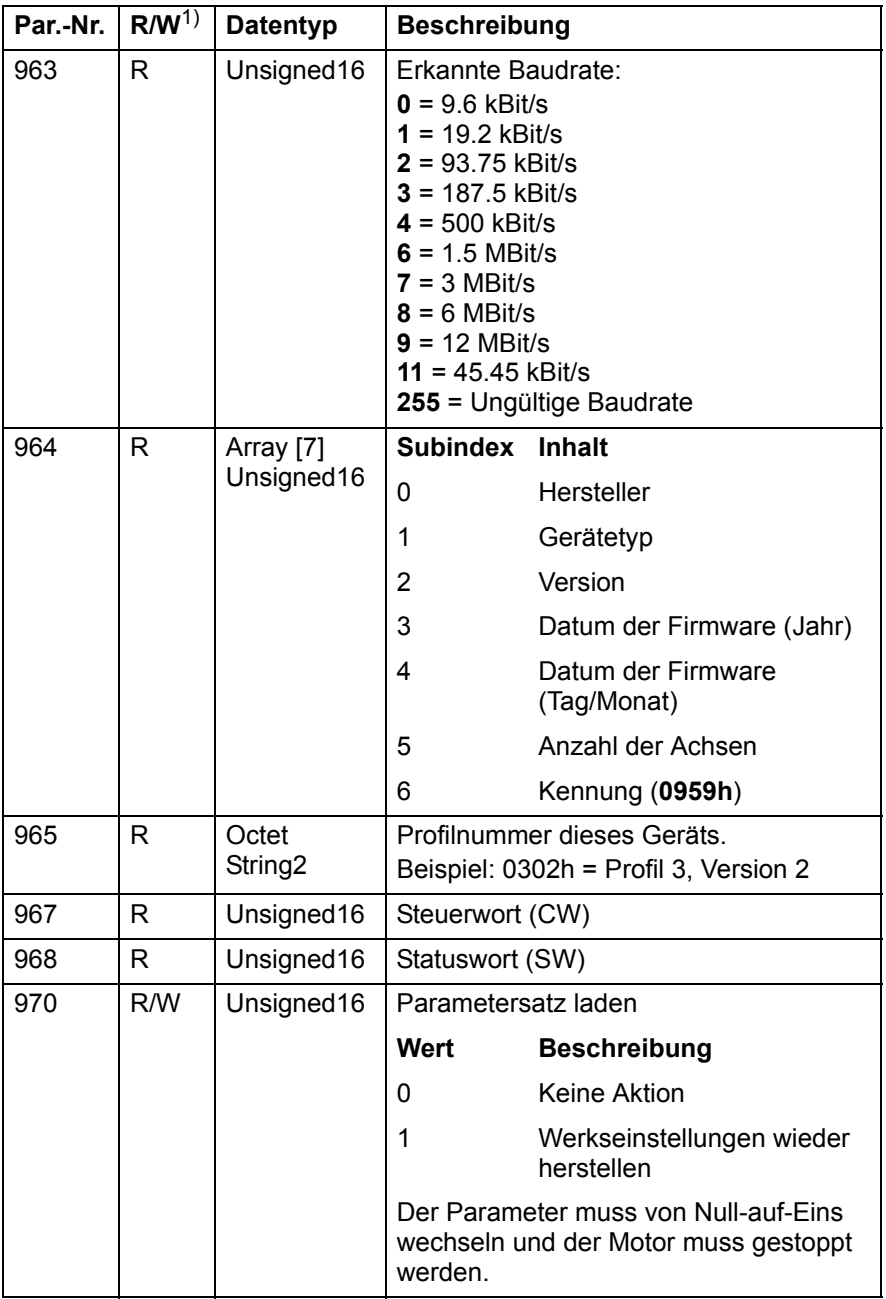

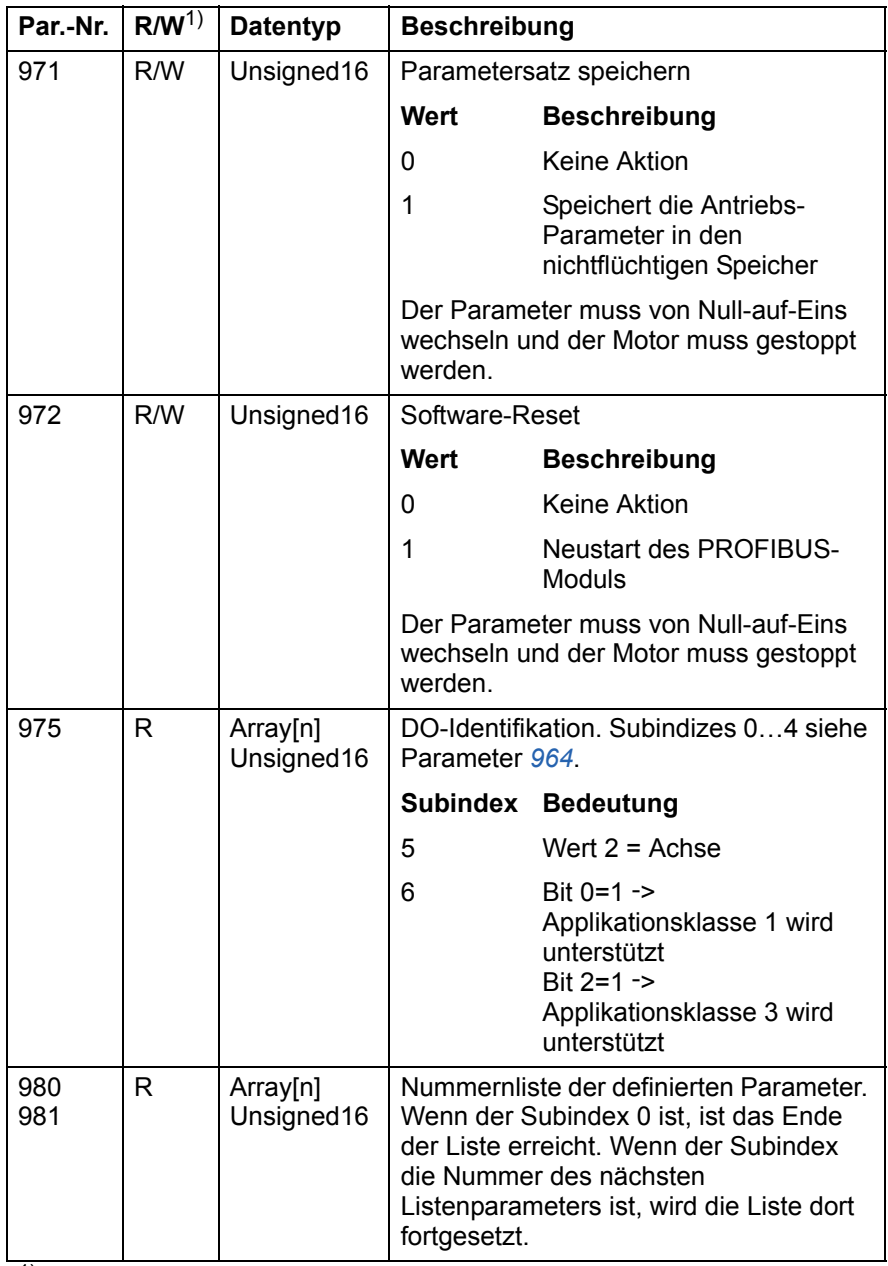

<sup>1)</sup> Lesen und/oder schreiben

<sup>2)</sup> Die Funktion des herstellerspezifischen Bits wird definiert vom Antriebsapplikationsprogramm

 $^{3)}$  Unterstützung ist vom Antriebstyp abhängig.

*174 Anhang A – PROFIdrive-Parameter* 

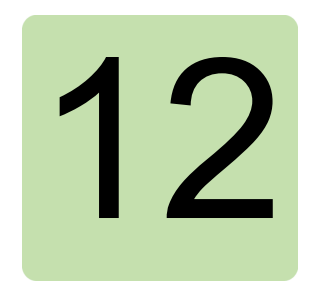

## **Anhang B – I&M-Aufzeichnungen**

#### **Inhalt dieses Kapitels**

Dieses Kapitel enthält die Telegramm- und Antwort-Strukturen für die Identifikations- & Wartungsmeldungen, I&M (Identification & Maintenance).

#### **I&M-Aufzeichnungen**

I&M-Aufzeichnungen können z.B. mit dem DTM-Tool gelesen werden. Das FPBA-01 unterstützt den obligatorischen Bericht I&M0 sowie die optionalen Berichte I&M1 und I&M2.

#### **Telegramm Call-REQ-PDU für den Lese- /Schreibzugriff auf I&M-Aufzeichnungen**

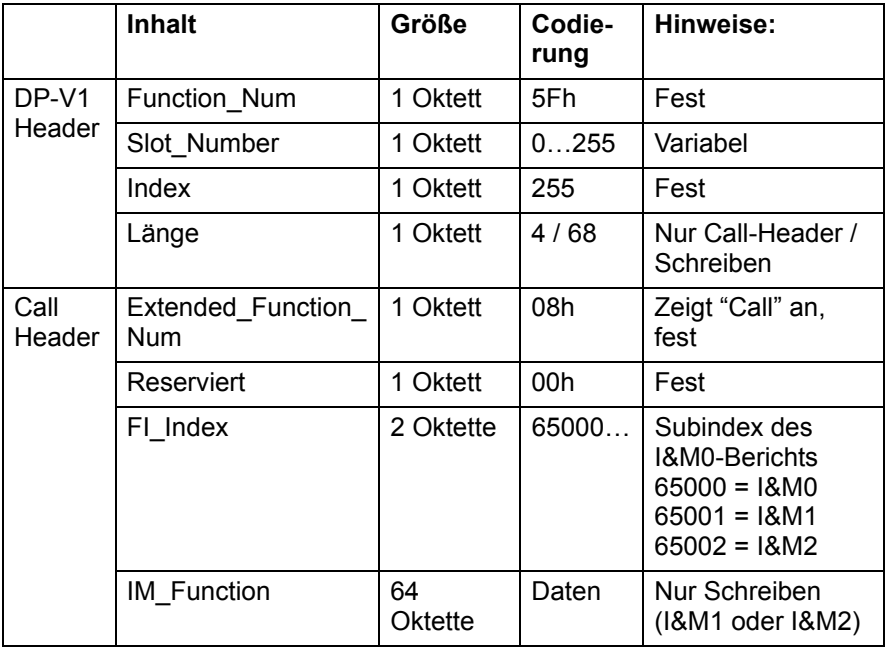

#### **Response- / Antwort-Struktur für I&M0 (Read-only)**

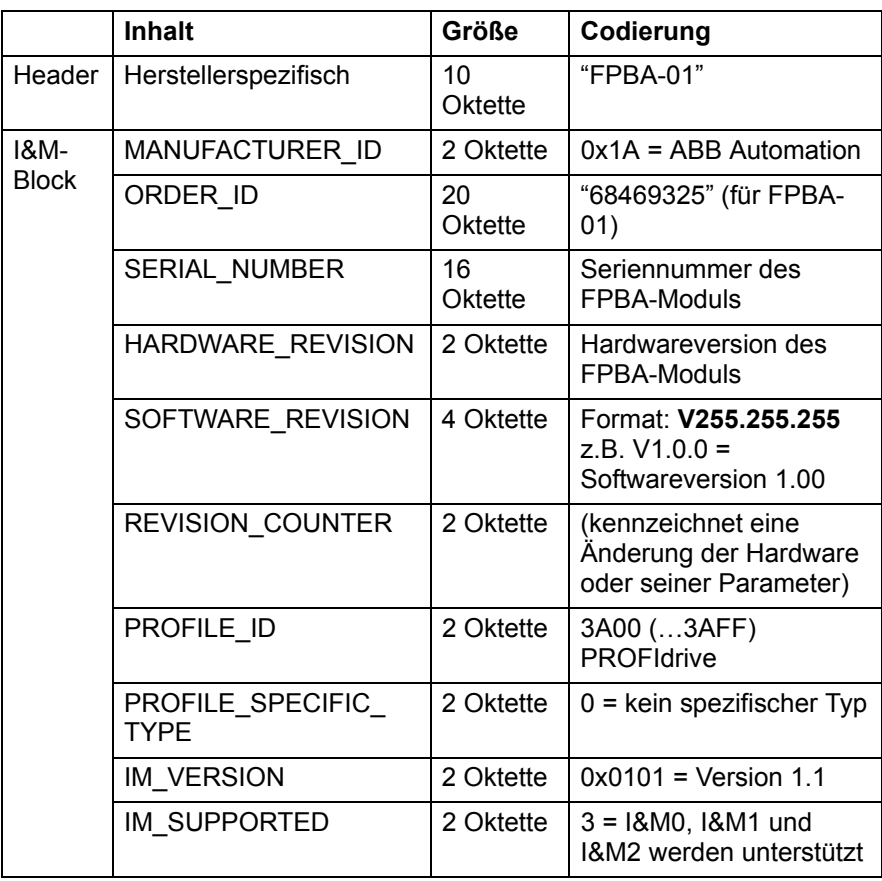

#### **Response- / Antwort-Struktur für I&M1 (Lesen/Schreiben)**

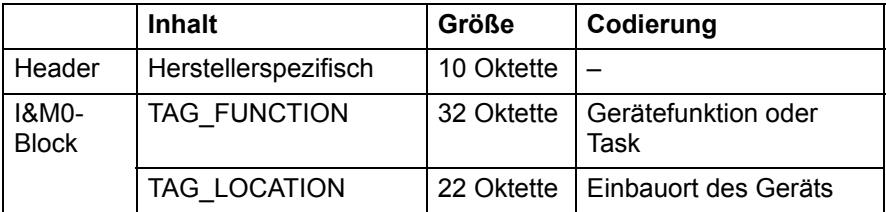

#### **Response- / Antwort-Struktur für I&M2 (Lese:/Schreiben)**

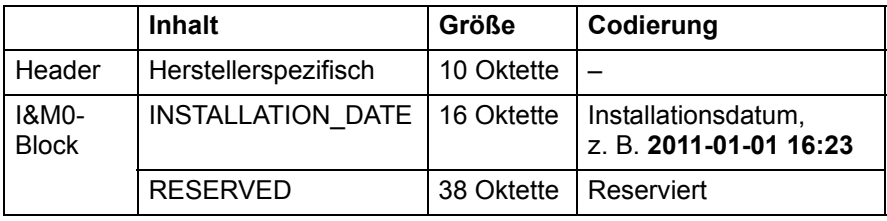

**Hinweis:** I&M1 und I&M2 sind standardmäßig leer (0x20)

## Ergänzende Informationen

#### Anfragen zum Produkt und zum Service

Wenden Sie sich mit Anfragen zum Produkt unter Angabe des Typenschlüssels und der Seriennummer des Geräts an Ihre ABB-Vertretung. Eine Liste der ABB Verkaufs-, Support- und Service-Adressen finden Sie im Internet unter [www.abb.de/motors&drives](http://www.abb.com/drives) und der Auswahl *Frequenzumrichter & Stromrichter, Vertrieb Motoren und Antriebe oder World wide service contacts*.

#### Produkt-Schulung

Informationen zu den Produktschulungen von ABB finden Sie im Internet unter [www.abb.com/drives](http://www.abb.com/drives) und Auswahl *World wide service contacts - ABB University*.

#### Feedback zu den Antriebshandbüchern von ABB

Über Kommentare und Hinweise zu unseren Handbüchern freuen wir uns. Im Internet [www.abb.com/drives](http://www.abb.com/drives) unter *Hier finden Sie alle Dokumente zum Download* – *Manuals feedback form (LV AC drives)* finden Sie ein Formblatt für Mitteilungen.

#### Dokumente-Bibliothek im Internet

Im Internet finden Sie Handbücher und andere Produkt-Dokumentation im PDF-Format. Gehen Sie auf die Internetseite [www.abb.com/drives](http://www.abb.com/drives) und wählen Sie dann *Hier finden Sie alle Dokumente zum Download.* Sie können die Bilbliothek durchsuchen oder einen Suchbegriff direkt eingeben, zum Beispiel einen Dokumentencode in das Suchfeld eintragen.

## Kontakt

#### **ABB Automation Products GmbH** Motors & Drives

Wallstadter Straße 59 D-68526 Ladenburg DEUTSCHLAND Telefon +49 (0)6203 717 717 Telefon +43-(0)1-60109-0 Telefax +49 (0)6203 717 600 Telefax +43-(0)1-60109-8305 E-Mail: elektri-Internet www.abb.de/motors&drives

#### **ABB AG**

Drives & Motors Clemens-Holzmeister-Straße 4 A-1109 Wien **ÖSTERREICH** 

#### **ABB Schweiz AG**

Normelec Brown Boveri Platz 3 CH-5400 Baden **SCHWEIZ** Telefon +41-(0)58-586 00 00 Telefax +41-(0)58-586 06 03 sche.antriebe@ch.abb.com Internet: www.abb.ch

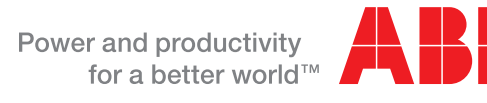